### **Oracle Financial Services Enterprise Case Management**

**API Services Guide**

**Release 8.1.2.1.0**

**June 2023** 

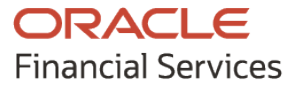

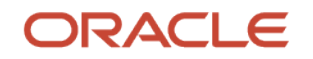

#### OFS ECM API Services Guide

Copyright © 2022 Oracle and/or its affiliates. All rights reserved.

This software and related documentation are provided under a license agreement containing restrictions on use and disclosure and are protected by intellectual property laws. Except as expressly permitted in your license agreement or allowed by law, you may not use, copy, reproduce, translate, broadcast, modify, license, transmit, distribute, exhibit, perform, publish, or display any part, in any form, or by any means. Reverse engineering, disassembly, or decompilation of this software, unless required by law for interoperability, is prohibited.

The information contained herein is subject to change without notice and is not warranted to be errorfree. If you find any errors, please report them to us in writing.

If this is software or related documentation that is delivered to the U.S. Government or anyone licensing it on behalf of the U.S. Government, then the following notice is applicable:

U.S. GOVERNMENT END USERS: Oracle programs (including any operating system, integrated software, any programs embedded, installed or activated on delivered hardware, and modifications of such programs) and Oracle computer documentation or other Oracle data delivered to or accessed by U.S. Government end users are "commercial computer software" or "commercial computer software documentation" pursuant to the applicable Federal Acquisition Regulation and agency-specific supplemental regulations. As such, the use, reproduction, duplication, release, display, disclosure, modification, preparation of derivative works, and/or adaptation of i) Oracle programs (including any operating system, integrated software, any programs embedded, installed or activated on delivered hardware, and modifications of such programs), ii) Oracle computer documentation and/or iii) other Oracle data, is subject to the rights and limitations specified in the license contained in the applicable contract. The terms governing the U.S. Government's use of Oracle cloud services are defined by the applicable contract for such services. No other rights are granted to the U.S. Government.

This software or hardware is developed for general use in a variety of information management applications. It is not developed or intended for use in any inherently dangerous applications, including applications that may create a risk of personal injury. If you use this software or hardware in dangerous applications, then you shall be responsible to take all appropriate fail-safe, backup, redundancy, and other measures to ensure its safe use. Oracle Corporation and its affiliates disclaim any liability for any damages caused by use of this software or hardware in dangerous applications.

Oracle®, Java, and MySQL are registered trademarks of Oracle and/or its affiliates. Other names may be trademarks of their respective owners.

Intel and Intel Inside are trademarks or registered trademarks of Intel Corporation. All SPARC trademarks are used under license and are trademarks or registered trademarks of SPARC International, Inc. AMD, Epyc, and the AMD logo are trademarks or registered trademarks of Advanced Micro Devices. UNIX is a registered trademark of The Open Group.

This software or hardware and documentation may provide access to or information about content, products, and services from third parties. Oracle Corporation and its affiliates are not responsible for and expressly disclaim all warranties of any kind with respect to third-party content, products, and services unless otherwise set forth in an applicable agreement between you and Oracle. Oracle Corporation and its affiliates will not be responsible for any loss, costs, or damages incurred due to your access to or use of third-party content, products, or services, except as set forth in an applicable agreement between you and Oracle.

Fo[r information](http://www.google.com/) on third party licenses, click [here](https://docs.oracle.com/cd/E61555_01/licensing.htm)

## **Document Control**

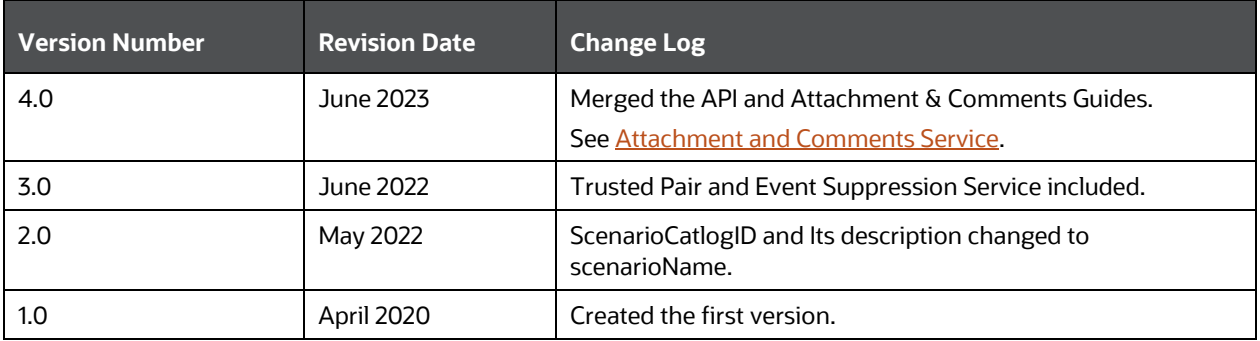

# **Table of Contents**

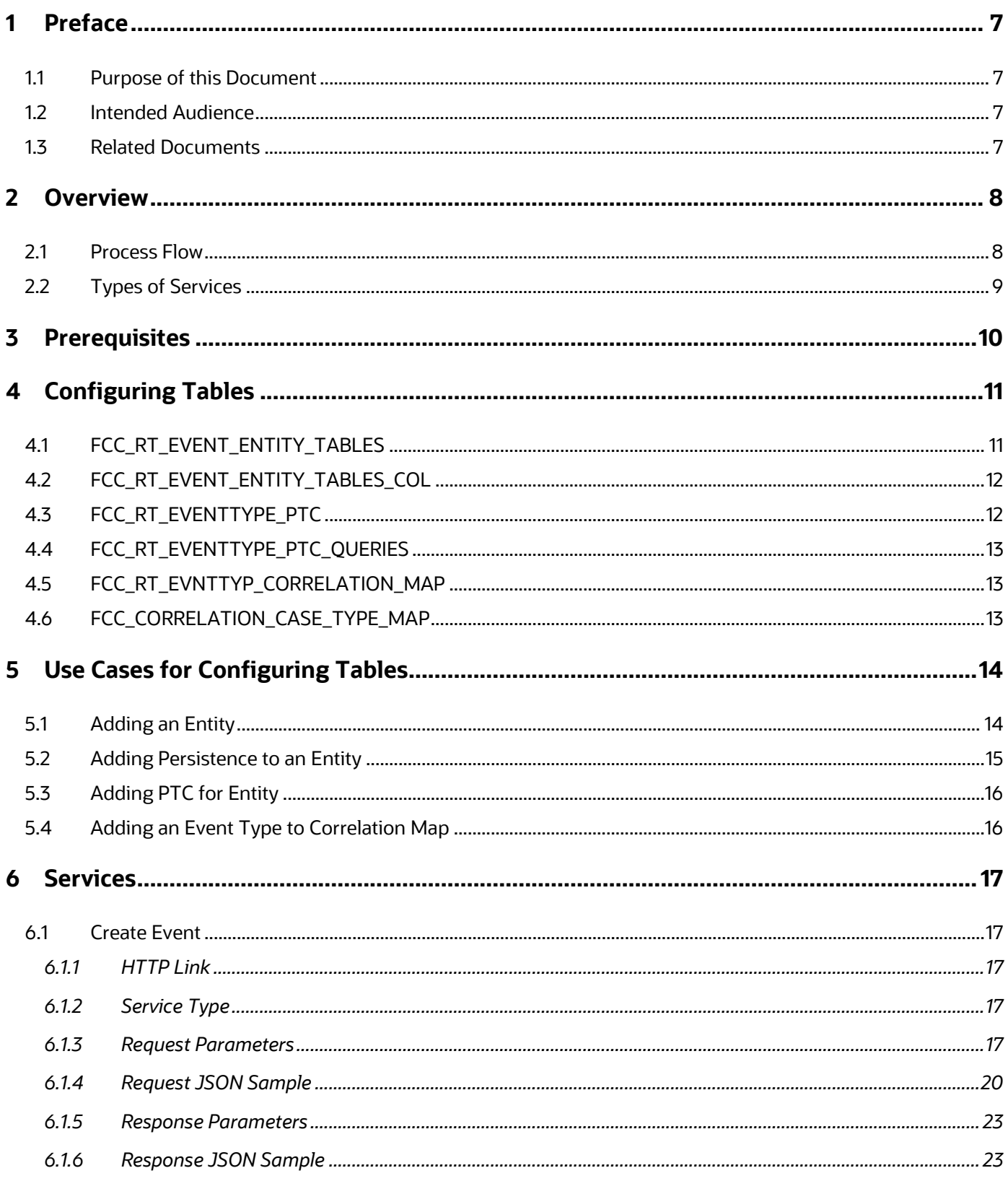

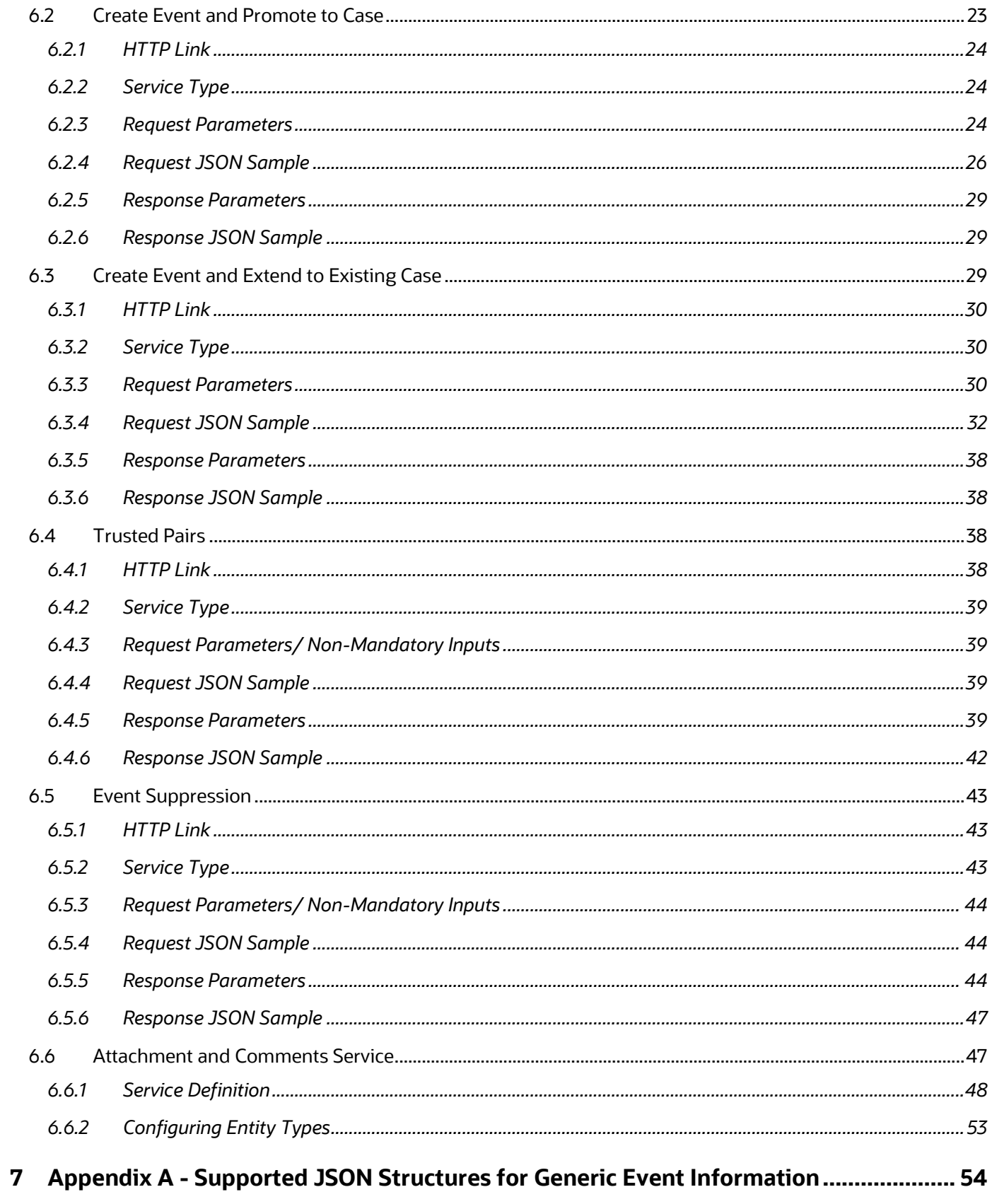

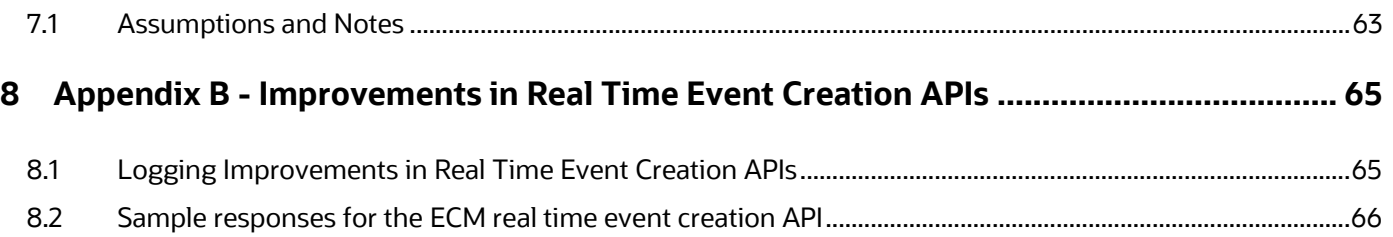

## <span id="page-6-0"></span>**1 Preface**

This preface provides supporting information for the Oracle Financial Services Enterprise Case Management Application Pack (OFS ECM) API Services.

Topics:

- [Purpose of this Document](#page-6-1)
- [Intended Audience](#page-6-2)
- [Related Documents](#page-6-3)

## <span id="page-6-1"></span>**1.1 Purpose of this Document**

This document contains the API services information for Oracle Financial Services Enterprise Case Management Application Pack. This API Services Guide aims to provide information about the REST APIs for ECM.

This guide assumes that the audience has technical and functional expertise in using and working with REST APIs. This document does not teach REST concepts.

## <span id="page-6-2"></span>**1.2 Intended Audience**

This document is intended for users of OFS ECM. You must be able to utilize the API service to populate events generated from an in-house application or any other third-party monitoring system.

### <span id="page-6-3"></span>**1.3 Related Documents**

This section identifies additional documents related to OFS ECM. You can access these documents from the Documentation Library [\(OHC\)](https://docs.oracle.com/cd/E60570_01/ecmhome.htm).

- [Oracle Financial Services Enterprise Case Management Installation Guide](https://docs.oracle.com/cd/E60570_01/ecmhome.htm)
- [Oracle Financial Services Enterprise Case Management User Guide](https://docs.oracle.com/cd/E60570_01/ecmhome.htm)
- [Oracle Financial Services Enterprise Case Management Admin Guide](https://docs.oracle.com/cd/E60570_01/ecmhome.htm)

# **2 Overview**

<span id="page-7-0"></span>OFS ECM API offers services to populate events identified in your source systems into the OFS ECM layer and services to allow the Behavior Detection Framework (BDF) to consume trusted pair information present within ECM.

In transaction monitoring systems, events are generated using various scenarios through batches. Then, the generated events are processed further, and cases are created. This whole process takes time. There may be some outliers for which a case can be created or extended to an existing case. This service helps users avoid the lengthier process of transaction monitoring systems. Also, these API services help Analysts create ad-hoc events if they come across any negative news on a customer or some other external incidents for an interested party for further investigation.

Trusted Pair is the concept of reducing the number of false positive events by identifying transactions between parties viewed as having a trusted relationship. The Trusted Pair API will allow full or filtered Trusted Pair data to be loaded to BDF based on inputs provided.

Event Suppression enables the automatic suppression of a particular entity's newly-generated alerts based on criteria such as highlight, scenario, and suppression rule begin and end date. The Event Suppression API will allow full or filtered Suppression data to be loaded to BDF based on inputs provided.

## <span id="page-7-1"></span>**2.1 Process Flow**

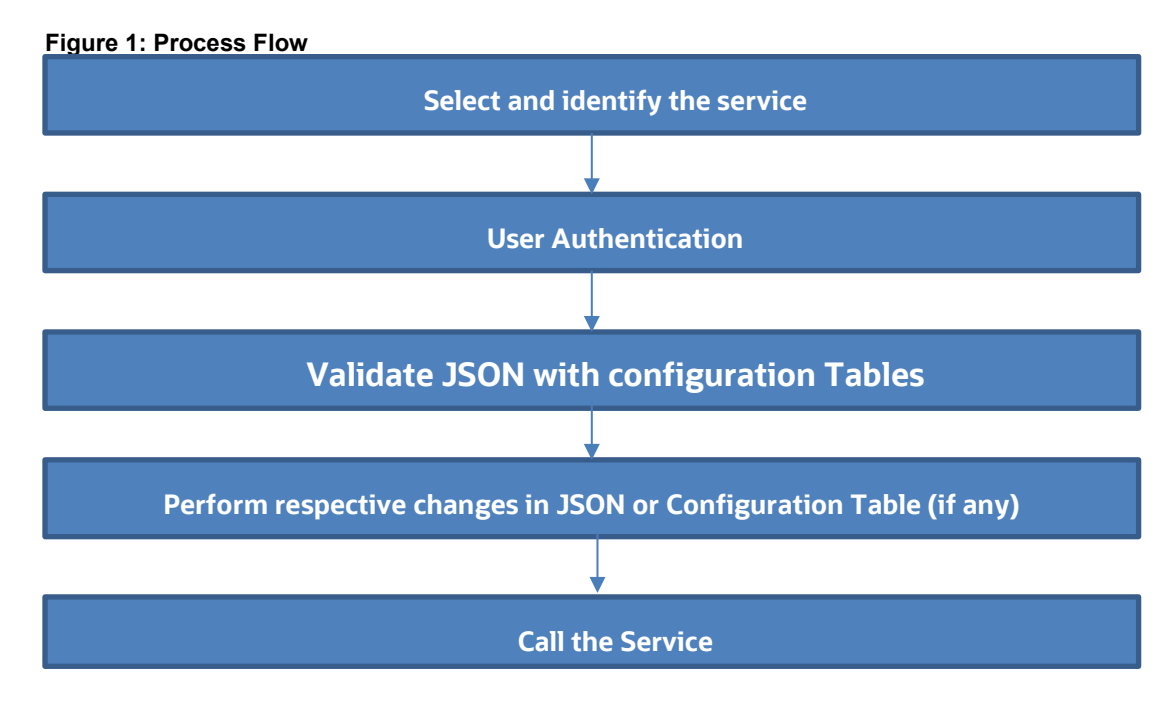

Figure 1 shows the process flow of how to use services.

Table 1 provides additional information and links to specific documentation for each task in the flowchart.

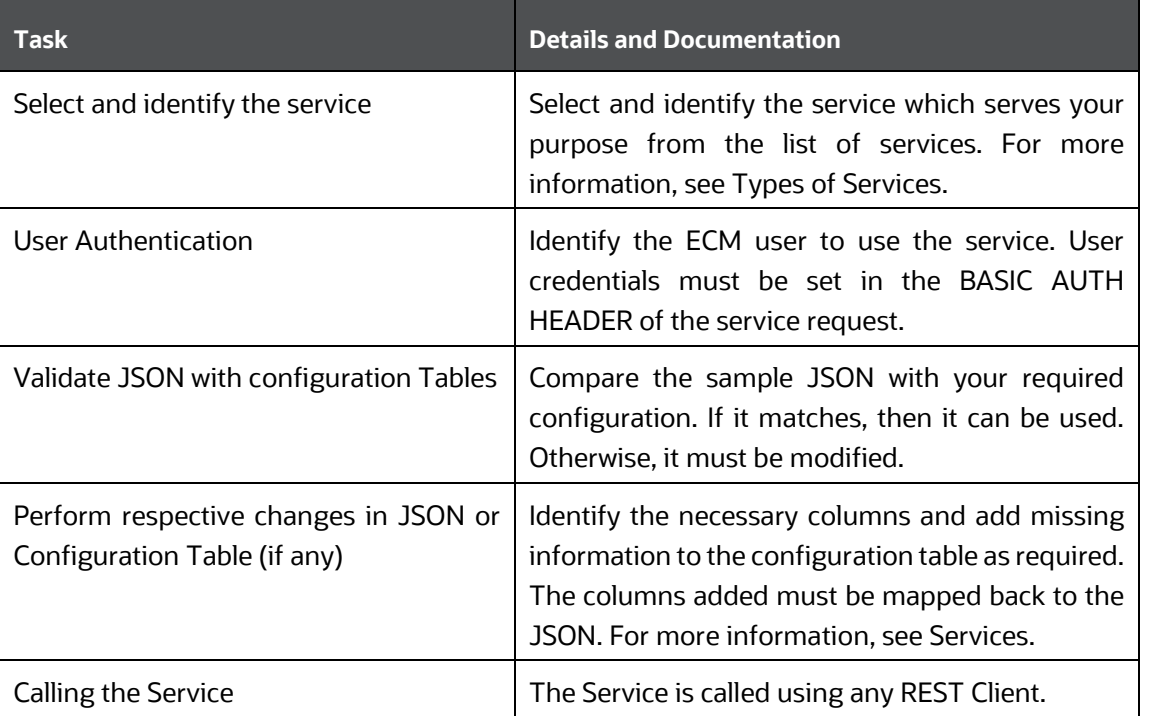

#### **Table 1: Task Details**

## <span id="page-8-0"></span>**2.2 Types of Services**

The following services are supported:

- Create Event: This service saves the event generated in the source system to the consolidation layer. The saved event is available for correlation when the next batch is triggered.
- Create Event and Promote to Case: This service creates a new case for the event generated from the source system. For example, if an event is created for a customer in the Customer Screening application, on triggering this service, a case is created for the event on the ECM layer.
- Create Event and Extend to Existing Case: This service links a generated event to an existing case mentioned in the service. For example, an event generated in AML, which is related to another event for which a case is already created in ECM. On triggering this service, the new event is added to the existing case.
- Trusted Pairs This service allows Behavior Detection Framework (BDF) to consume trusted pair information present within ECM. This API will have non-mandatory inputs. If these inputs are provided, they will be used to filter data. If these inputs are not provided, full data will be loaded as JSON output.
- Event Suppression This service allows Oracle Financial Services Behavior Detection (OFS BD) to consume Event Suppression information present within ECM. This API will have nonmandatory inputs. If these inputs are provided, they will be used to filter data. If these inputs are not provided, full data will be loaded as JSON output.

# <span id="page-9-0"></span>**3 Prerequisites**

The following are prerequisites for using the API services:

- **1.** ECM setup must be installed.
- **2.** Appropriate User privileges to access the services.
- **3.** Technical and functional knowledge to understand and execute the REST APIs and configuration knowledge.
- **4.** Knowledge of REST concepts, JSON, and browser-based REST client.
- **5.** Prior knowledge of REST programming is required to understand the examples, samples, scenarios, and reference sections.
- **6.** Knowledge of the ECM Data model.

# <span id="page-10-0"></span>**4 Configuring Tables**

**NOTE** This section applies only to the following API Services

- Create Event
- Create Event and Promote to Case
- Create Event and Extend to Existing Case

You must configure specific tables to populate and save events on the Consolidation and Case layers. By configuring these tables, you will get the flexibility to select which data (such as Evented Entity and Entity details) should be saved. The Oracle client can configure these tables before utilizing the API service. The following tables must be configured:

- FCC\_RT\_EVENT\_ENTITY\_TABLES
- FCC\_RT\_EVENT\_ENTITY\_TABLES\_COL
- FCC\_RT\_EVENTTYPE\_PTC
- FCC\_RT\_EVENTTYPE\_PTC\_QUERIES
- FCC\_RT\_EVNTTYP\_CORRELATION\_MAP
- FCC\_CORRELATION\_CASE\_TYPE\_MAP

The following sections describe these tables.

## <span id="page-10-1"></span>**4.1 FCC\_RT\_EVENT\_ENTITY\_TABLES**

This table stores entities that the service accepts. For example, if this table has entries for only entities such as Account and Customer, then the API service will accept only events generated which have a focus on Account and Customer.

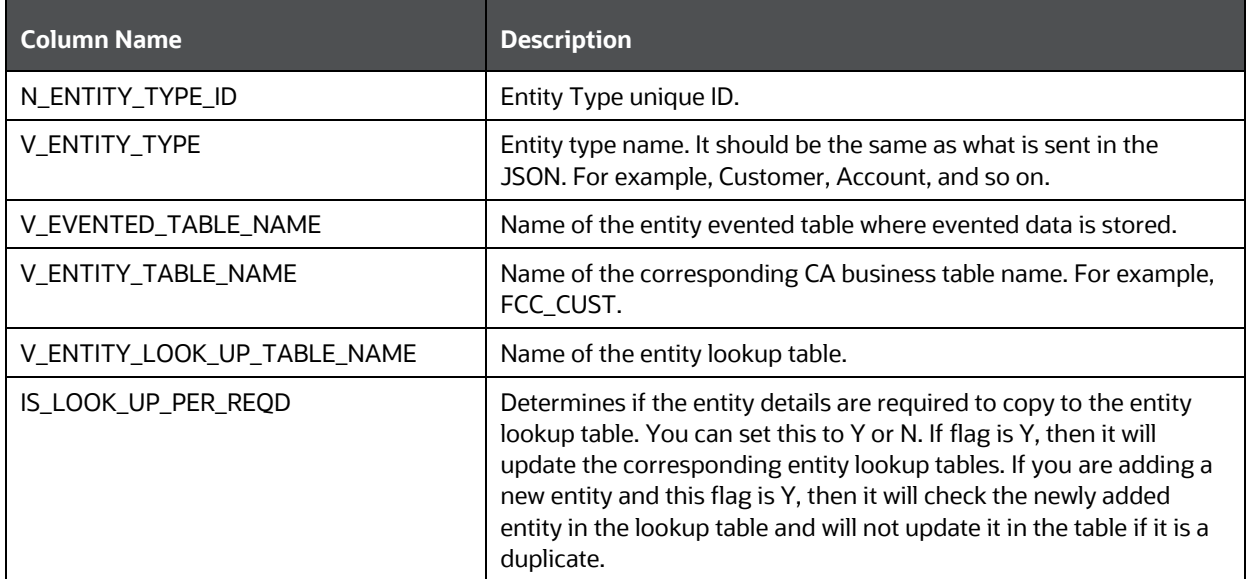

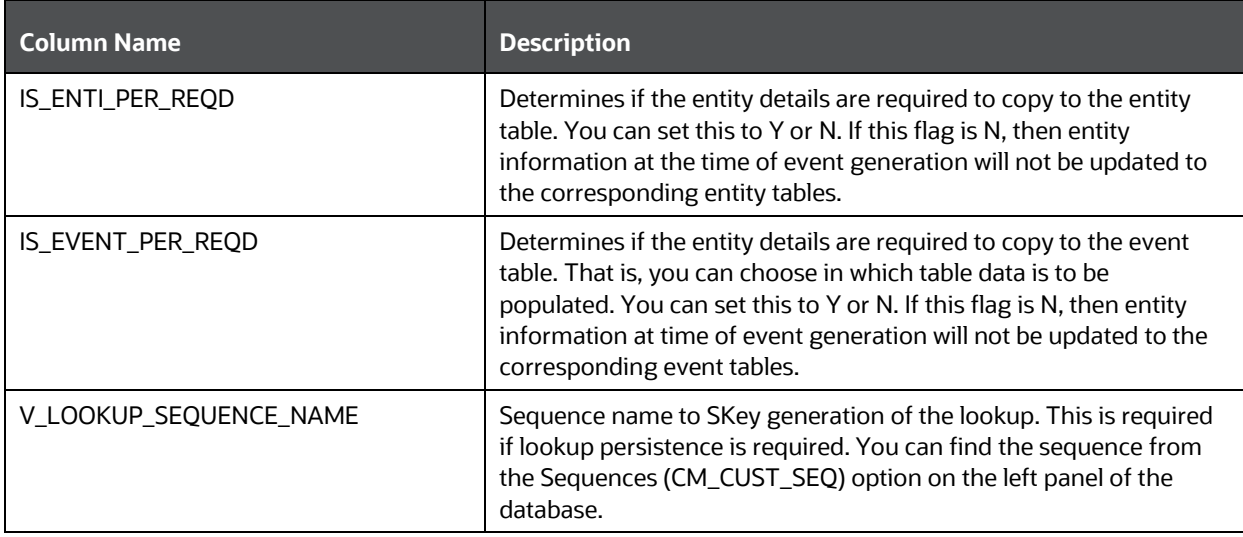

# <span id="page-11-0"></span>**4.2 FCC\_RT\_EVENT\_ENTITY\_TABLES\_COL**

This table maps the lookup, evented, and business entity information required to be captured for the respective entities, that is, the columns of the lookup, evented, and business entities that are required on the JSON. The mapping must match the data accepted in the relevant entity tables.

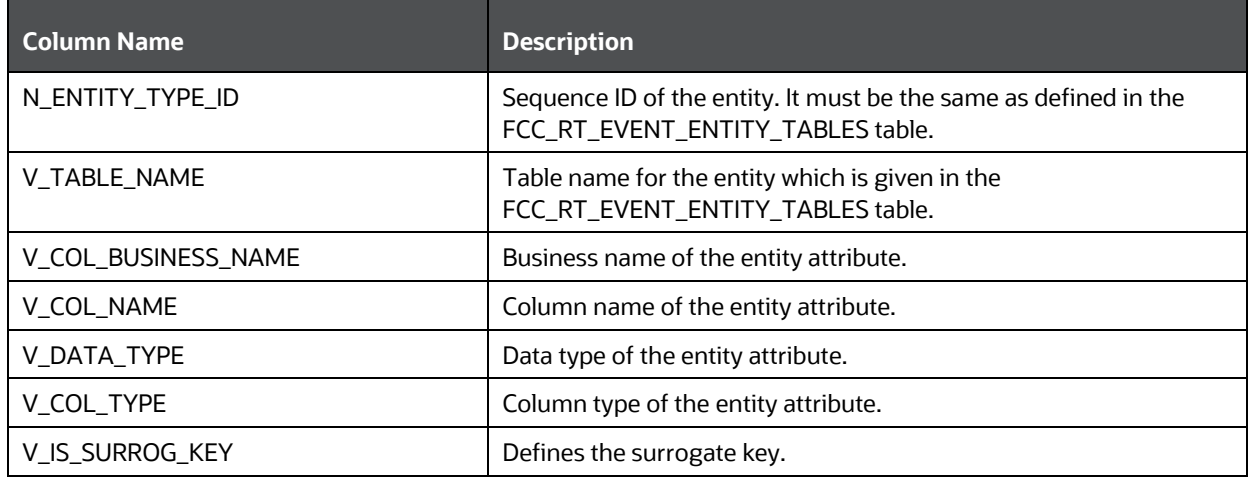

## <span id="page-11-1"></span>**4.3 FCC\_RT\_EVENTTYPE\_PTC**

This table maps the case type and corresponding T2T query IDs that must be triggered during case creation or case extension. These queries are triggered only if the service triggered is required to create or extend a case.

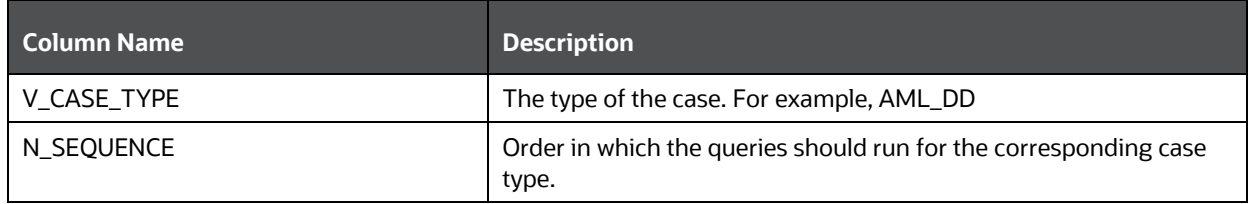

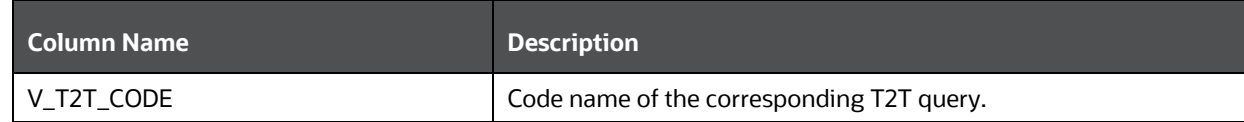

## <span id="page-12-0"></span>**4.4 FCC\_RT\_EVENTTYPE\_PTC\_QUERIES**

This table stores T2T queries against corresponding T2T codes. Queries are triggered on a case service call, but only the queries mapped to the case type for which the event is triggered will be called.

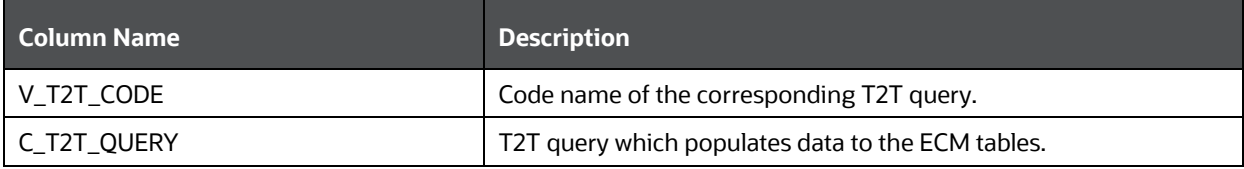

## <span id="page-12-1"></span>**4.5 FCC\_RT\_EVNTTYP\_CORRELATION\_MAP**

This table maps the event type to the correlation rule, so the case generated through the service will be of case type (AML\_SURV, CS\_SAN, and so on) to which the correlation rule is mapped. For example, Correlation rule 1 is mapped to case type AML\_SURV. If the ingesting AML event has to generate a case type of AML\_SURV, the entry must be passed in this table mapping event type and correlation rule.

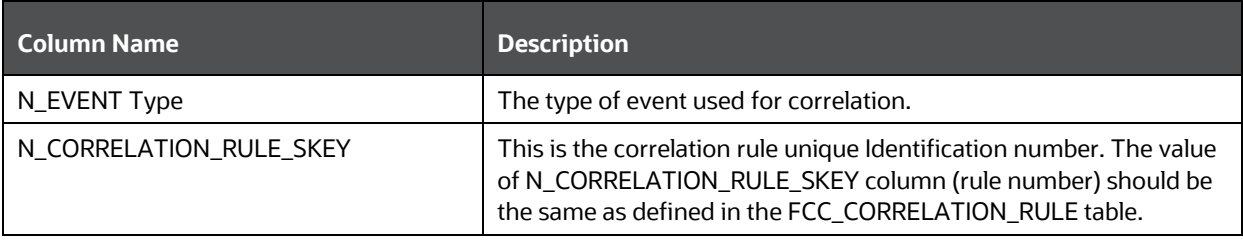

## <span id="page-12-2"></span>**4.6 FCC\_CORRELATION\_CASE\_TYPE\_MAP**

This table maps the correlation rule with the case type, so cases created through this correlation rule will be all of the given case type (for more information on how to design the case type, see the Oracle [Financial Services Enterprise Case Management Admin Guide\)](https://docs.oracle.com/cd/E91493_01/technicalguides.htm).

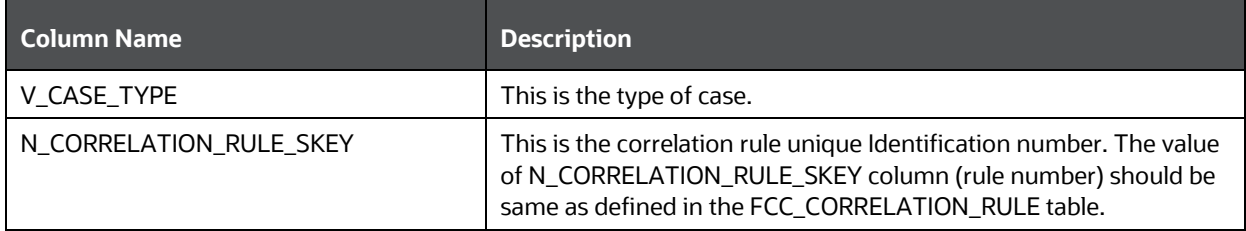

# <span id="page-13-0"></span>**5 Use Cases for Configuring Tables**

**NOTE** This section applies only to the following API Services

- Create Event
- Create Event and Promote to Case
- Create Event and Extend to Existing Case

You can use the following scenarios to understand the services. Before modifying the JSON, you must configure the tables with appropriate values.

[Adding an Entity](#page-13-1) and [Adding Persistence to an Entity](#page-14-0) use cases explain how to add a new entity in FCC\_RT\_EVENT\_ENTITY\_TABLES.

[Adding an Entity,](#page-13-1) [Adding Persistence to an Entity,](#page-14-0) and Adding PTC for Entity use cases explain how to use the Create Event service.

[Adding an Entity,](#page-13-1) [Adding Persistence to an Entity,](#page-14-0) and Adding PTC for Entity, an[d Adding an Event](#page-15-1)  [Type](#page-15-1) to Correlation Map use cases explain how to create Event and Attach to Existing Case.

Adding an Event Type to Correlation Map use case explains how to map an event type to correlation rule.

This section includes the following topics:

- [Adding an Entity](#page-13-1)
- [Adding Persistence to an Entity](#page-14-0)
- Adding PTC for Entity
- [Adding an Event Type to Correlation Map](#page-15-1)

## <span id="page-13-1"></span>**5.1 Adding an Entity**

To add an entity, follow these steps:

**1.** Add a new entry in the FCC\_RT\_EVENT\_ENTITY\_TABLES table, as shown in the following example:

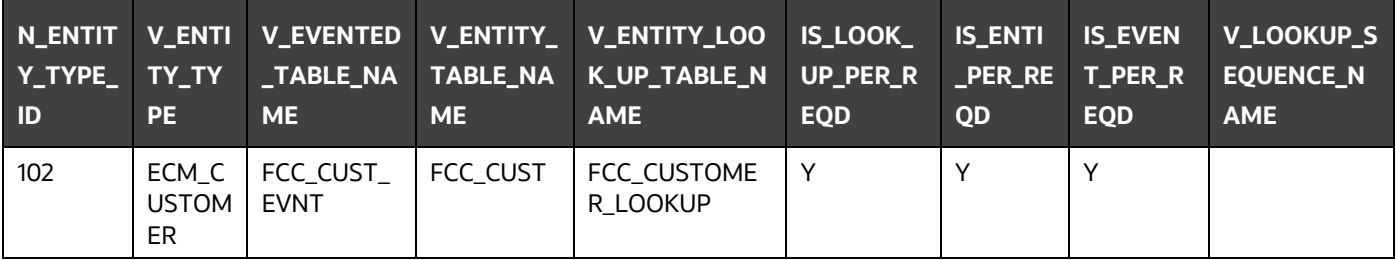

Oracle recommends setting the flag to Y for IS\_LOOK\_UP\_PER\_REQD and IS\_EVENT\_PER\_REQD columns. V\_ENTITY\_TABLE\_NAME table names must be the same as mentioned in the backend ECM data model.

**2.** Add the evented details in the FCC\_RT\_EVENT\_ENTITY\_TABLES\_COL table for the newly added entity, as shown in the following example:

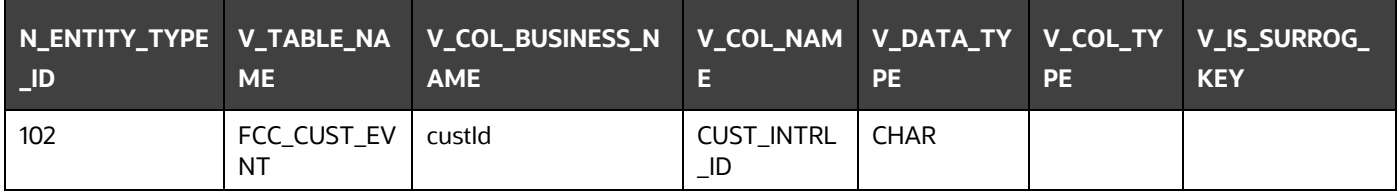

Here, the entry in the V\_TABLE\_NAME column must be the same as either the V\_EVENTED\_TABLE\_NAME, V\_ENTITY\_TABLE\_NAME, or V\_ENTITY\_LOOK\_UP\_TABLE\_NAME column of the FCC\_RT\_EVENT\_ENTITY\_TABLES table.

## <span id="page-14-0"></span>**5.2 Adding Persistence to an Entity**

For the FCC\_RT\_EVENT\_ENTITY\_TABLES table, the following scenarios are possible:

• If the IS\_LOOK\_UP\_PER\_REQD, IS\_ENTI\_PER\_REQD, and IS\_EVENT\_PER\_REQD columns are set to Y, then the corresponding Entity and Event tables will be populated after lookup.

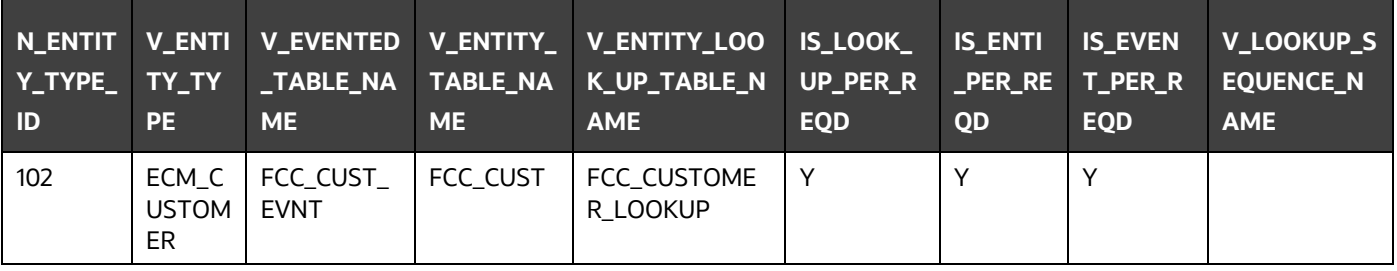

• If the IS\_LOOK\_UP\_PER\_REQD and IS\_EVENT\_PER\_REQD columns are set to Y, then the corresponding Event tables will be populated after lookup. If the IS\_ENTI\_PER\_REQD column is set to N, then the UI may not display the correct data.

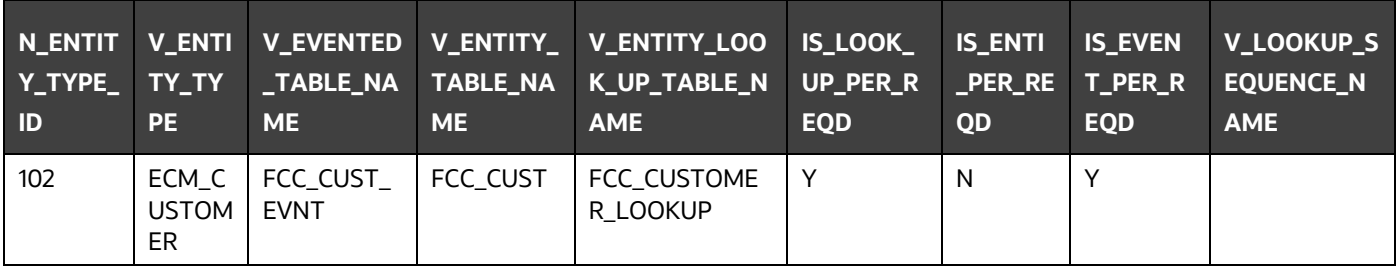

# <span id="page-15-0"></span>**5.3 Adding PTC for Entity**

To add PTC for an entity, follow this step:

Add a new entry in the FCC\_RT\_EVENTTYPE\_PTC table. Before adding the entries in the FCC\_RT\_EVENTTYPE\_PTC table, populate the FCC\_RT\_EVENT\_ENTITY\_TABLES and FCC\_RT\_EVENT\_ENTITY\_TABLES\_COL tables.

When a case type is added, the corresponding KDD\_CASE tables will be populated.

The following example shows how to add new entries:

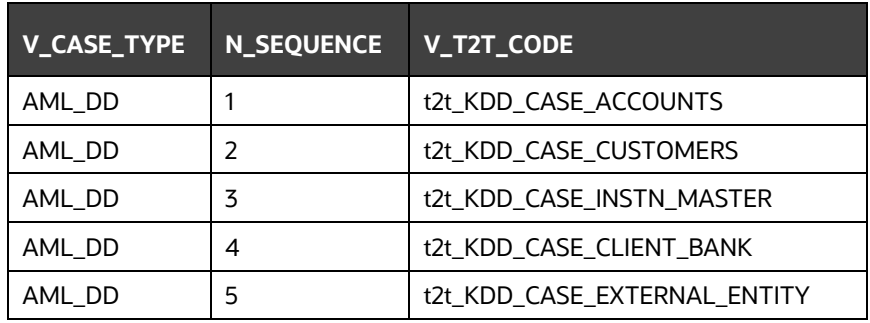

# <span id="page-15-1"></span>**5.4 Adding an Event Type to Correlation Map**

To add an event type to the correlation map, follow this step:

Add a new entry in the FCC\_RT\_EVNTTYP\_CORRELATION\_MAP table, as shown in the following example:

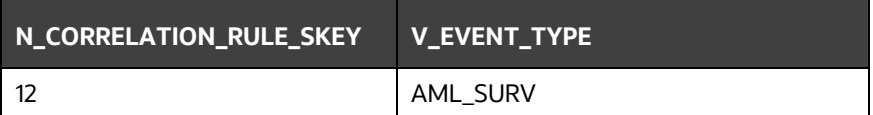

# <span id="page-16-0"></span>**6 Services**

The following services are available:

- [Create Event](#page-16-5)
- [Create Event and Promote to Case](#page-22-2)
- [Create Event and Extend to Existing Case](#page-28-2)
- [Get Trusted Pair Information](#page-37-2)
- **[Get Event Suppression Information](#page-42-0)**
- [Create or update Case description](#page-46-0)
- [Get ECM Case Status](#page-46-0)
- [Add a customer to a case](#page-46-0)
- Remove Account from case
- Add Account to a case
- <span id="page-16-1"></span>[Add external entity to a case](#page-46-0)

### <span id="page-16-5"></span>**6.1 Create Event**

This service saves the event generated in the source system to the consolidation layer. The saved event will be available for correlation when the next batch is triggered.

The following topics explain how to configure and use the Create Events in JSON.

- **[HTTP Link](#page-16-2)**
- [Service Type](#page-16-3)
- [Request Parameters](#page-16-4)
- [Request JSON Sample](#page-19-0)
- [Response Parameters](#page-22-0)
- [Response JSON Sample](#page-22-1)

#### <span id="page-16-2"></span>**6.1.1 HTTP Link**

http:// [<Application URL>/rest-api/CMRestService/RealTimeCaseCreationService/saveEvents](http://mum00ctl.in.oracle.com:8699/BDECM806/rest-api/CMRestService/RealTimeCaseCreationService/saveEvents)

#### <span id="page-16-3"></span>**6.1.2 Service Type**

The service type is POST.

#### <span id="page-16-4"></span>**6.1.3 Request Parameters**

The following table describes the details of the parameters.

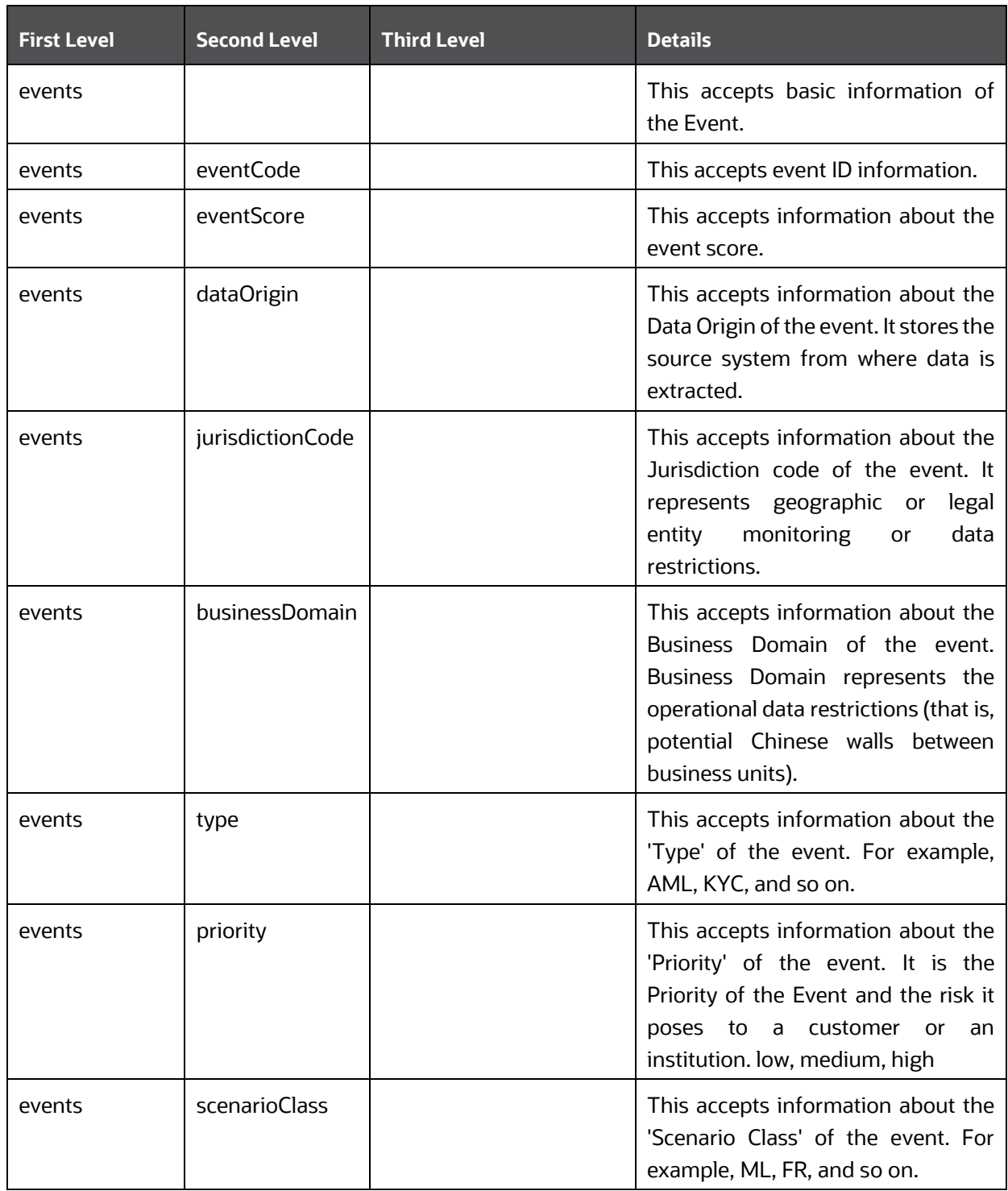

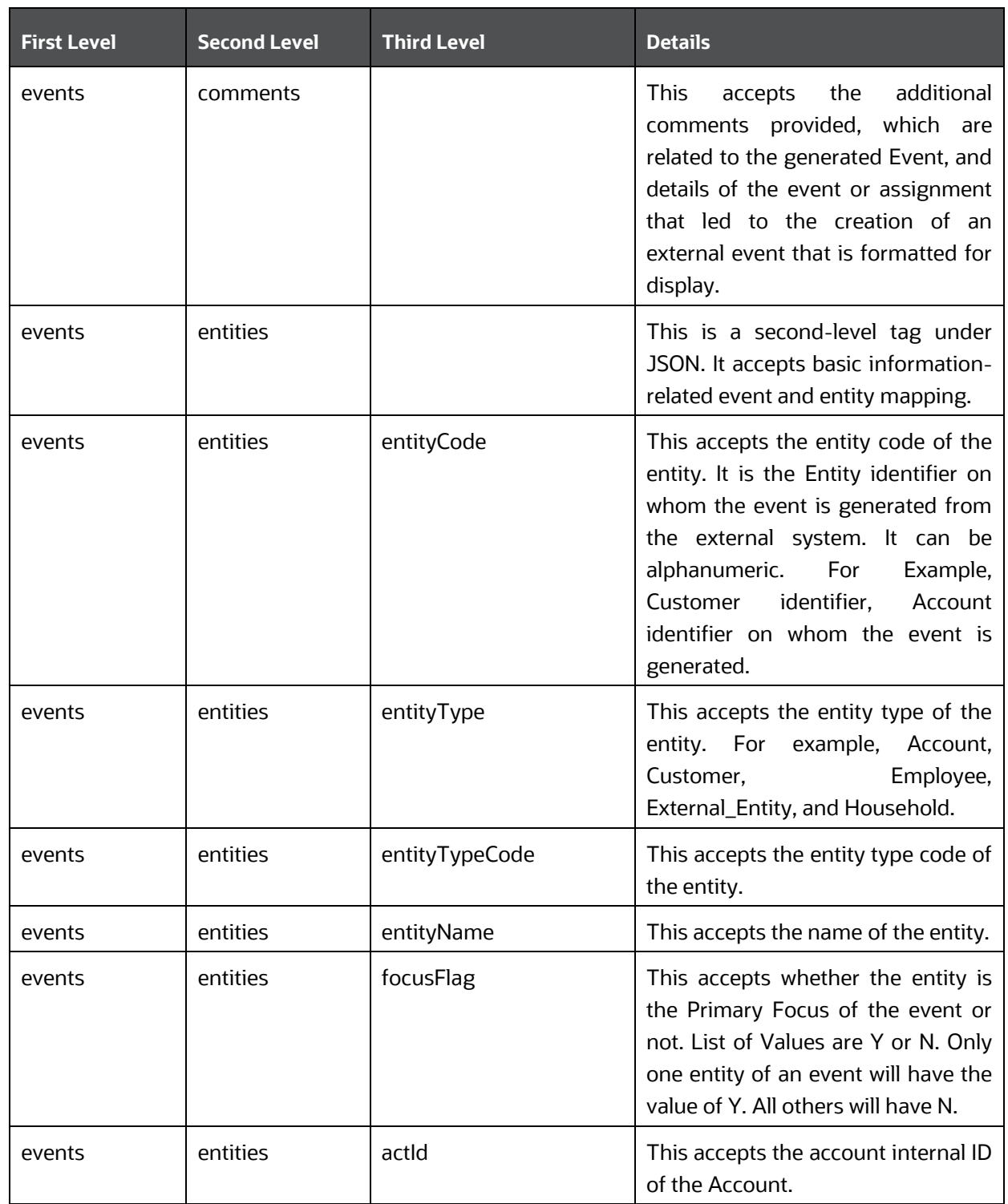

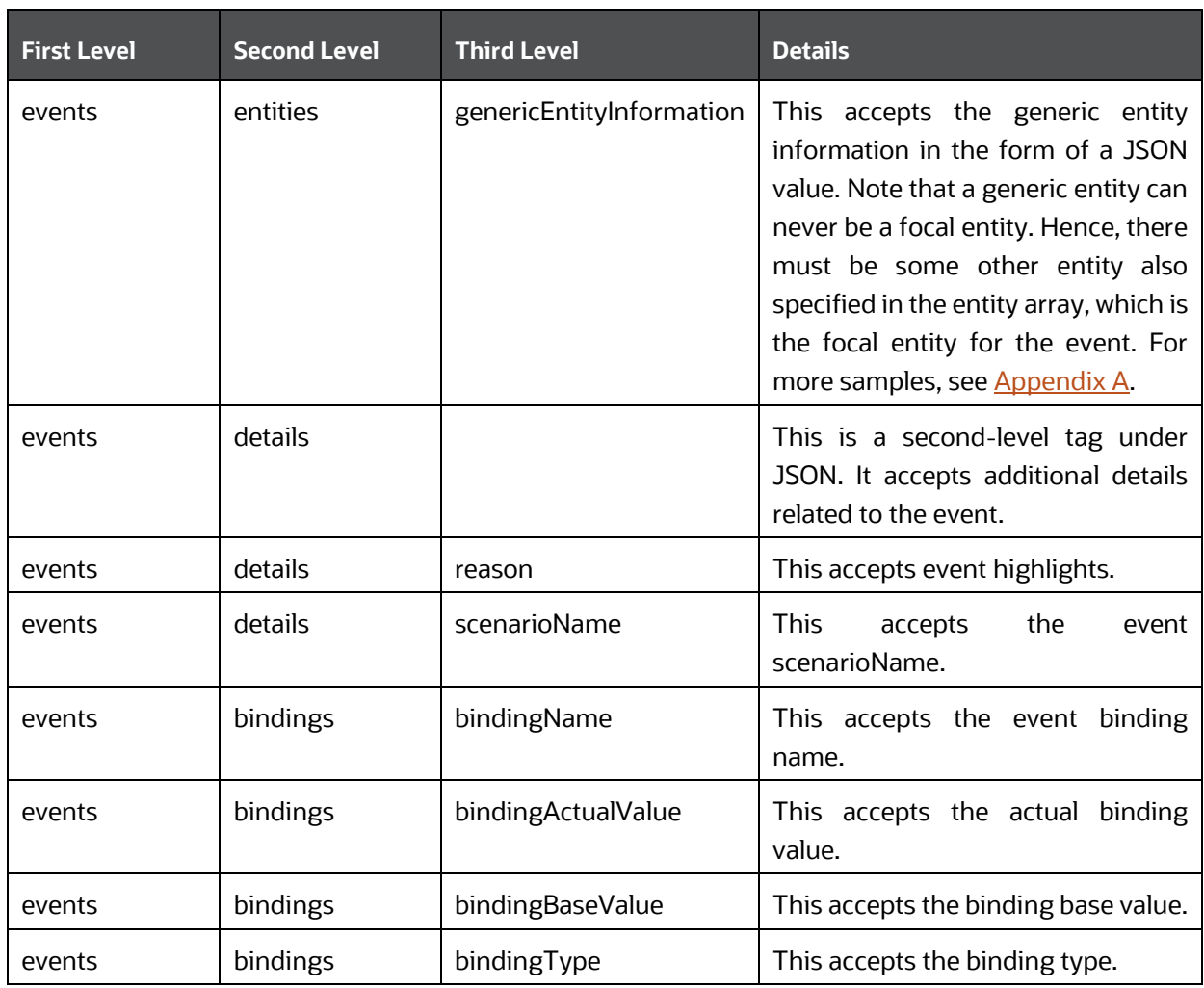

### <span id="page-19-0"></span>**6.1.4 Request JSON Sample**

This section contains a request JSON sample for creating events.

The entries in this sample are only for reference purposes.

{

```
 "events": [{
```

```
 "eventCode": "09875456",
 "eventScore": "",
"dataOrigin": "DLY",
"jurisdictionCode": "AMEA",
"businessDomain": "c",
"type": "AML_SURV",
"priority": "",
"scenarioClass": "AML",
```

```
 "comments": "",
                               "entities": [{
                                               "entityCode": 
"XXXACFTNEXTENAC-123007",
                                               "entityType": "ACCOUNT",
                                               "entityTypeCode": 
"ECM_ACCOUNT",
                                               "entityName": "BARRY",
                                              "focusFlag": "Y",
                                              "actId": "XXXACFTNEXTENAC-
123007"
 },{
             "genericEntityInformation": {
                               "Customer Details": {
                               "Victim Name": "ABC XYZ",
                               "Victim SSN": "123-12-1234",
                               "Phone Number": "123-123-1234"
                                          },
                               "Enterprise Customer Complaint": {
                               "Was a complaint filed": "No"
                                          },
                               "Incident Details": {
                              "Incident Type": "Fradulent Transaction",
                               "Account Type": "Consumer",
                               "Market": "Southwest Mumbai"
                                          }
                   }
       }],
                                "details": [{
                                          "reason": "INR2000 
Suspicious Transaction to Terror Outfits",
                                               "scenarioName": "User 
Defined Event"
\{\},
                                "bindings": [{
                                               "bindingName": 
"Effectv_Risk_Lvl",
```

```
 "bindingActualValue": "50",
                                                "bindingBaseValue": "5",
                                                "bindingType": ""
 }]
                }], 
                "entities": [{
                                "entityCode": "XXXACFTNEXTENAC-123007",
                                "entityType": "ACCOUNT",
"jurisdiction": "AMEA",
                                "entityTypeCode": "ECM_ACCOUNT",
                                "entityName": "BARRY",
                               "actId": "XXXACFTNEXTENAC-123007",
                               "dataOrigin": "DLY",
                               "accName": "BARRY",
                               "types": "SAV",
                               "registration": "IND",
                               "ownerType": "",
                               "status": "A",
                               "branch": "BRANCH-001",
                                "taxCode": "N",
                               "householdGroupId": "",
                               "pimeBroker": "N",
                               "taxId": "T",
                               "firmId": "MANTAS",
                               "legalEntity": "BGMC_ACCT_001",
                               "statusEffective": "31-12-2014 00:00:00",
                                "lastActivity": "30-11-2015 00:00:00",
                                "openData": "31-12-2014 00:00:00",
                                "closeDate": ""
 }]
```
}

**NOTE** From Oracle Financial Services Enterprise Case Management Release 8.1.2.2.0, capture of Generic information about entities such as Customer, Account and External entity are supported as part of Event Creation. Refer Appendix C for Sample JSONs.

#### <span id="page-22-0"></span>**6.1.5 Response Parameters**

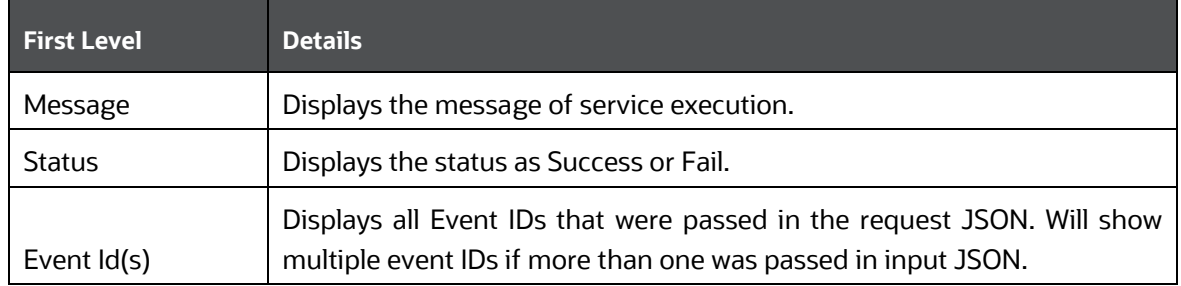

The following table describes the details of the response parameters.

#### <span id="page-22-1"></span>**6.1.6 Response JSON Sample**

This section contains a response JSON sample for creating events.

The entries in this sample are only for reference purposes.

```
{
     "MESSAGE": "Events are saved successfully.",
     "STATUS": "SUCCESS",
"Event Id(s)": "09875456"
}
```
## <span id="page-22-2"></span>**6.2 Create Event and Promote to Case**

This service creates a new case for the event generated from the source system. For example, if an event is created for a customer in the Customer Screening application, on triggering this service, a case is created for the event on the ECM layer.

The defaulted priority for the cases created through the Real Time Case Creation service will be Low. The system will not determine the priority of the cases created through the service based on the Case Priority configuration.

Due date is updated when a case is created using a real-time API.

The following topics explain how to configure and use the Create Event and Promote to Case service in JSON:

- [HTTP Link](#page-23-0)
- [Service Type](#page-23-1)
- **[Request Parameters](#page-23-2)**
- [Request JSON Sample](#page-25-0)
- [Response Parameters](#page-28-0)
- [Response JSON Sample](#page-28-1)

#### <span id="page-23-0"></span>**6.2.1 HTTP Link**

http:// <Application URL>/restapi/CMRestService/RealTimeCaseCreationService/saveEventsAndPromoteToCase

### <span id="page-23-1"></span>**6.2.2 Service Type**

The service type is POST.

#### <span id="page-23-2"></span>**6.2.3 Request Parameters**

The following table describes the details of the parameters.

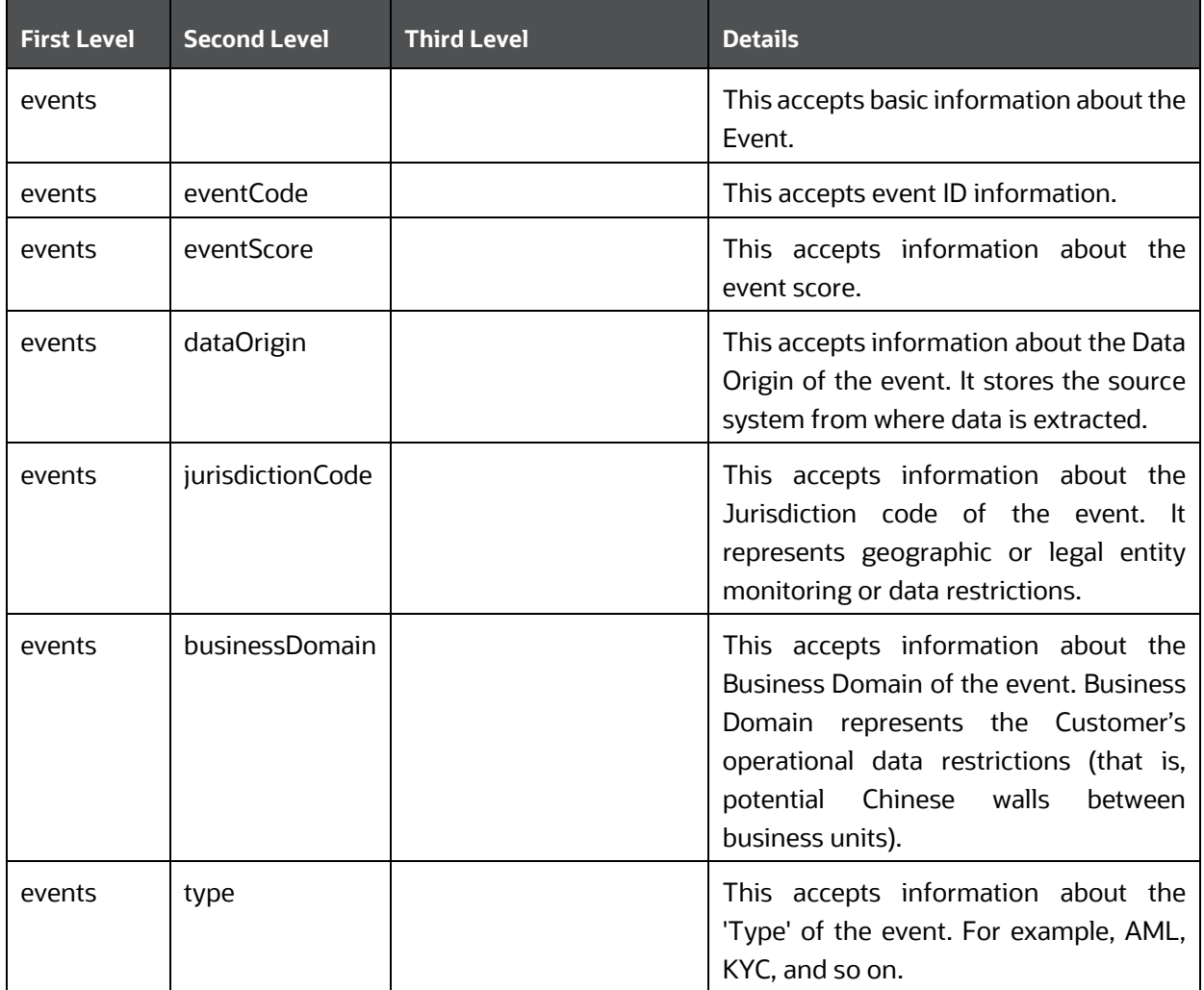

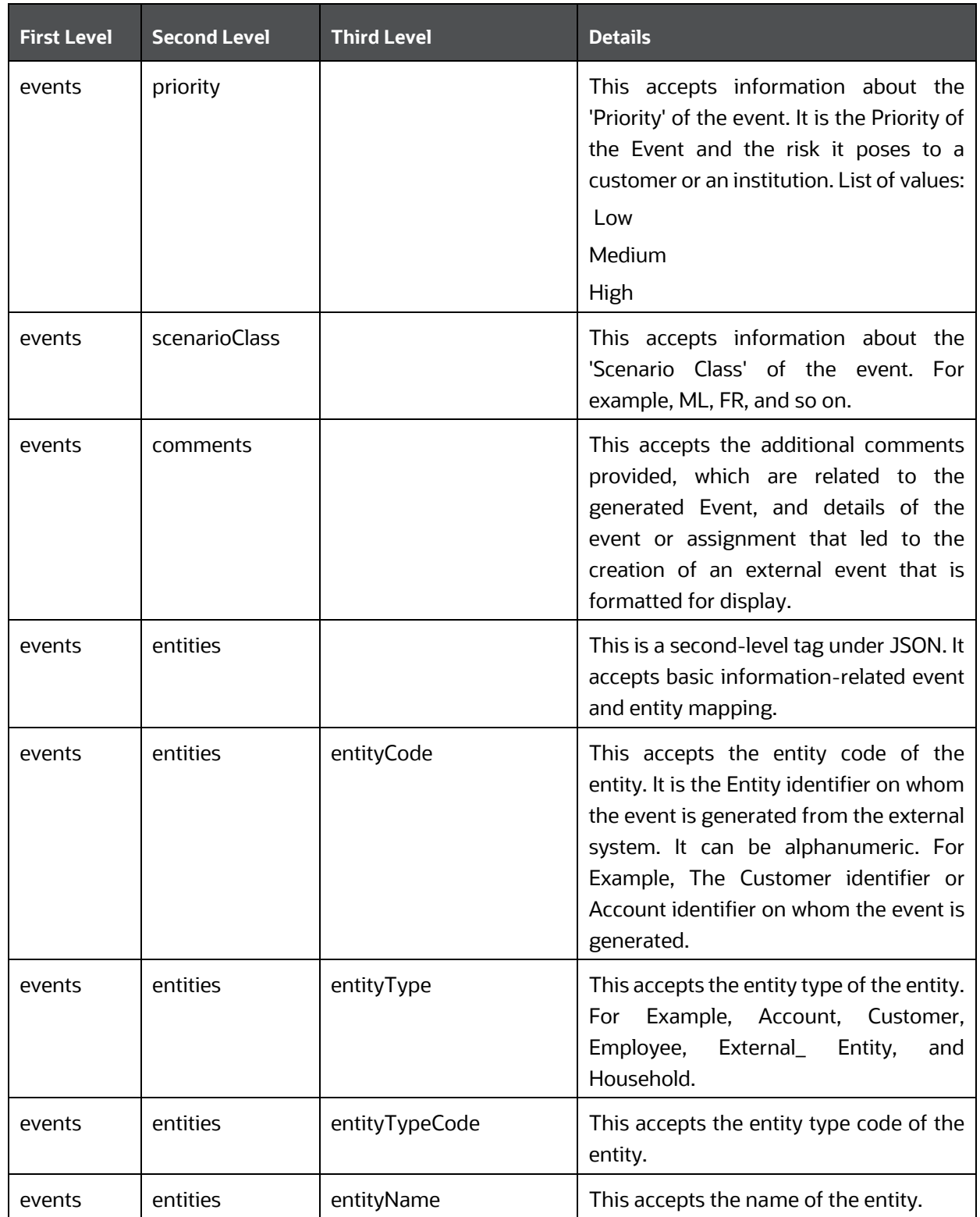

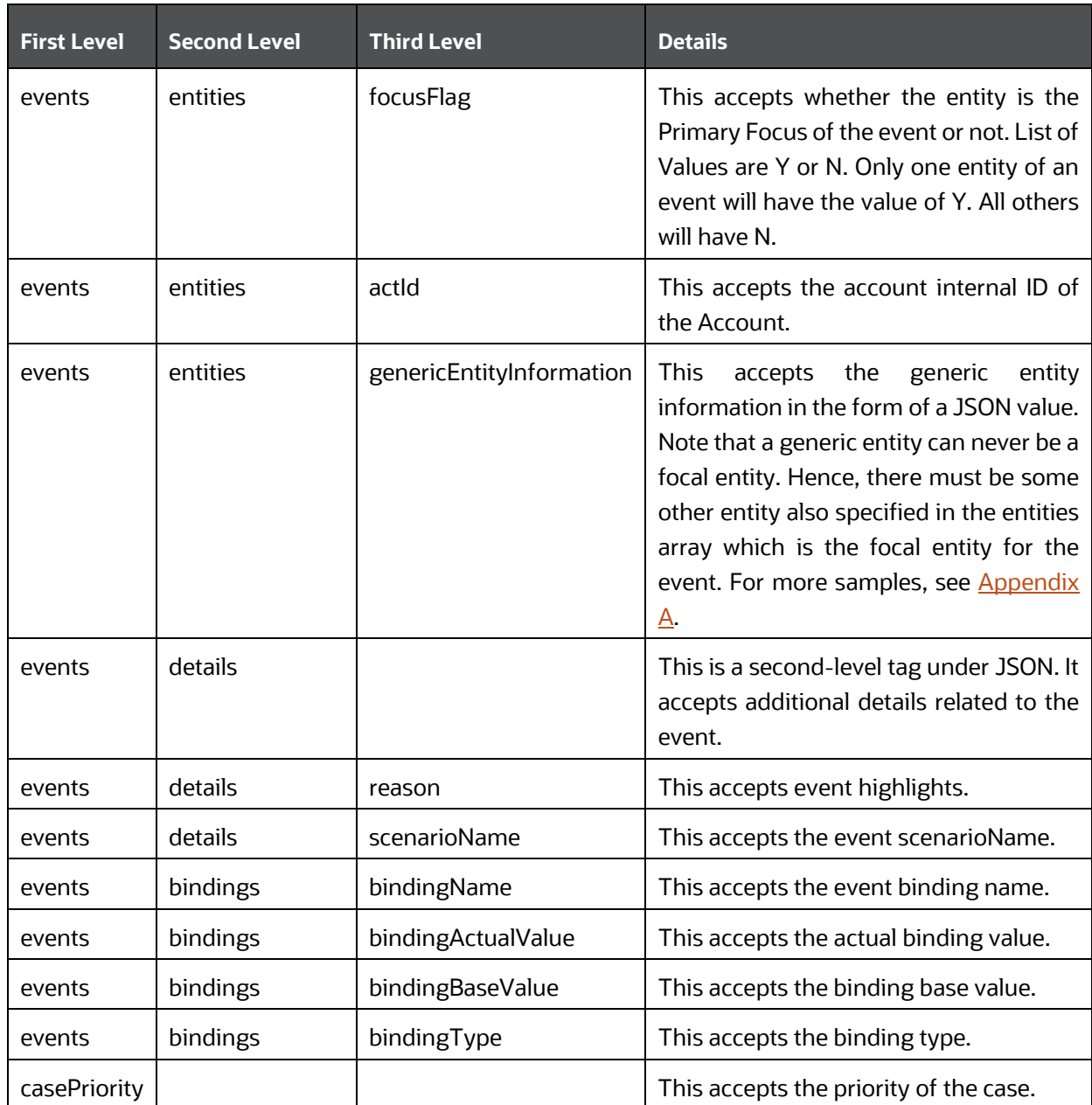

### <span id="page-25-0"></span>**6.2.4 Request JSON Sample**

This section contains a Request JSON sample for creating an event and promote to case.

The entries in this sample are only for reference purposes.

{

```
 "events": [{
                 "eventCode": "655867843",
                "eventScore": "",
```

```
 "dataOrigin": "DLY",
                                 "jurisdictionCode": "AMEA",
                                 "businessDomain": "a",
                                "type": "AML SURV",
                                "priority": "",
                                "scenarioClass": "AML",
                                "comments": "",
                                "entities": [{
                                                 "entityCode": "1412",
                                                "entityType": "CLIENT_BANK",
                                                 "entityTypeCode": 
"ECM_CLIENT_BANK",
                                                 "entityName": "JADEJ",
                                                "focusFlag": "Y",
                                                 "actId": "XXXACFTNEXTENAC-
123007"
 }
{
             "genericEntityInformation": {
                                "Customer Details": {
                                "Victim Name": "ABC XYZ",
                                "Victim SSN": "123-12-1234",
                                "Phone Number": "123-123-1234"
                                           },
                                "Enterprise Customer
                                 Complaint": {
                                "Was a complaint filed?": "No"
                                            },
                                "Incident Details": {
                             "Incident Type": "Fradulent Transaction",
                                     "Account Type": "Consumer",
                                       "Market": "Southwest Mumbai"
                                           }
                               }
                         }],
                                 "details": [{
"reason": "INR7890 TEST - CORRESPONDENT BANK",
```

```
 "scenarioName": "User Defined 
Event"
 }]
                 }],
                 "entities": [{
                                 "entityCode": "1412",
                                "entityType": "CLIENT_BANK",
                                "entityTypeCode": "ECM_CLIENT_BANK",
                                "entityName": "JADEJ",
                                "instId": "HSINDI-001",
                                "instTypeCd": "BIC",
                                "dataOrigin": "DLY",
                                "city": "",
                                "country": "",
                                "postalCode": "",
                                "state": "",
                                "address": "",
                                "instituteCountry": "",
                                "instituteName": "JADEJ",
                                "largeInstitution": "N",
                                "selfInstitution": "N"
                }, { } "skey": "1412",
                                 "entityType": "CLIENT_BANK",
                                "entityTypeCode": "ECM_CLIENT_BANK_SEC",
                                "dataOriginCb": "DLY",
                                 "cbEfctvRiskNb": "0",
                                 "cbListSrcCd": "",
                                "cbMatchTx": "",
                                "busUnitCd": "",
                                "acctMgrNm": "",
                                "lastActDate": "31-12-2014 00:00:00",
                                 "cbListRiskNb": "0",
                                "cbMatchTypecd": "",
                                "instSeqId": "102",
                                "jurisdiction": "AMEA",
                                 "busList": "a"
```

```
"casePriority":"High"
```
}

**NOTE** From Oracle Financial Services Enterprise Case Management Release 8.1.2.2.0, capture of Generic information about entities such as Customer, Account and External entity are supported as part of Event Creation. Refer Appendix C for Sample JSONs.

#### <span id="page-28-0"></span>**6.2.5 Response Parameters**

The following table describes the details of response parameters.

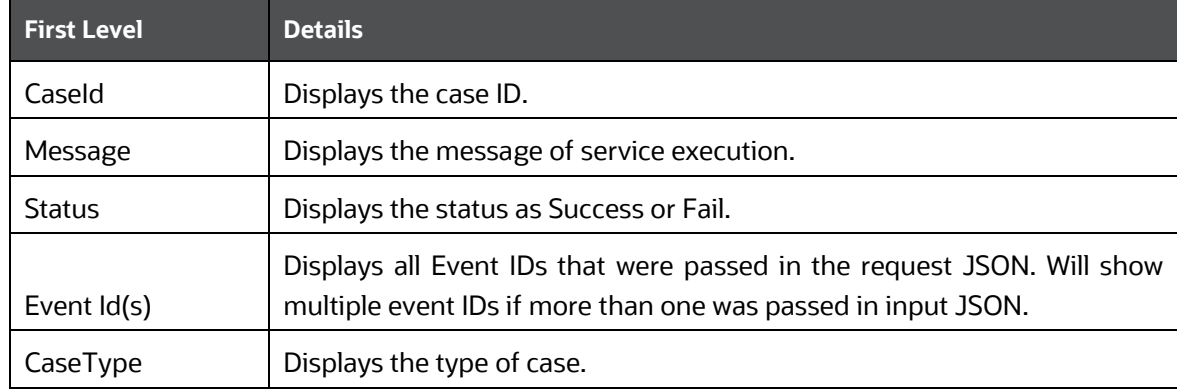

#### <span id="page-28-1"></span>**6.2.6 Response JSON Sample**

This section contains a Response JSON sample for creating an event and promoting to case. The entries in this sample are only for reference purposes.

```
{
     "caseId": "CA354",
     "message": "Events are saved successfully and promoted to case ",
     "status": "SUCCESS",
     "Event Id(s)": "655867843", 
     "caseType": "AML_SURV"
}
```
## <span id="page-28-2"></span>**6.3 Create Event and Extend to Existing Case**

This service links a generated event to an existing case mentioned in the service. For example, an event generated in AML that is related to another event for which a case is already created in ECM. On triggering this service, the new event will be added to the existing case.

The following topics explain how to configure and use the Create Event and attach it to an existing Case service in JSON:

- [HTTP Link](#page-29-0)
- **[Service Request](#page-29-1)**
- [Request Parameters](#page-29-2)
- [Request JSON Sample](#page-31-0)
- [Response Parameters](#page-37-0)
- [Response JSON Sample](#page-37-1)

#### <span id="page-29-0"></span>**6.3.1 HTTP Link**

http:// <Application URL>restapi/CMRestService/RealTimeCaseCreationService/saveEventsAndExtendToCase

#### <span id="page-29-1"></span>**6.3.2 Service Type**

The service type is POST.

#### <span id="page-29-2"></span>**6.3.3 Request Parameters**

The following table describes the details of the parameters.

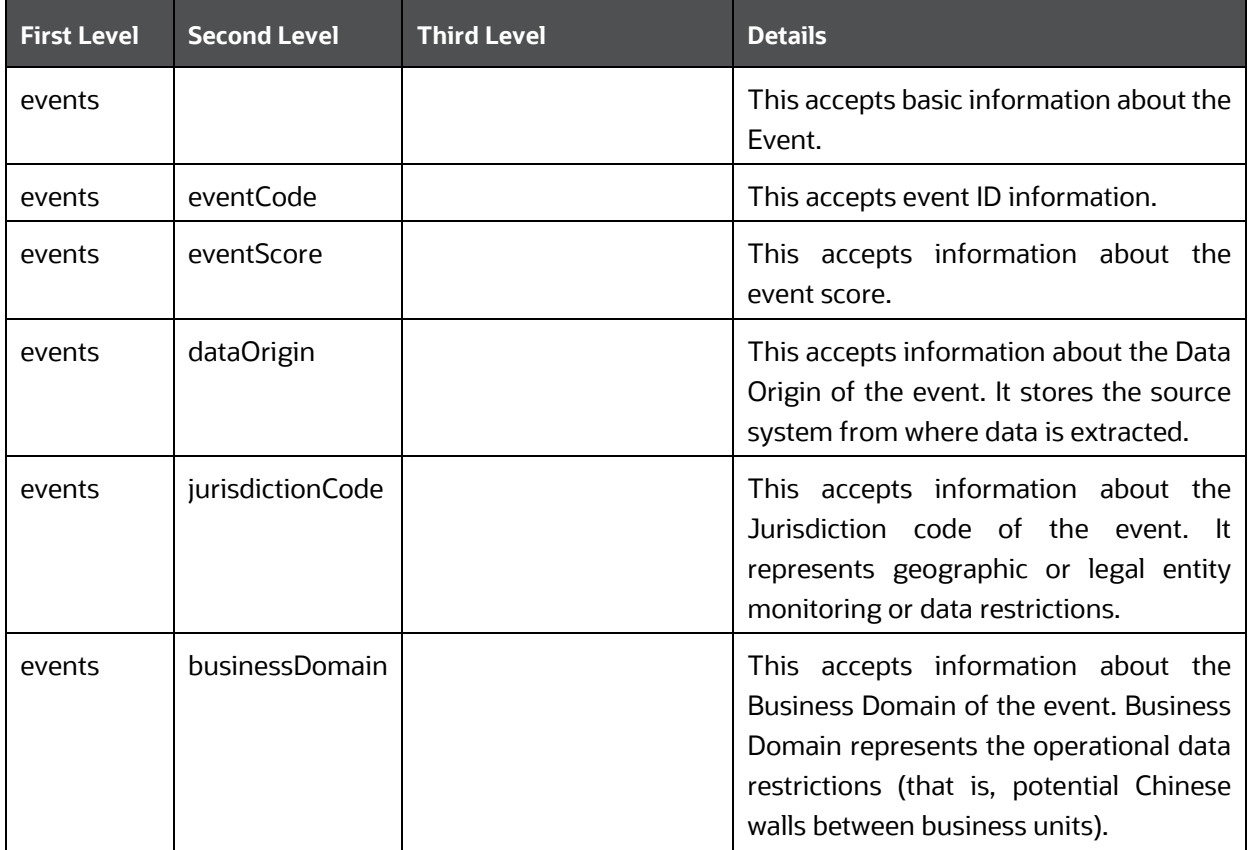

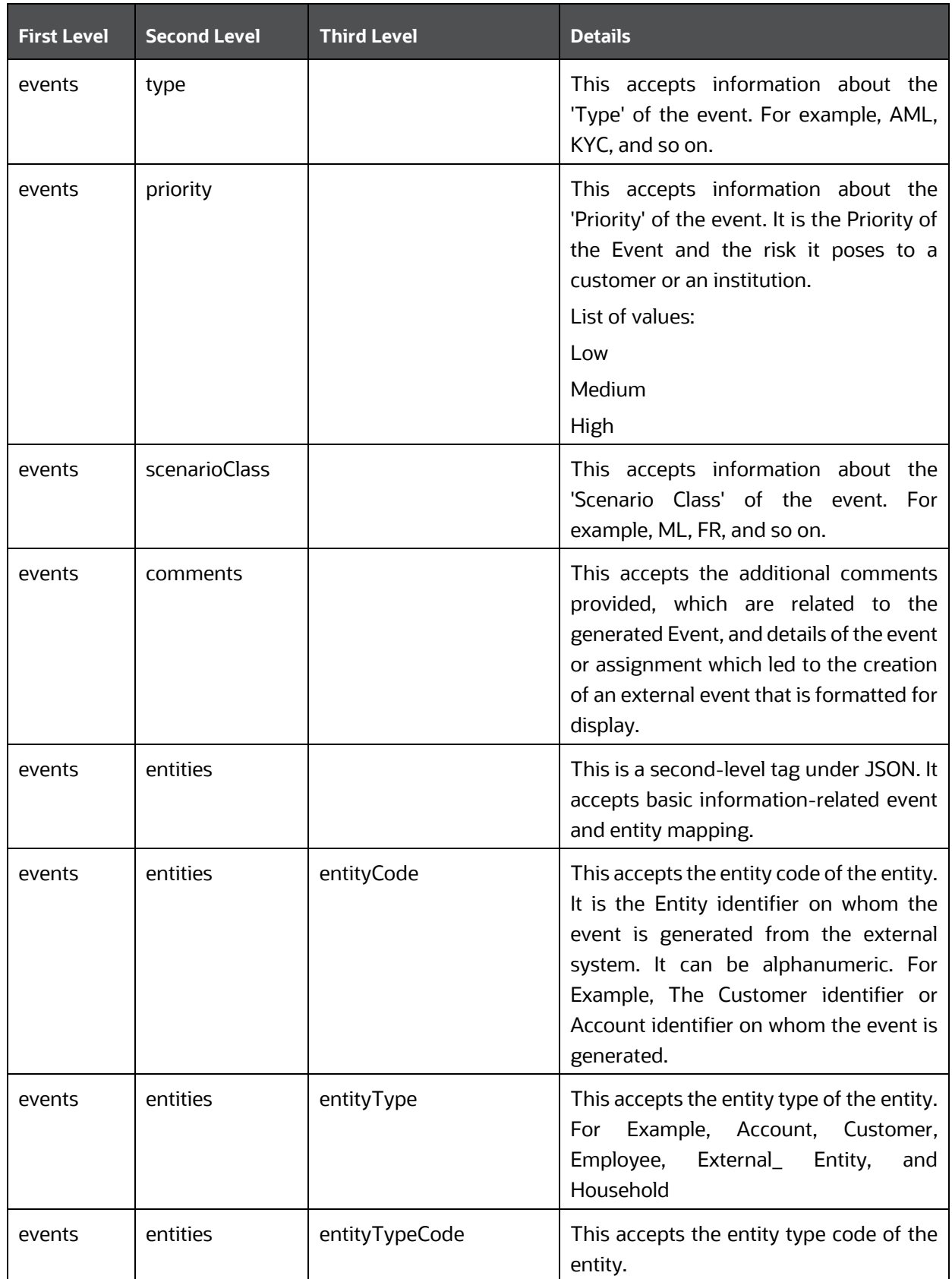

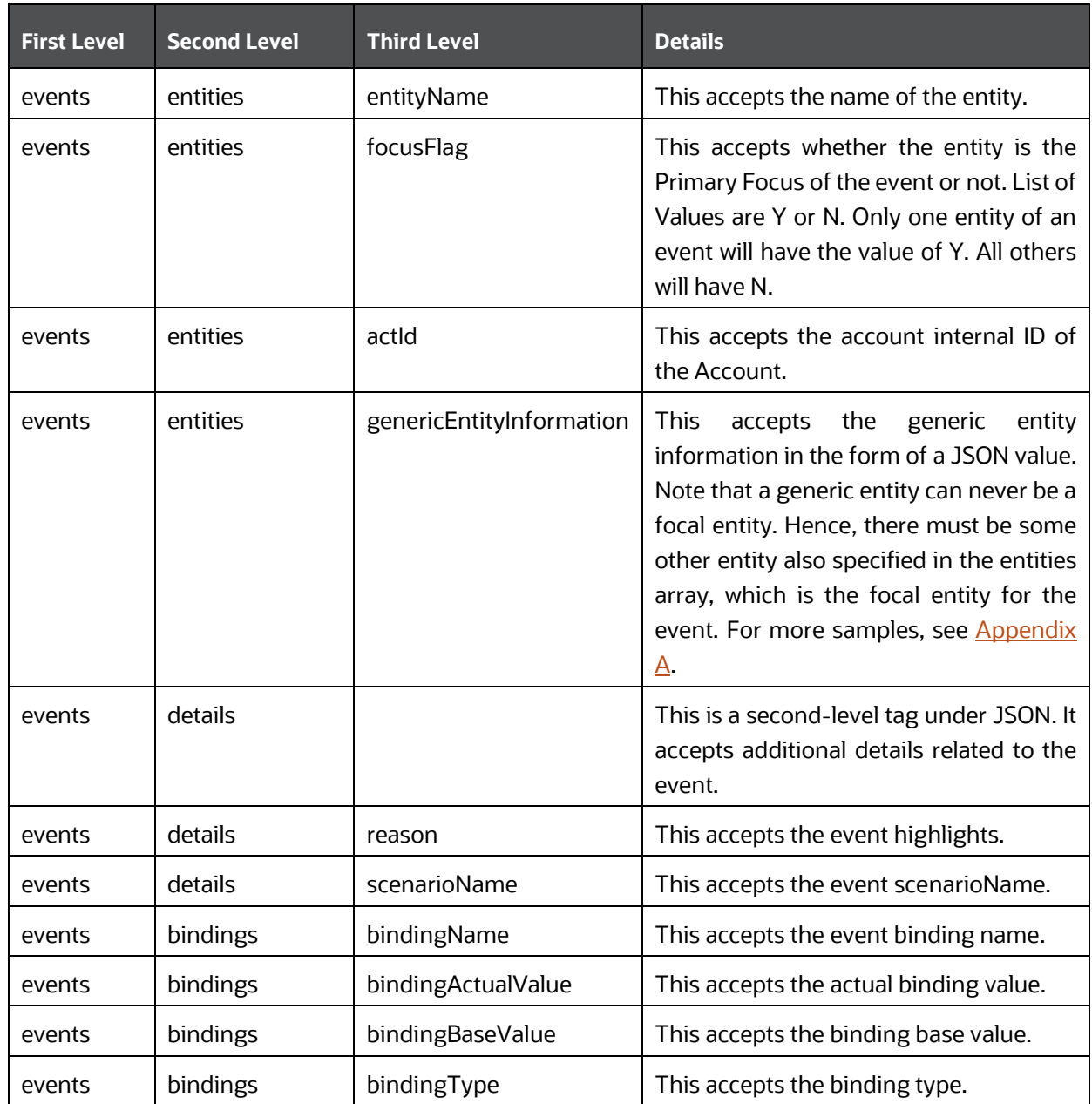

### <span id="page-31-0"></span>**6.3.4 Request JSON Sample**

{

This section contains a request JSON sample for creating an event and attaching to case:

The entries in this sample are only for reference purposes.

```
"events": [{ 
      "eventCode": "999979", 
      "eventScore": "", 
      "dataOrigin": "DLY",
```

```
"jurisdictionCode": "AMEA", 
        "businessDomain": "c", 
        "type": "AML", 
        "priority": "", 
        "scenarioClass": "AML", 
        "comments": "", 
  "entities": [{ 
"entityCode": "ACDPGTOTACTAC-
010", 
"entityType": 
"ACCOUNT", 
"entityTypeCode": 
"ECM_ACCOUNT", 
"entityName": 
"ELEVENTH", 
        "focusFlag": 
"Y", 
"actId": "ACDPGTOTACTAC-
010" 
   {
               "genericEntityInformation": {
                     "Bank Details": [{
                           "Name": "HHHH",
                           "Year": 1988,
                           "Founder":"ABC XYZ",
                     "Departments": [{
                           "Name": "Credit",
                            "Start Year": "1989",
                            "Employees": [{
                                  "Name": "XXX",
                                  "City": "Bangalore"
                                  }, { }"Name": "XXX",
                                  "City": "Jaipur"
                                  }]
                                  },
                                  {
                                  "Name": "Debit",
                                  "Start Year": "1989",
```

```
"Employees": [{
            "Name": "XXX",
                   "City": "Bangalore"
                  }, {
                         "Name": "XXX",
                         "City": "Kandy"
                   }]
            }
      ]
},
{
      "Name": "IIII",
      "Year": 1992,
      "Founder": "ABC XYZ",
      "Departments": [{
                   "Name": "Credit",
                  "Start Year": "1993",
                  "Employees": [{
                         "Name": "XXX",
                         "City": "Mumbai"
                  }, {
                         "Name": "XXX",
                         "City": "Delhi"
                  }]
            },
            {
                  "Name": "Debit",
                  "Start Year": "1993",
                  "Employees": [{
                         "Name": "XXX",
                         "City": "Sydney"
                  }, {
                         "Name": "XXX",
                         "City": "Colombo"
                  }]
            }
      ]
```

```
}
               ]
        }
  }], 
  "details": [{ 
"reason": "INR2000 Suspicious Transaction to Terror 
Outfits", 
"scenarioName": "User Defined Event" 
  }], 
  "bindings": [{ 
"bindingName": 
"Effectv_Risk_Lvl", 
"bindingActualValue": 
"50", 
"bindingBaseValue": 
"5", 
        "bindingType": "" 
 }] 
  }], 
  "entities": [{ 
        "entityCode": "ACDPGTOTACTAC-
010",
        "entityType": "ACCOUNT", 
        "entityTypeCode": 
"ECM_ACCOUNT", 
        "entityName": "ELEVENTH", 
        "actId": "ACDPGTOTACTAC-010", 
        "dataOrigin": "DLY", 
        "accName": "ELEVENTH", 
        "types": "INV", 
        "registration": "IND", 
        "ownerType": "RPT", 
        "jurisdiction": "AMEA", 
        "status": "A", 
        "branch": "BRANCH-001", 
        "taxCode": "N", 
        "householdGroupId": 
"HHSAMPLE00", 
        "pimeBroker": "N",
```

```
"taxId": "S", 
       "firmId": "", 
        "legalEntity": 
"BGMC_ACCT_001", 
"statusEffective": "31-12-2014 
00:00:00", 
        "lastActivity": "", 
        "openData": "31-12-2014 
00:00:00", 
        "closeDate": "" 
               "events":[ 
       { 
          "eventCode":"153803908863599",
          "eventScore":"",
          "dataOrigin":"DLY",
          "jurisdictionCode":"AMEA",
          "businessDomain":"c",
          "type":"AML",
          "priority":"",
          "scenarioClass":"AML",
          "comments":"",
          "entities":[ 
{
                "entityCode":"CUHRTHRCPHH-002",
                "entityType":"CUSTOMER",
                "entityTypeCode":"ECM_CUSTOMER",
                "entityName":"ANDREW ELEVENTH",
                 "jurisdiction" :"AMEA",
                "focusFlag":"Y",
                "custId":"CUHRTHRCPHH-002"
 }
          ],
          "details":[ 
{
                "reason":"ffjfjgghgkkkkhhhk",
                "scenarioName":"User Defined Event"
 }
 ]
```
```
 }
    ],
    "entities":[ 
\left\{ \begin{array}{c} 1 \end{array} \right. "entityCode":"CUHRTHRCPHH-002",
           "entityType":"CUSTOMER",
           "entityTypeCode":"ECM_CUSTOMER",
           "entityName":"ANDREW ELEVENTH",
           "jurisdiction" :"AMEA",
           "custId":"CUHRTHRCPHH-002",
           "dataOrigin":"DLY",
           "customerName":"ANDREW ELEVENTH",
           "customerType":"IND",
           "taxID":"TAXHRTHRCPHH-002",
           "legalStructCode":"GOV",
           "aliasName":"",
           "incomeRange":"",
           "industry":"US",
           "publicCompany":"",
           "estNetWorth":"1182552",
           "atmDailyLimit":null,
           "estAnualIncome":"168936",
           "added":"31-12-2014 00:00:00",
           "incorporationDate":"",
           "customerstatus": "A",
           "effectiverisk": "2",
           "busdomain": "a"
       }
    ],
           "caseID": "CA115"
}
           NOTE From Oracle Financial Services Enterprise Case Management 
                        Release 8.1.2.2.0, capture of Generic information about entities 
                        such as Customer, Account and External entity are supported 
                        as part of Event Creation. Refer Appendix C for Sample JSONs.
```
## **6.3.5 Response Parameters**

The following table describes the details of the response parameters. **First Level Details**

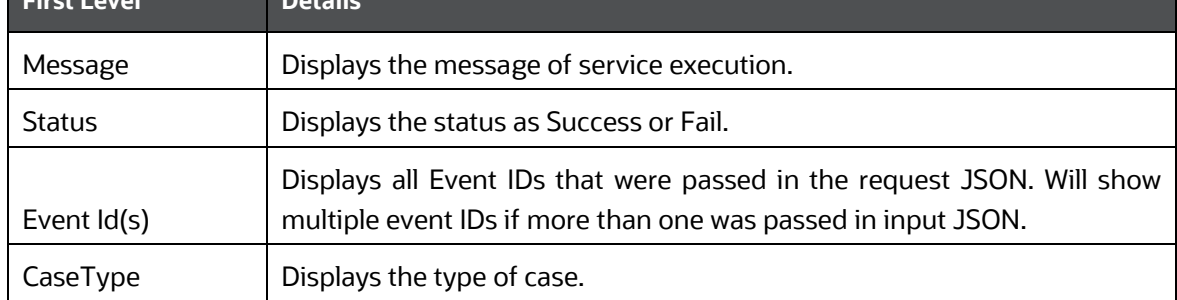

## **6.3.6 Response JSON Sample**

This section contains a response JSON sample for creating an event and attaching to case.

The entries in this sample are only for reference purposes.

```
 "message": "Events are saved successfully and promoted to case ",
 "status": "SUCCESS",
 "Event Id(s)": "999979", 
 "caseType": "AML_SURV"
```
# **6.4 Trusted Pairs**

{

}

This service allows Behavior Detection Framework (BDF) to consume trusted pair information present within ECM. This API will have non-mandatory inputs. If these inputs are provided, they will be used to filter data. If these inputs are not provided full data will be loaded as JSON output.

The following topics explain how to configure and use the Trusted Pair information:

- [HTTP Link](#page-37-0)
- [Service Request](#page-38-0)
- [Request Parameters](#page-38-1)
- [Request JSON Sample](#page-38-2)
- [Response Parameters](#page-38-3)
- [Response JSON Sample](#page-41-0)

#### <span id="page-37-0"></span>**6.4.1 HTTP Link**

http://<ApplicationURL>/rest-api/CMRestService/TrustedPairsListRestService/getTrustedPairsList

## <span id="page-38-0"></span>**6.4.2 Service Type**

The service type is POST.

## <span id="page-38-1"></span>**6.4.3 Request Parameters/ Non-Mandatory Inputs**

The following table describes the details of the request parameters.

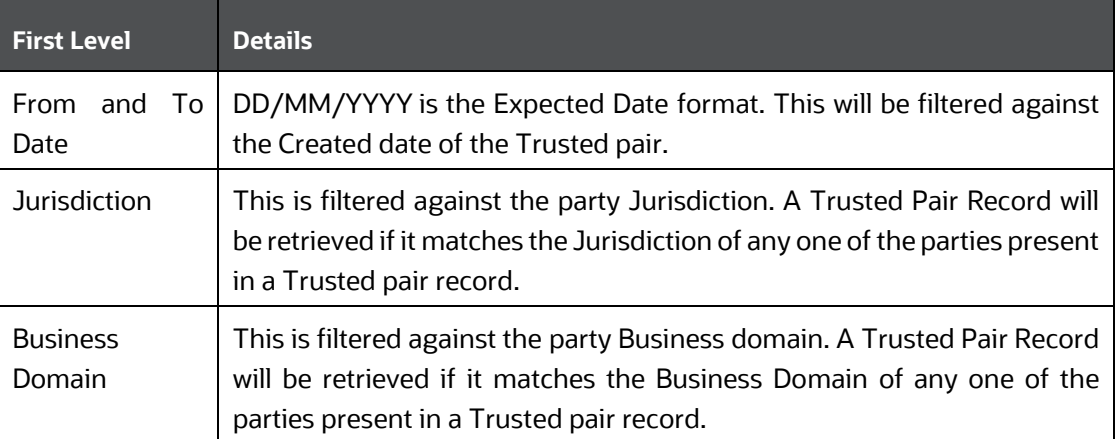

## <span id="page-38-2"></span>**6.4.4 Request JSON Sample**

This section contains a request JSON sample to get Trusted Pair information. The entries in this sample are only for reference purposes.

```
 "domain" :"adc",
 "jurisdiction" : "AMEA,IND",
 "fromDate": "08/02/2022",
 "toDate":"17/02/2022"
```
}

{

## <span id="page-38-3"></span>**6.4.5 Response Parameters**

The following table describes the details of response parameters.

**NOTE** The API response is in a String format.

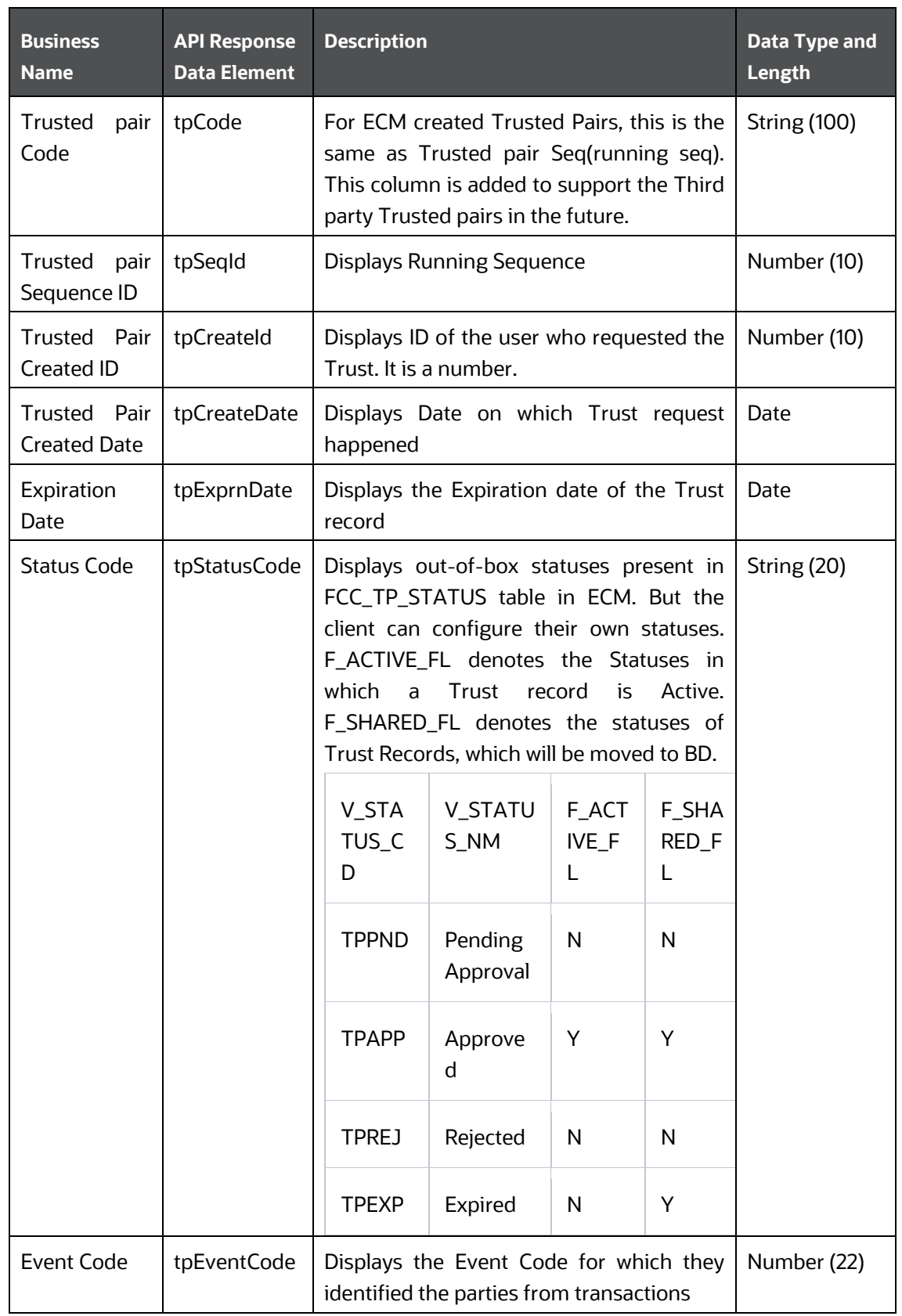

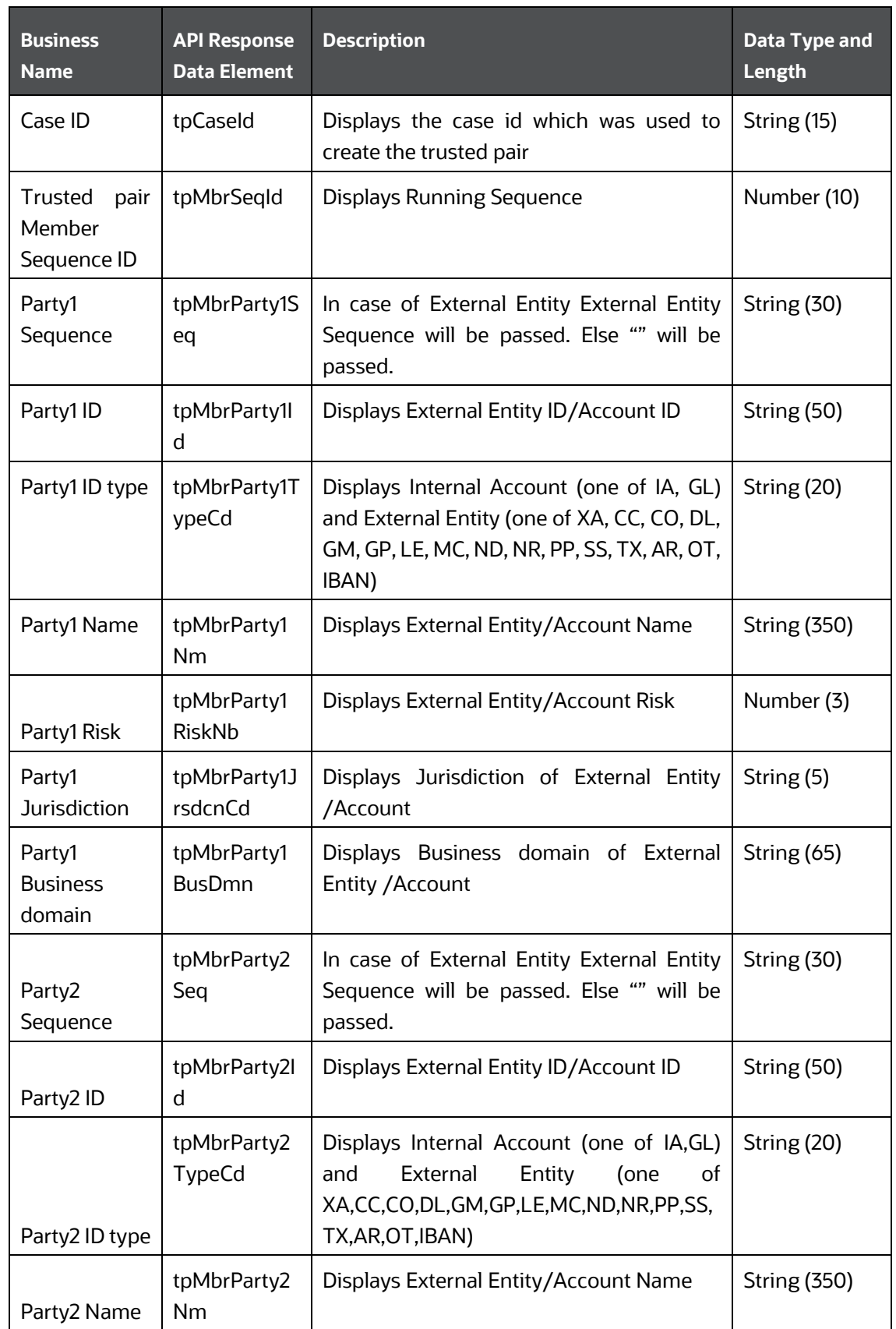

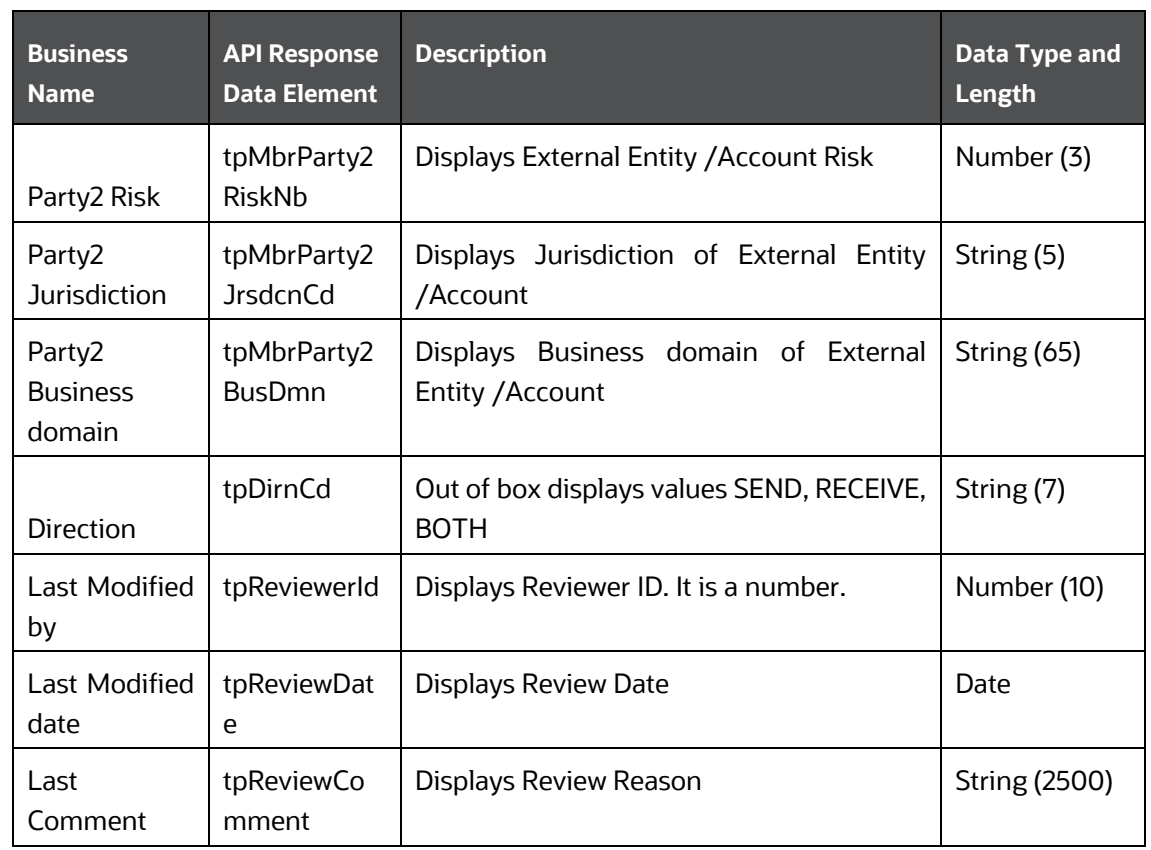

## <span id="page-41-0"></span>**6.4.6 Response JSON Sample**

This section contains a response JSON sample to get Trusted Pair information. The entries in this sample are only for reference purposes.

```
 {
     "tpCode": "101",
     "tpSeqId": "101",
     "tpCreateId": "10008",
     "tpCreateDate": "2022-02-17 15:11:20",
     "tpExprnDate": "2022-08-18 18:29:59",
     "tpStatusCode": "TPAPP",
     "tpEventCode": "4450,4468",
     "tpCaseId": "CA125",
     "tpMbrSeqId": "101",
     "tpMbrParty1Seq": " ",
     "tpMbrParty1Id": "ACRMLACACTRSTAC-01",
     "tpMbrParty1Nm": "SAPNA GOBA",
     "tpMbrParty1TypeCd": "IA",
     "tpMbrParty1RiskNb": "9",
```

```
 "tpMbrParty1JrsdcnCd": "AMEA",
 "tpMbrParty1BusDmn": "d",
 "tpMbrParty2Seq": "100157",
 "tpMbrParty2Id": "ACRMFALACTRSTAC-01X",
 "tpMbrParty2Nm": " ",
 "tpMbrParty2TypeCd": "XA",
 "tpMbrParty2RiskNb": "0",
 "tpMbrParty2JrsdcnCd": "AMEA",
 "tpMbrParty2BusDmn": "a",
 "tpDirnCd": "SEND",
 "tpReviewerId": "10004",
 "tpReviewDate": "2022-02-18 07:40:54",
 "tpReviewComment": "Test Comments"
```
# **6.5 Event Suppression**

}

This service allows Behavior Detection Framework (BDF) to consume Event Suppression information present within ECM. This API will have non-mandatory inputs. If these inputs are provided, they will be used to filter data. If these inputs are not provided, full data will be loaded as JSON output.

The following topics explain how to configure and use the Event Suppression information:

- [HTTP Link](#page-42-0)
- [Service Request](#page-42-1)
- [Request Parameters](#page-43-0)
- [Request JSON Sample](#page-43-1)
- [Response Parameters](#page-43-2)
- [Response JSON Sample](#page-46-0)

#### <span id="page-42-0"></span>**6.5.1 HTTP Link**

http://<ApplicationURL>/restapi/CMRestService/SupressionListRestService/getSuppressionRulesList

## <span id="page-42-1"></span>**6.5.2 Service Type**

The service type is POST.

## <span id="page-43-0"></span>**6.5.3 Request Parameters/ Non-Mandatory Inputs**

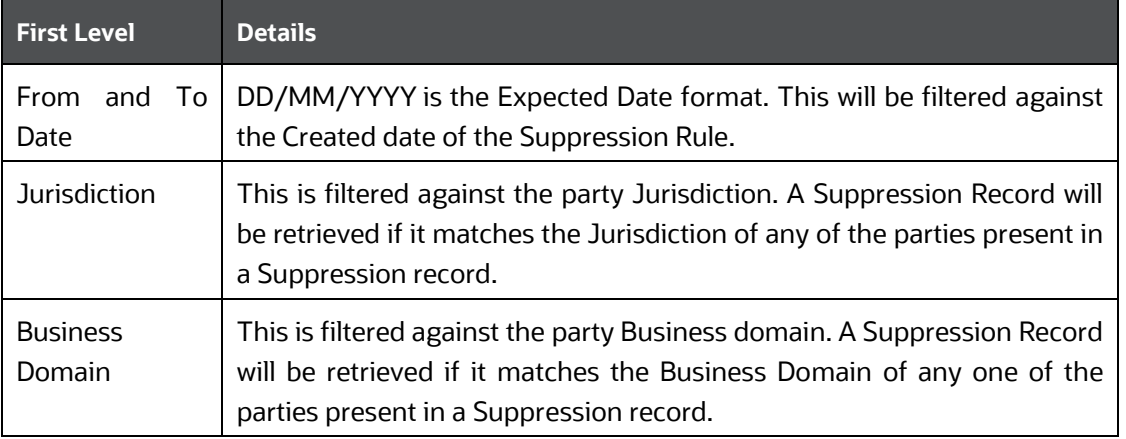

The following table describes the details of the parameters.

## <span id="page-43-1"></span>**6.5.4 Request JSON Sample**

This section contains a request JSON sample to get Event Suppression information. The entries in this sample are only for reference purposes.

```
{
"domain" :"abc",
"jurisdiction" : "AMEA,IND",
"fromDate": "03/05/2022",
"toDate":"07/05/2022"
}
```
## <span id="page-43-2"></span>**6.5.5 Response Parameters**

The following table describes the details of the response parameters.

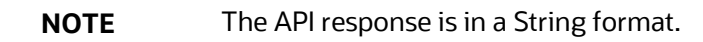

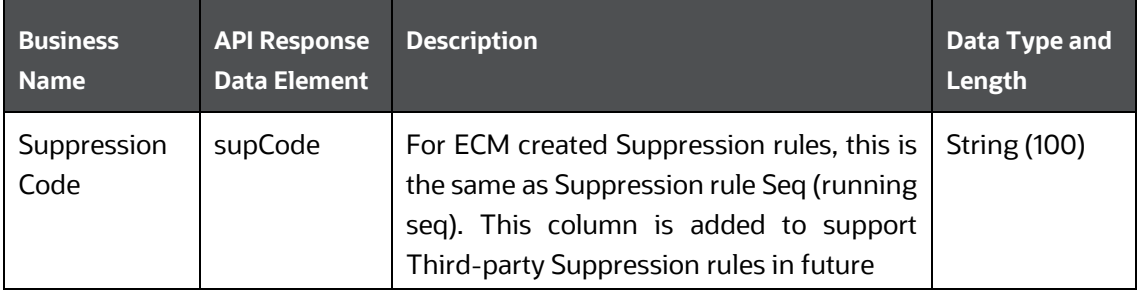

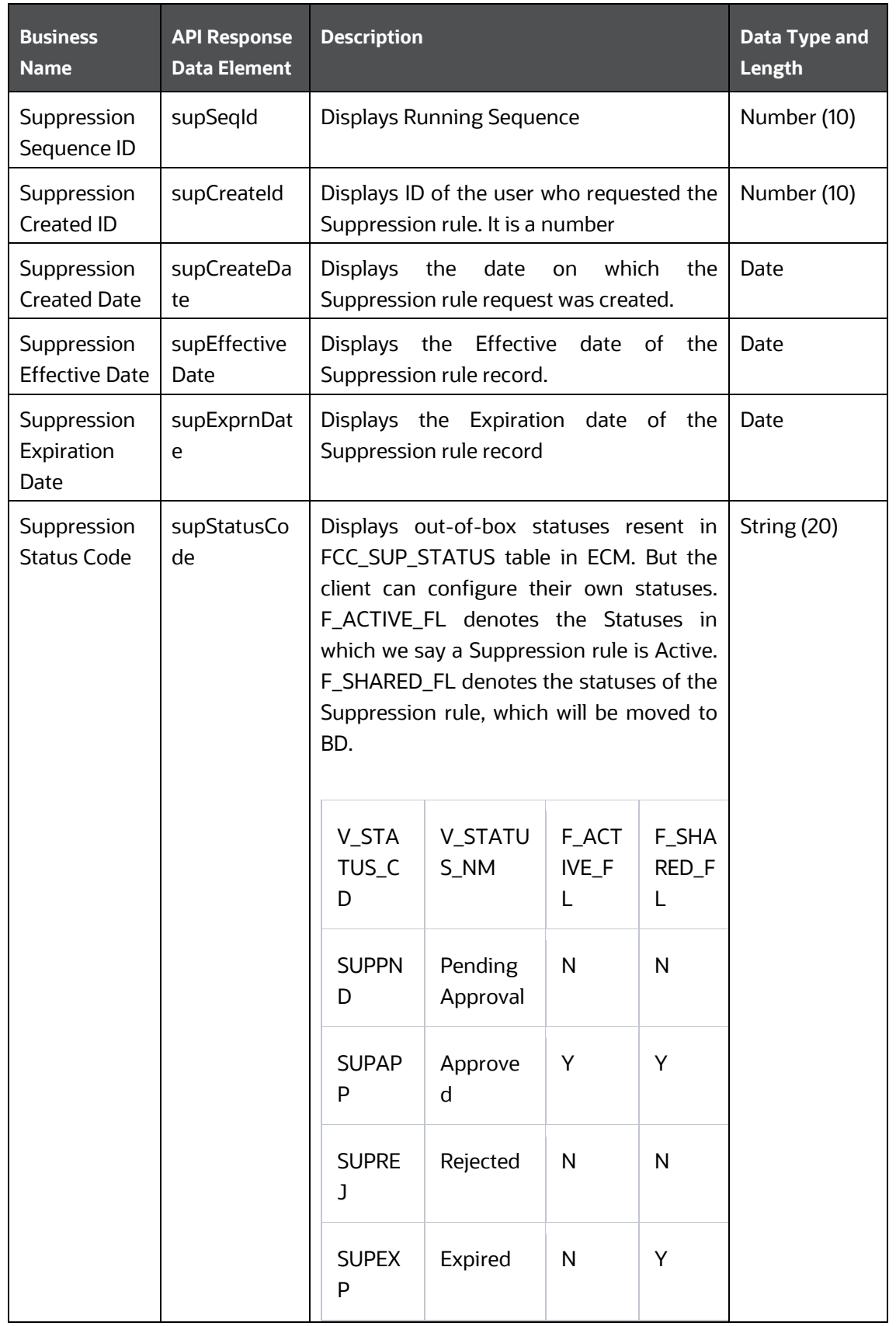

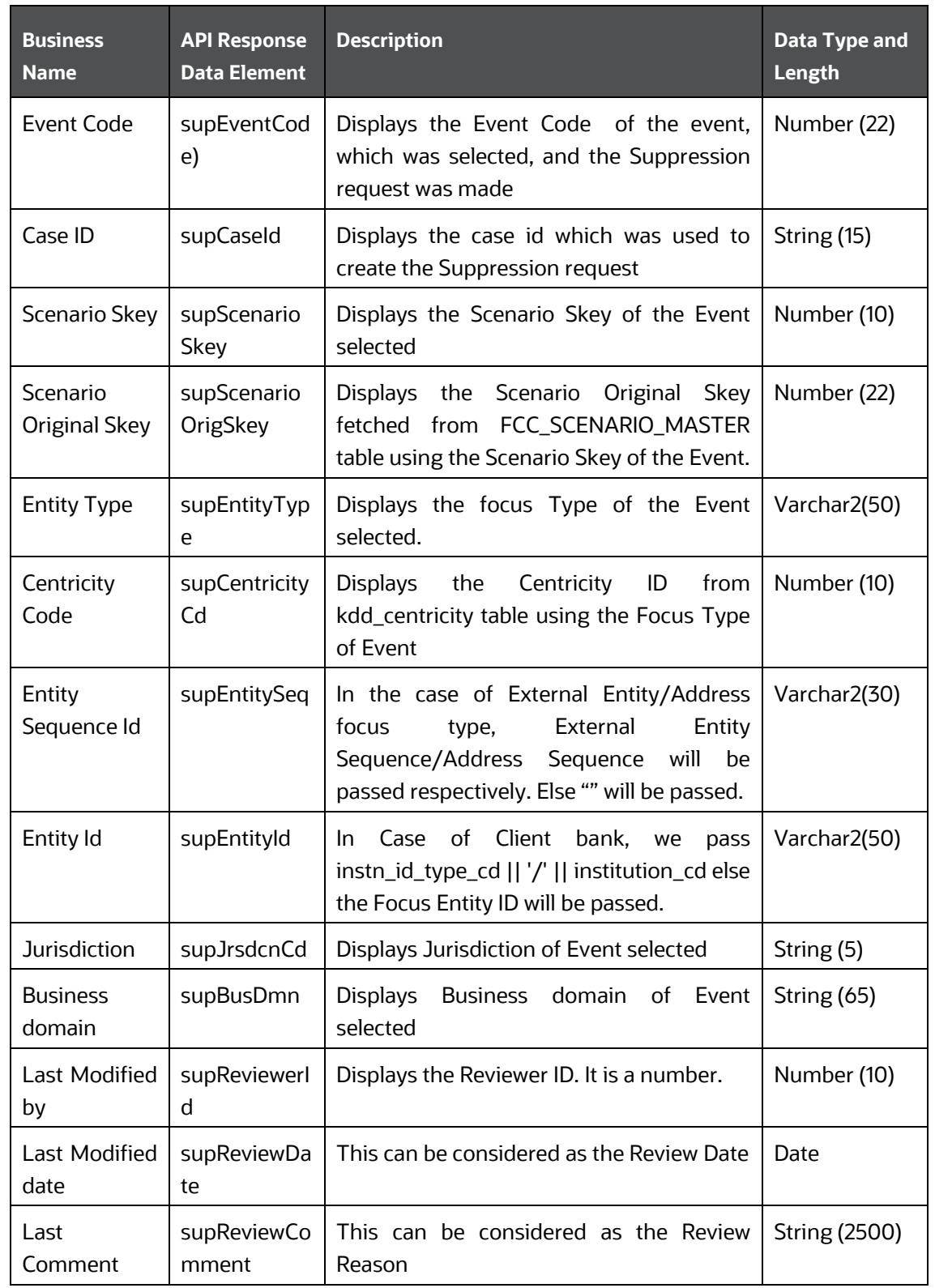

### <span id="page-46-0"></span>**6.5.6 Response JSON Sample**

This section contains a response JSON sample to get Event Suppression information. The entries in this sample are only for reference purposes.

```
 {
         "supCode": "160",
         "supSeqId": "160",
         "supCreateId": "10008",
         "supCreateDate": "2022-05-07 07:10:57",
         "supEffectiveDate": "2022-05-17 08:43:30",
         "supExprnDate": "2022-02-17 23:59:59",
         "supStatusCode": "SUPEXP",
         "supEventCode": "4458",
         "supCaseId": "CA135",
         "supScenarioSkey": "220",
         "supScenarioOrigSkey": "117350037",
         "supEntityType": "EXTERNAL_ENTITY",
         "supCentricityCd": "113000011",
         "supEntitySeq": "100249",
         "supEntityId": "405",
         "supJrsdcnCd": "AMEA",
         "supBusDmn": "a",
         "supReviewerId": "1",
         "supReviewDate": "2022-05-19 10:29:27",
         "supReviewComment": "Expiring Suppression Rule as Expiration date 
reached"
     }
```
# **6.6 Attachment and Comments Service**

This ECM service allows clients to post attachments and comments from an external application to a case in Oracle's Enterprise Case Management application. This is useful when there are external processes that create evidence for a case and that information needs to automatically be attached to the case. For example, a client may have an RPA process which creates a customer profile for an investigator which will assist in the investigation. This service can post that profile to the case. It is then viewable from the Evidence tab within the case. The process is also recorded in the audit history of the case. The receipt of the attachment or comment may also be a status changing action. This allows for the status of the case to be updated when the document/comment is received.

Note that this service is only available in ECM release 8.0.7 and beyond.

With this service, you can associate attachments or comments with a case, a business entity, or both. At this time, attachments can only be viewed through a case. The ability to view a business entity and see attachments and comments related to that entity will be provided in a future release. If you intend these attachments and comments to be for an entity, Oracle recommends you associate to both cases and entities in preparation for this future functionality.

Each request can only associate a document or comment with one case or one entity.

Topics:

- Service Definition
- [Configuring Entity Types](#page-52-0)

#### **6.6.1 Service Definition**

Topics:

- **[Service URL](#page-47-0)**
- [Service Method](#page-47-1)
- [Request/Query Parameters](#page-48-0)
- [Service Response](#page-49-0)
- [Sample Java Code for the Service Call](#page-49-1)
- [Changing Case Status upon Service Execution](#page-51-0)
- [Response Messages](#page-51-1)

#### <span id="page-47-0"></span>**6.6.1.1 Service URL**

In the following example, a customer profile document created on customer John Doe (Customer ID CA12345) is being attached to case CA54321. The source of the document is from an RPA application. When the attachment is received, the status of the case will update to the status associated with action code CA986 as defined in PMF.

```
http://<<webserver IP or name>>/<<application context>>/rest-
api/ECMService/CaseManagementService/ecmUploadFile?entityId=CA54321&caseId= 
CA54321&entityType=case&comments=Customer Profile for John 
Doe&docDesc=Customer Profile from RPA Process&docType=Customer 
Profile&source=RPA Process ID 1234&senderId=RPAUser1234&actionCode=CA986
```
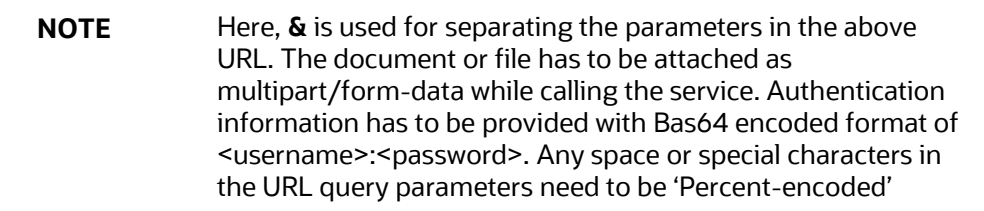

#### <span id="page-47-1"></span>**6.6.1.2 Service Method**

The service method is POST for the enhanced security.

## <span id="page-48-0"></span>**6.6.1.3 Request/Query Parameters**

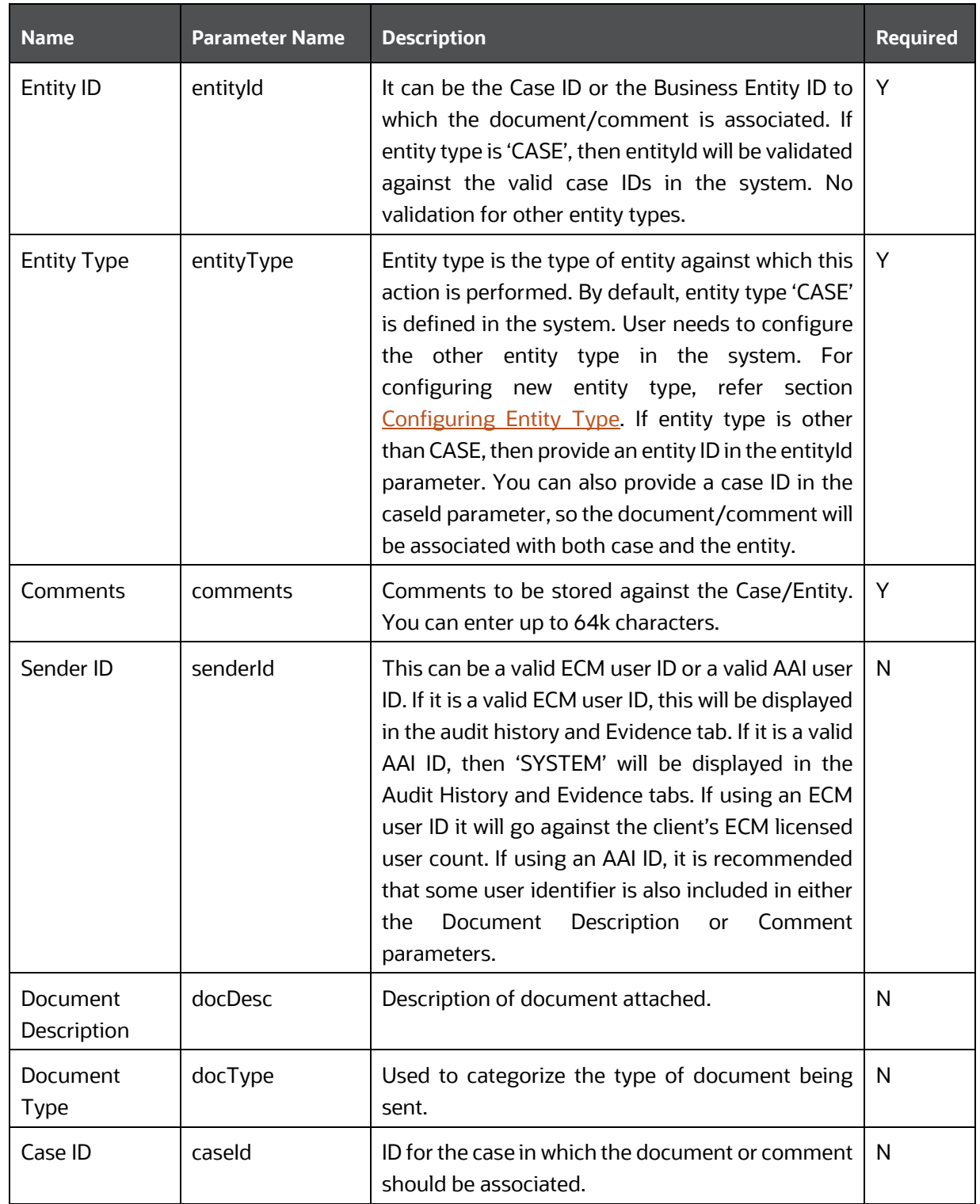

The following table describes the details of parameters.

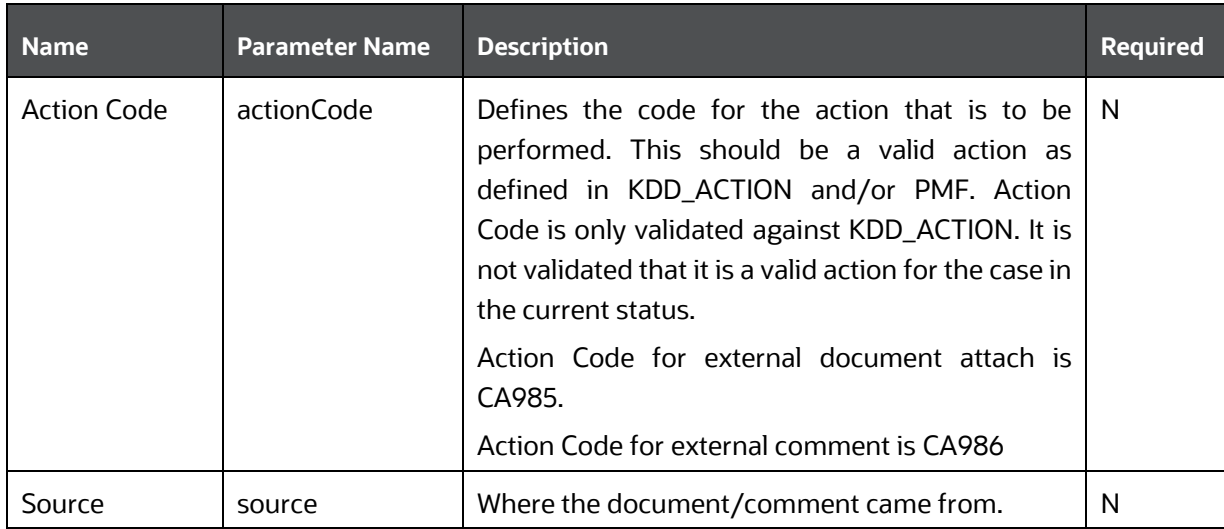

Along with the above mentioned parameters, if document/file is to be sent, attach the document/file as multipart/form-data. For more information, see the **Sample Java Code for the Service Call** section.

#### <span id="page-49-0"></span>**6.6.1.4 Service Response**

This service responds with a JSON object as the response data. The following is a sample response data:

{

status: "Success",

description: "The request has been successfully processed"

}

For the possible response messages, see th[e Response Messages](#page-51-1) section.

#### <span id="page-49-1"></span>**6.6.1.5 Sample Java Code for the Service Call**

This section shows an example of how to write a REST client in Java to call this service.

• Create a URL (java.net.URL) object and Open the Connection:

URL url = new URL(<SERVER\_URL>);

HttpURLConnection urlConnection = (HttpURLConnection) url.openConnection();

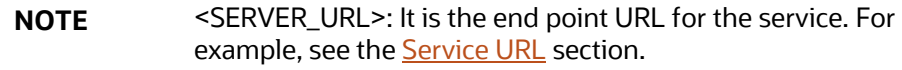

• Set the request Headers:

```
urlConnection.setRequestMethod("POST"); 
urlConnection.setRequestProperty("Authorization",
```

```
<basicAuthEncryptedString>);
```

```
urlConnection.setRequestProperty("Content-Type", "multipart/form-data; 
boundary=" + <boundaryString>);
```

```
NOTE <basicAuthEncryptedString> : It is a Base64
                     (org.apache.commons.codec.binary.Base64) encrypted 
                     credentials in String format.
                      <boundaryString> : Define your boundary String.
    • Write the File/Document to the URL Connection Output Stream.
OutputStream outputStream = urlConnection.getOutputStream();
BufferedWriter writer = new BufferedWriter(new 
OutputStreamWriter(outputStream));
// Include the section to describe the file
String LINE FEED = "\r\r\right|for(int i=0; i< <FILE PATHS>.length; i++){
File fileToUpload = new File(<FILE PATHS>[i]); String fileName =
fileToUplod.getName();
writer.append("--" + boundaryString).append(LINE_FEED);
writer.append( "Content-Disposition: form-data; name=\"file\"; filename=\"" 
+ fileName + "\"").append(LINE FEED);
writer.append(URLConnection.guessContentTypeFromName(fileName)).appen 
d(LINE_FEED);
writer.append("Content-Transfer-Encoding: binary").append(LINE_FEED);
writer.append(LINE FEED);
writer.flush();
FileInputStream inputStream = new FileInputStream(<fileToUpload>);
byte[] buffer = new byte[4096]; int bytesRead = -1;
while ((bytesRead = inputStream.read(buffer)) != -1) {
outputStream.write(buffer, 0, bytesRead);
}
outputStream.flush(); inputStream.close();
writer.append(LINE_FEED); writer.flush();
}
// Mark the end of the multipart http request
writer.write("\r\n--" + boundaryString + "--\r\n"); writer.flush();
```

```
// Close the streams outputStream.close(); writer.close();
```
**NOTE** <FILE\_PATHS>: Array of File paths to be uploaded.

• Reading the Service Response

BufferedReader httpResponseReader = new BufferedReader(new InputStreamReader(urlConnection.getInputStream()));

#### <span id="page-51-0"></span>**6.6.1.6 Changing Case Status upon Service Execution**

The status of a case can be updated when a document or comment is received. This is achieved through the Action Code parameter.

- If no Action Code is defined, the action seen on the Evidence tab is Added External Document /Added External Comments and the Resulting Status is not updated.
- If the Action Code sent is only defined in KDD\_ACTION and not in PMF, then the action on the Evidence tab will be what was provided in the Action Code parameter, and the Resulting Status is not updated (and the status of the case does not change).
- If the Action Code sent is defined in both KDD\_ACTION and in PMF, then two records are recorded in the Audit History. One, for the receipt of the document, and the other for the case status change. Both records have the same Action name but the Resulting Status will be different.

#### <span id="page-51-1"></span>**6.6.1.7 Response Messages**

The following is a list of possible Response Messages:

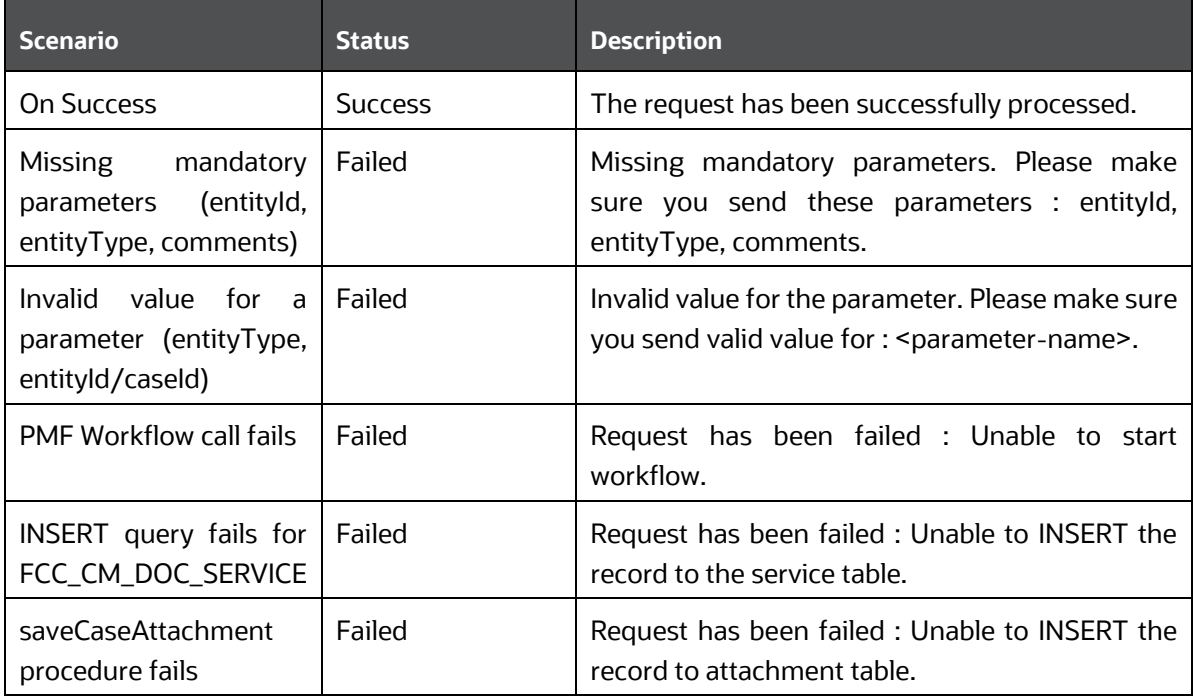

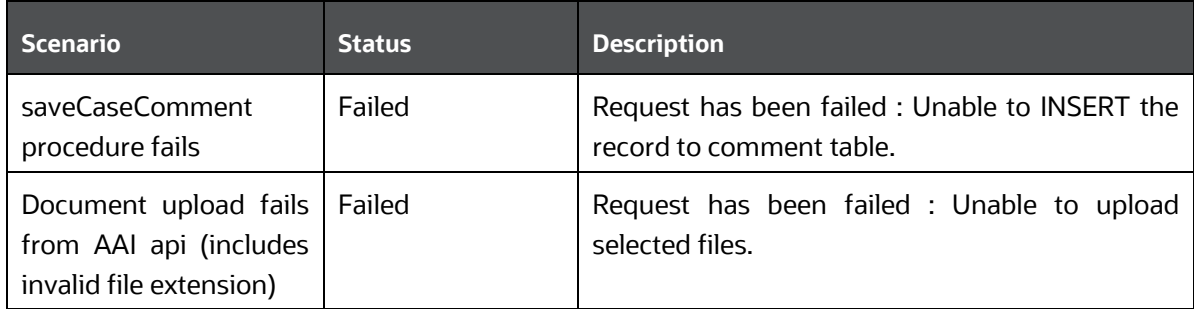

## <span id="page-52-0"></span>**6.6.2 Configuring Entity Types**

By default, the configuration for the entity type 'CASE' is defined in the system. Any further Entity Type configuration needs an entry in the table FCC\_CM\_DOC\_SRVCE\_CONF.

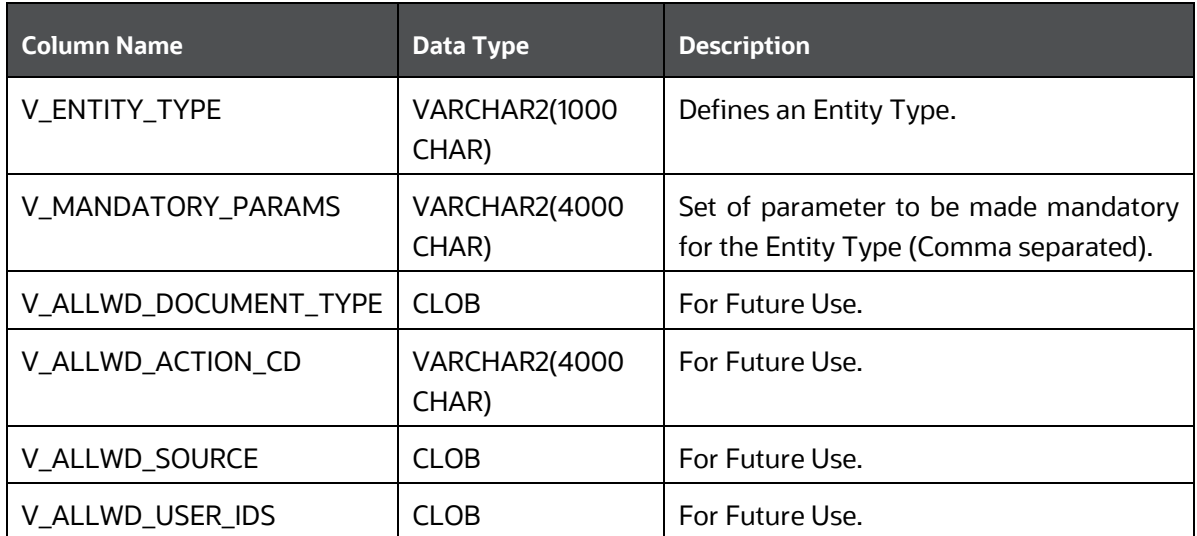

For example, if you want to define/configure a new entity type as "CUSTOMER" with senderId and actionCode as mandatory along the default mandatory parameters mentioned in the [Request/Query](#page-48-0)  [Parameters](#page-48-0) section, then make the entries in FCC\_CM\_DOC\_SRVCE\_CONF table as mentioned below:

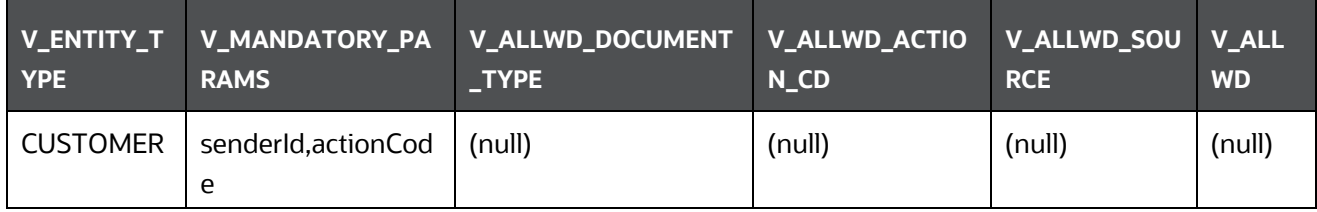

# **7 Appendix A - Supported JSON Structures for Generic Event Information**

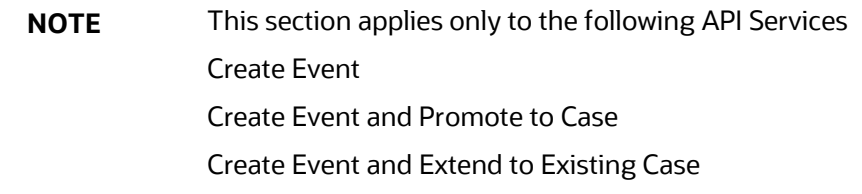

This part of the API allows you to add generic evented data to any event.

**NOTE** The entries in these samples are only for reference purposes.

**1.** Simple JSON with simple Objects (One Level)

```
{
```
 "Customer Details": { "Victim Name": "John Doe", "Victim SSN": "123-12-1234", "Phone Number": "123-123-1234"

```
 },
```

```
 "Enterprise Customer Complaint": {
```
"Was a complaint filed through the Enterprise Customer Complaint?": "Yes"

},

}

"Incident Details": {

"Incident Type": "Structuring",

```
 "Account Type": "Consumer",
```
"Market": "Southwest Pennsylvania"

}

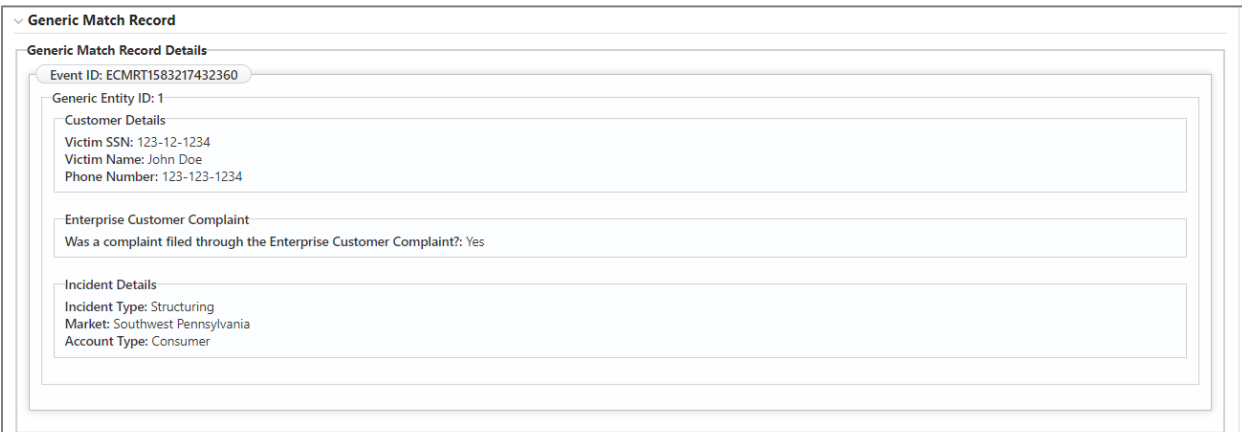

**2.** Simple JSON with one level of Array Object

},

{

"Customer Details": {

"Victim Name": "Ajay Devgan", "Victim SSN": "123-12-1234", "Phone Number": "123-123-1234",

"Address List": [{

"Address Type": "Office", "Street": "MG Road",

"City": "Bangalore"

```
},
               {
                       "Address Type": "Home",
                       "Street": "Victoria Road",
                       "City": "Mumbai"
               },
               {
                       "Address Type": "Branch",
                       "Street": "Wuhan Province",
                       "City": "Beijing"
               }
       ]
"Enterprise Customer Complaint": {
```
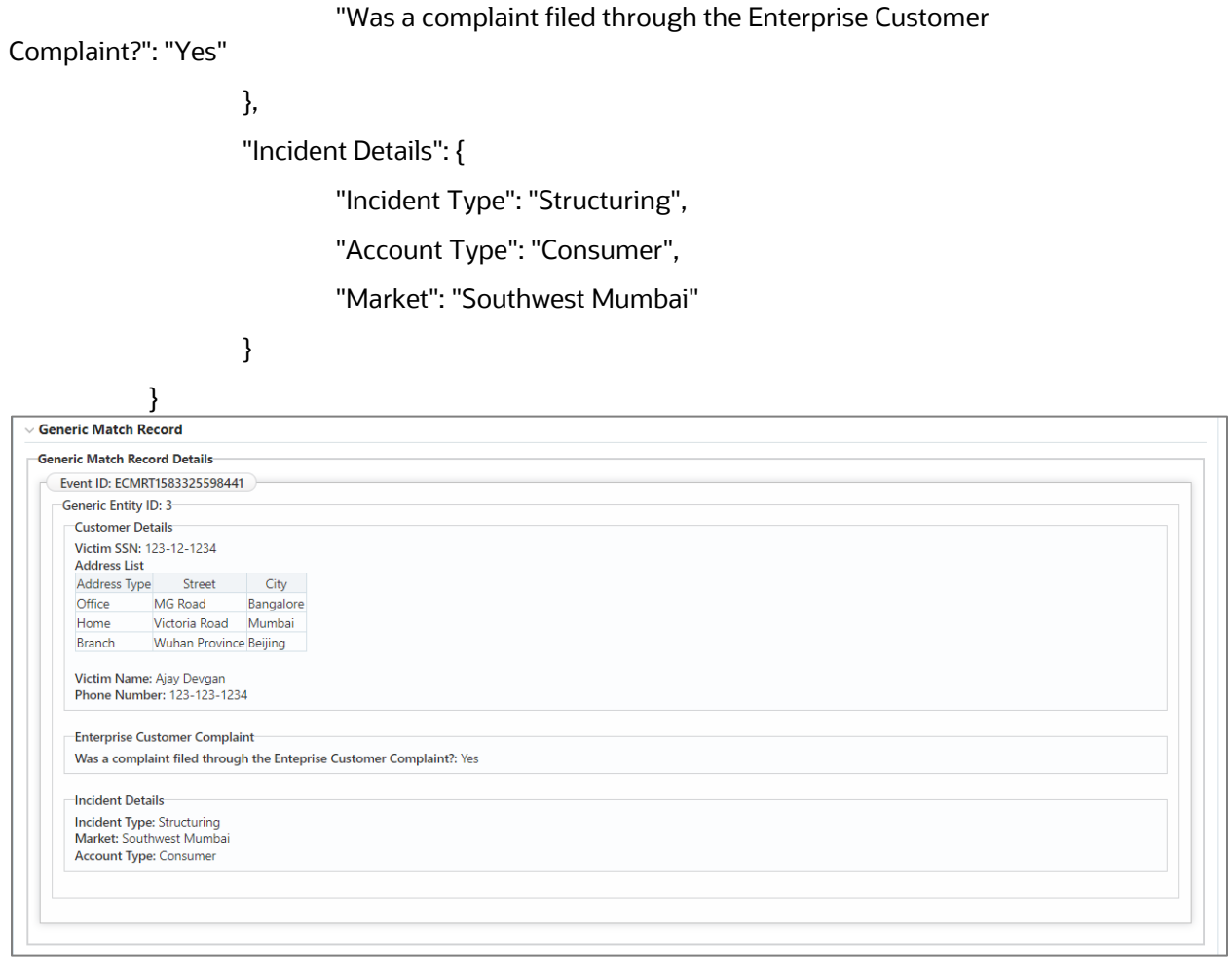

**3.** Simple Object with Two levels of Array and Second Array being simple String of Values

{

```
"Car Ownership Details": {
        "Name": "John",
       "Age": 30,
       "Cars": [{
                       "Name": "Ford",
                       "Models": ["Fiesta", "Focus", "Mustang"]
               },
               {
                       "Name": "BMW",
                       "Models": ["320", "X3", "X5"]
               },
               {
```
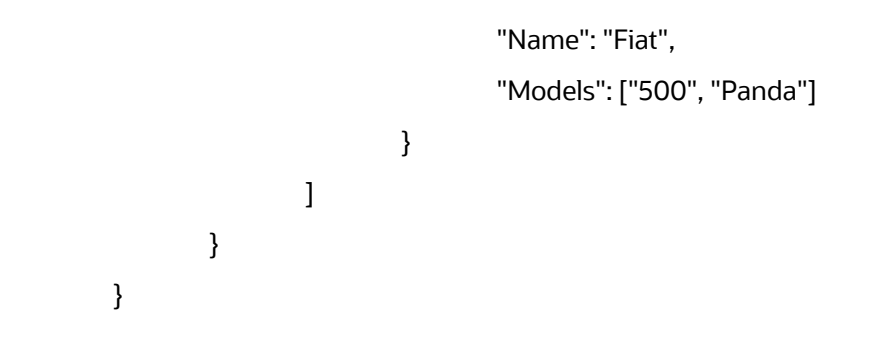

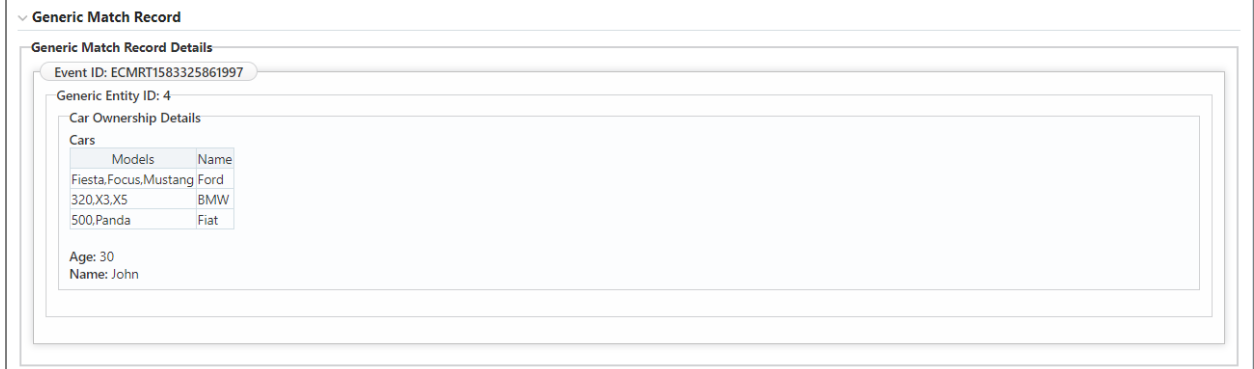

**4.** Simple Object with Two levels of Array and Second Array also consisting of Key Values

```
{
```
"Car Branch Details": {

"Name": "INVENTORY1",

"Year": 2020,

"Cars": [{

"Name": "Ford",

"Branches": [{

"Name": "BLR",

"City": "Bangalore"

}, {

"Name": "MLR",

"City": "Mangalore"

}]

},

{

```
"Name": "Hyundai",
```

```
"Branches": [{
```
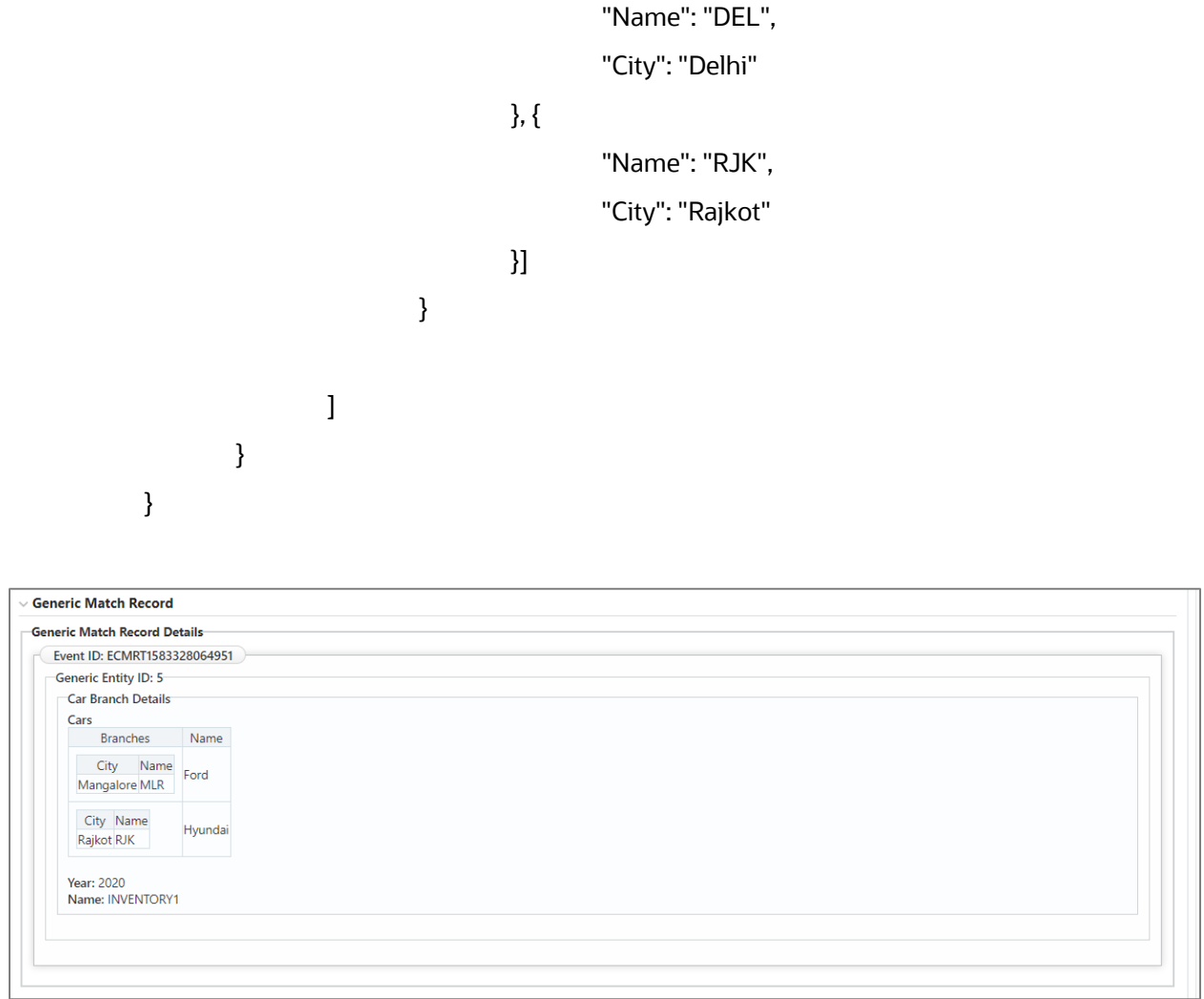

- **5.** Array JSON Object with two levels of Array and Second Array also consisting of key values
	- {

#### "Bank Details": [{

"Name": "HDFC",

"Year": 1988,

"Departments": [{

"Name": "Credit",

"Employees": [{

"Name": "Virat",

"City": "Bangalore"

}, {

"Name": "Smith",

```
"City": "Jaipur"
                }]
        },
        {
                "Name": "Debit",
                "Employees": [{
                        "Name": "Ricky",
                        "City": "Bangalore"
                }, {
                        "Name": "Sanath",
                        "City": "Kandy"
                }]
        }
]
"Name": "ICICI",
"Year": 1992,
"Departments": [{
                "Name": "Credit",
                "Employees": [{
                        "Name": "Sachin",
                        "City": "Mumbai"
                }, {
                        "Name": "Kapil",
                        "City": "Delhi"
                }]
        },
        {
                "Name": "Debit",
                "Employees": [{
                        "Name": "Steve",
                        "City": "Sydney"
                }, {
```
}, {

ATTACHMENT AND COMMENTS SERVICE

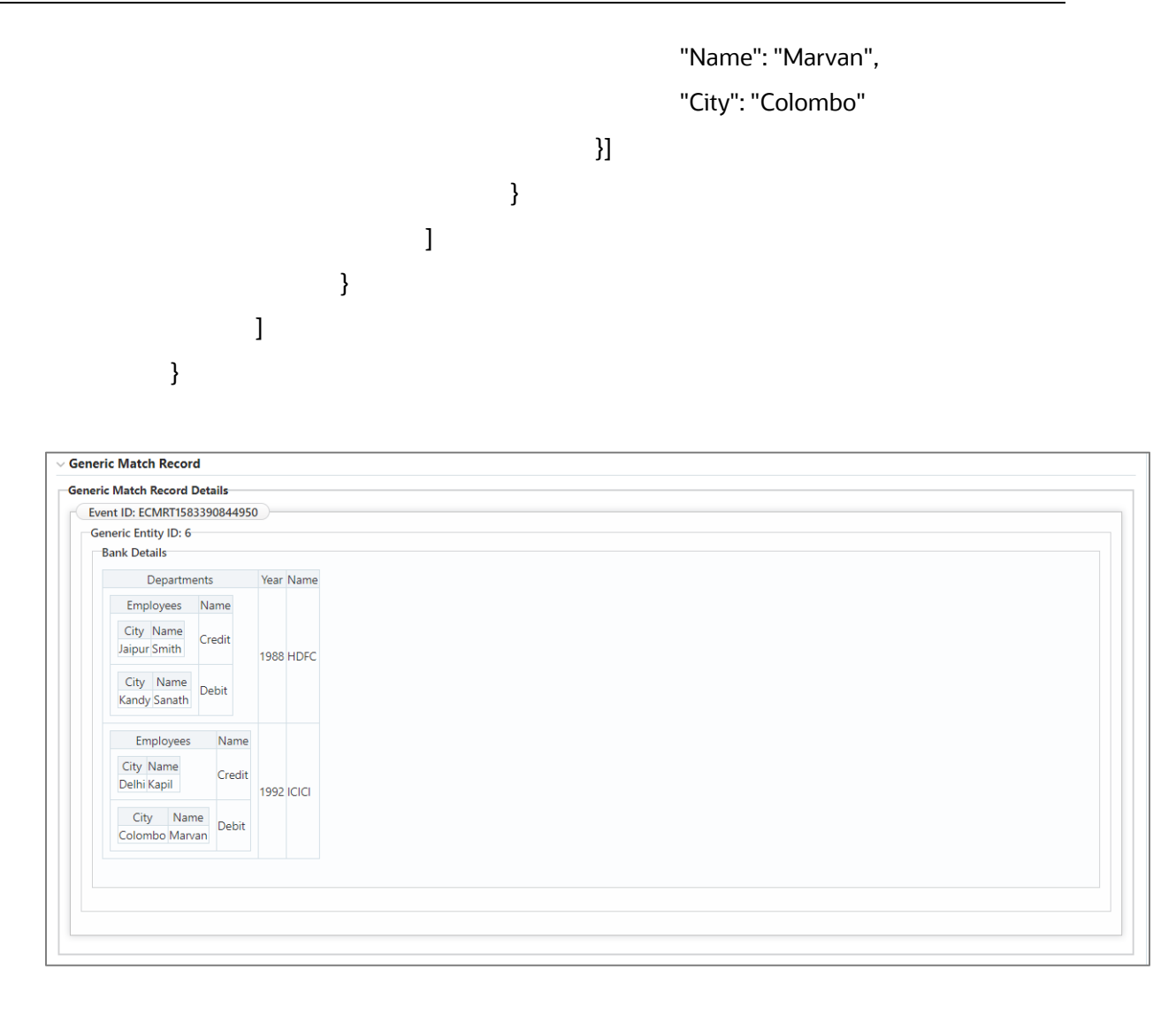

**6.** Simple Object and Inside Simple Array of Strings

```
{
```

```
"Company Details": {
```

```
"Name": "Oracle",
```
"Branches": ["Mumbai", "Pune", "Bangalore"]

}

}

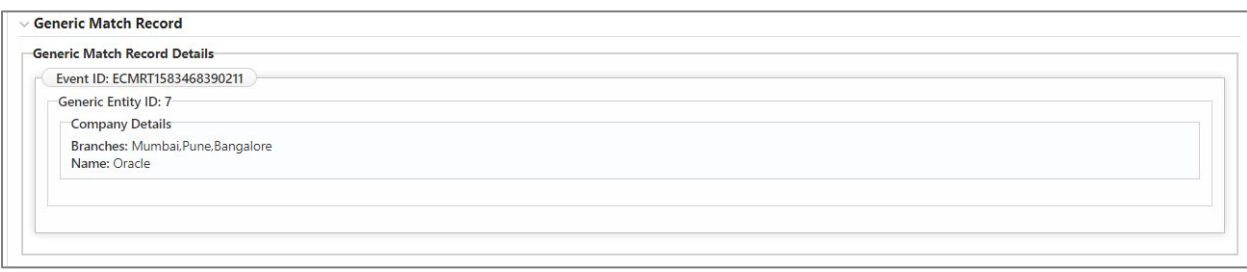

**7.** Array JSON Object with two levels of Array and Second Array consisting of Simple Int Values. Also, Simple Array of Strings (For Example : Purposes)

{

```
"Customer Details": [{
        "Name": "Jackson",
        "Jurisdiction": ["Mumbai", "Pune", "Bangalore"],
        "Departments": [{
                         "Name": "Credit",
                         "TransactionIds": [11, 12, 13]
                },
                {
                         "Name": "Debit",
                         "TransactionIds": [14, 15, 17]
                }
        ]
},
{
        "Name": "Dwayne",
        "Jurisdiction": ["California", "Pune", "Delhi"],
        "Departments": [{
                         "Name": "Credit",
                         "TransactionIds": [11.245, 12.345, 13]
                },
                {
                         "Name": "Debit",
                         "TransactionIds": [14, 15, 17]
                }
        ]
```
} ], "Purposes": ["Rental", "Shopping", "Travel"] }  $\overline{\phantom{a}}$  Generic Match Record

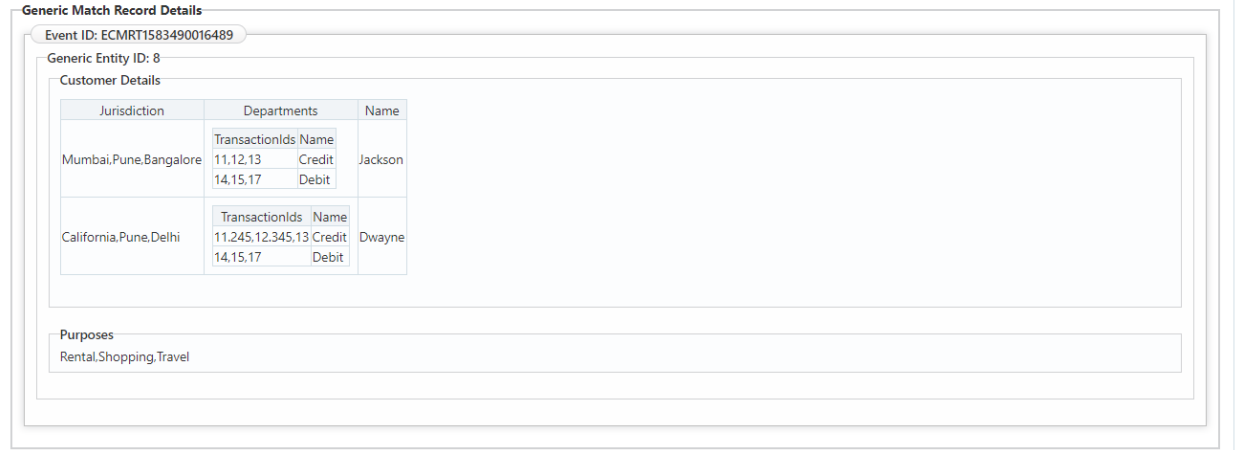

**8.** More than 1 Generic Entity Under Same Event

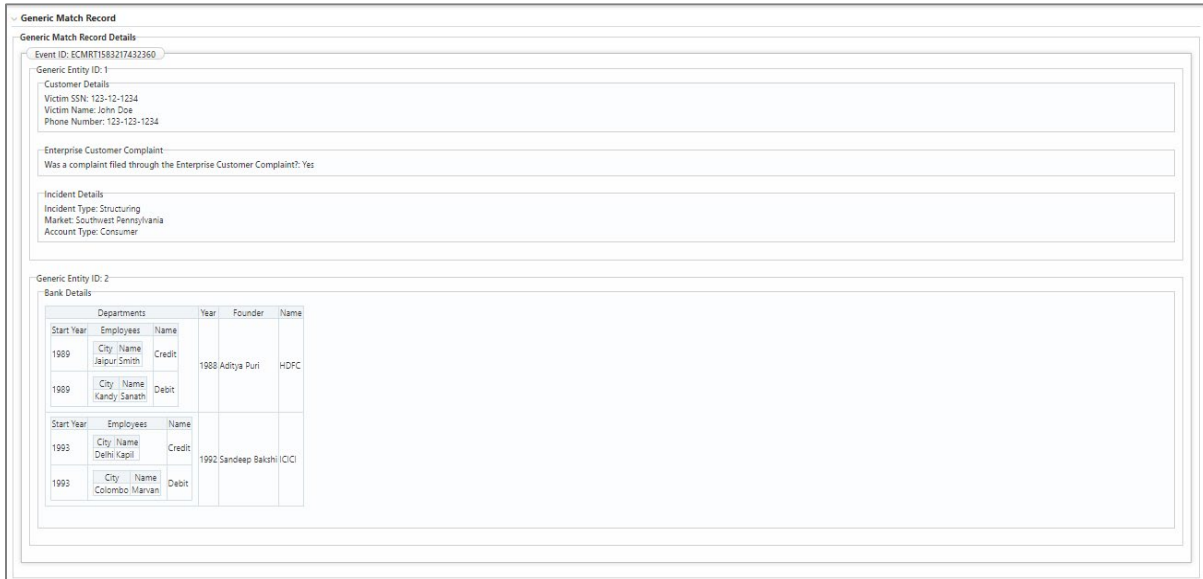

**9.** Multiple Events selected on UI

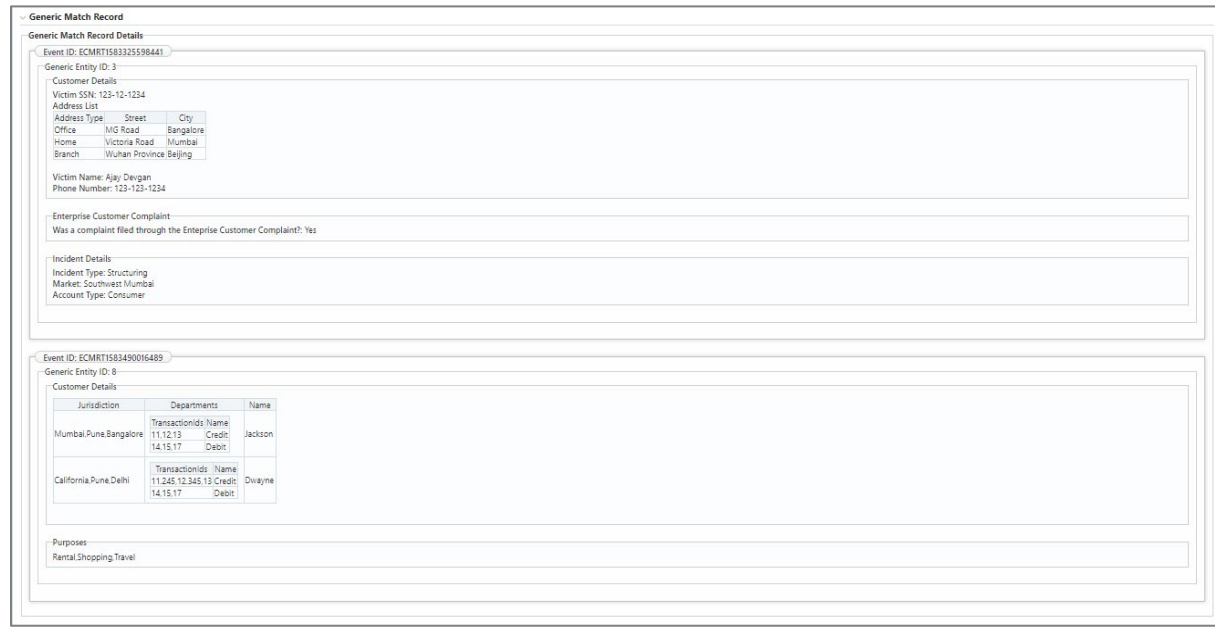

# **7.1 Assumptions and Notes**

**1.** Section Names or Object Names must be provided for all elements which are of type Object or Array. For example, following json without section Name will not be supported:

```
{
```

```
"Name": "ASK",
```
"Work": "IT"

}

- **2.** Supports 2 levels of Arrays for Simple Objects (Main JSON Object->Array1->Array2). Similarly, for the Array Object, it will be Main Array Object->Array1->Array2.
- **3.** Supports simple object inside Array, but this is a rare case where we use any objects inside object. Use array where all single objects can pass it as Array. Else, it as good as normal key value attributes to the parent object:

```
\Gamma{
             "Name": "ASK",
             "Work": "IT"
    }
]
```
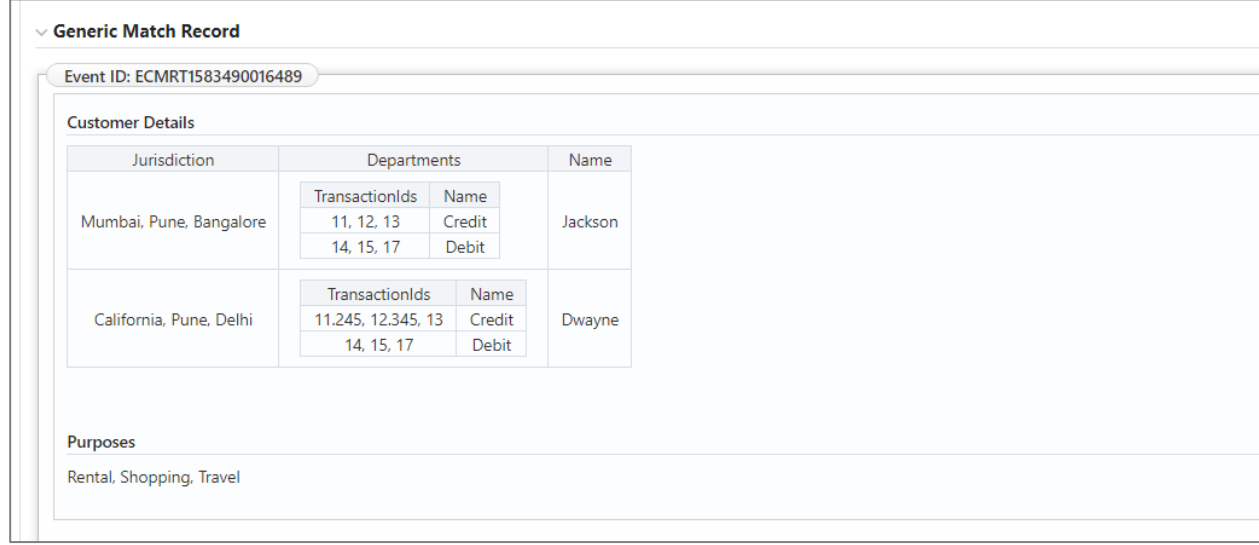

**4.** For generic entity JSON structures for the Array Type JSON which is depicted as Table on the UI, the order in which the columns are shown is random.

# **8 Appendix B - Improvements in Real Time Event Creation APIs**

- [Logging Improvements in Real Time Event Creation APIs](#page-64-0)
- [Sample responses for the ECM real time event creation API](#page-65-0)

# <span id="page-64-0"></span>**8.1 Logging Improvements in Real Time Event Creation APIs**

The below services are supported under Real time Event Creation API.

- Create Event (saveEvents)
- Create Event and Promote to Case (saveEventsAndPromoteToCase)
- Create Event and Extend to Existing Case (saveEventsAndExtendToCase)

Major changes performed in the above services are listed below,

- In case of any failure in the API, 500 HTTP status code is returned instead of 200.
- A message is also returned in the API response to indicate the cause of failure.

The response message structure for failure messages is the same as earlier for the services below saveEvents

```
{
     "MESSAGE": "Event Code already exists.",
     "STATUS": "FAILED"
}
saveEventsAndPromoteToCase
{
     "message": "Event Code already exists.",
     "status": "FAILED"
}
saveEventsAndExtendToCase
{
     "message": "Event Code already exists.",
     "status": "FAILED"
}
```
- Known success and failure messages returned in the responses have multi-locale support. Other exceptions like Error connecting database or particular JSON attribute not found are still in English. The status in the response will still be in English. A detailed list of messages which are translatable is mentioned in the document ahead.
- For multi-locale support, when the APIs are called from the ECM application, the user's respective locale will be used, and the message will be shown in that language. For calls made from third-party clients like Postman or via token, en\_US will be the locale used.
- There are no more system outs in the APIs
- The Exception stack trace is now logged via Logger.
- In case of any error or exceptions, detailed debug logging is also done.
- At important API method calls and code lines, debug loggers are added.
- These loggers will not only help in debugging any issues quicker but will also serve as a tool to find out any performance bottlenecks.
- Logging is done in the UMMService.log file.

# <span id="page-65-0"></span>**8.2 Sample responses for the ECM real time event creation API**

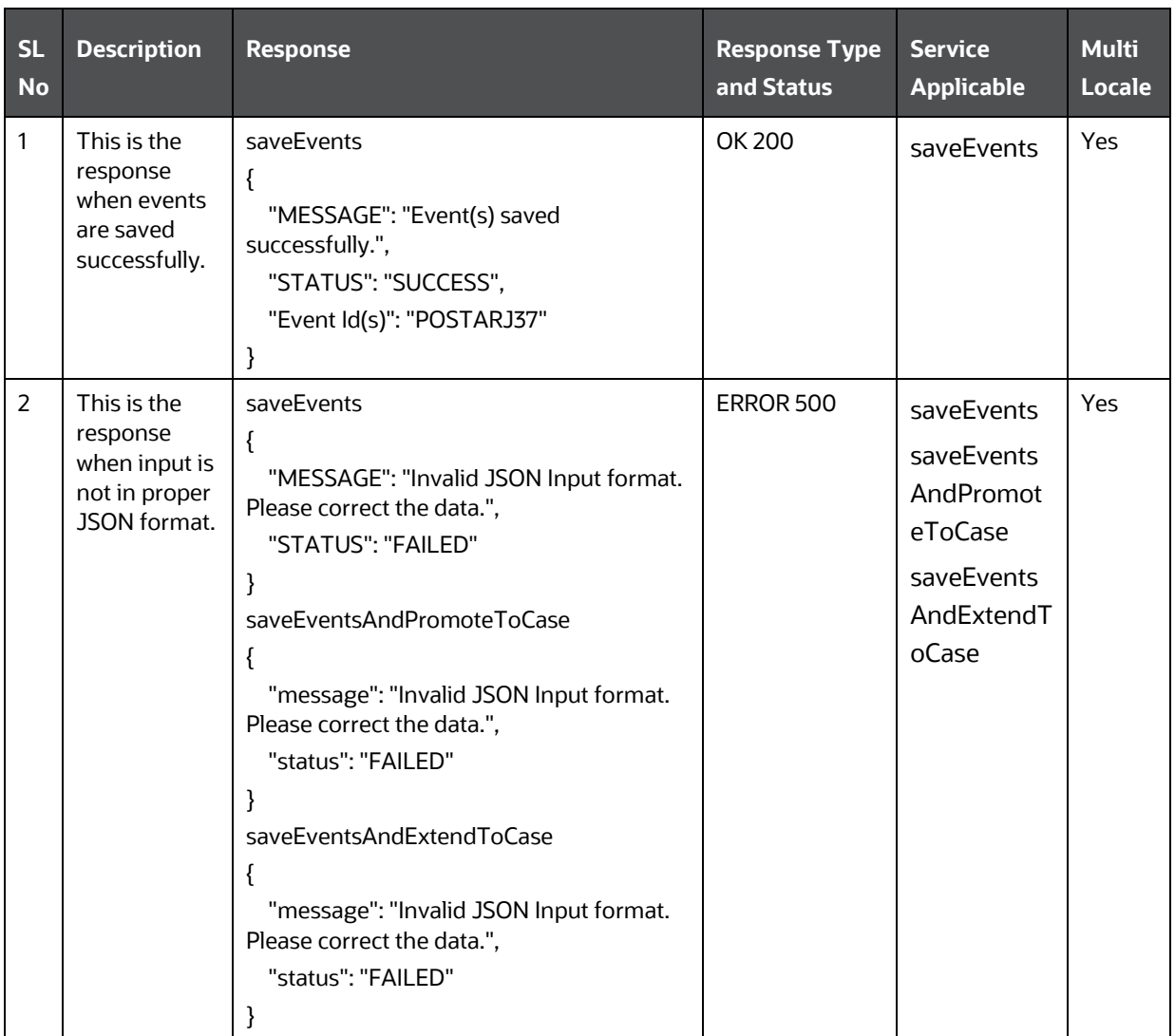

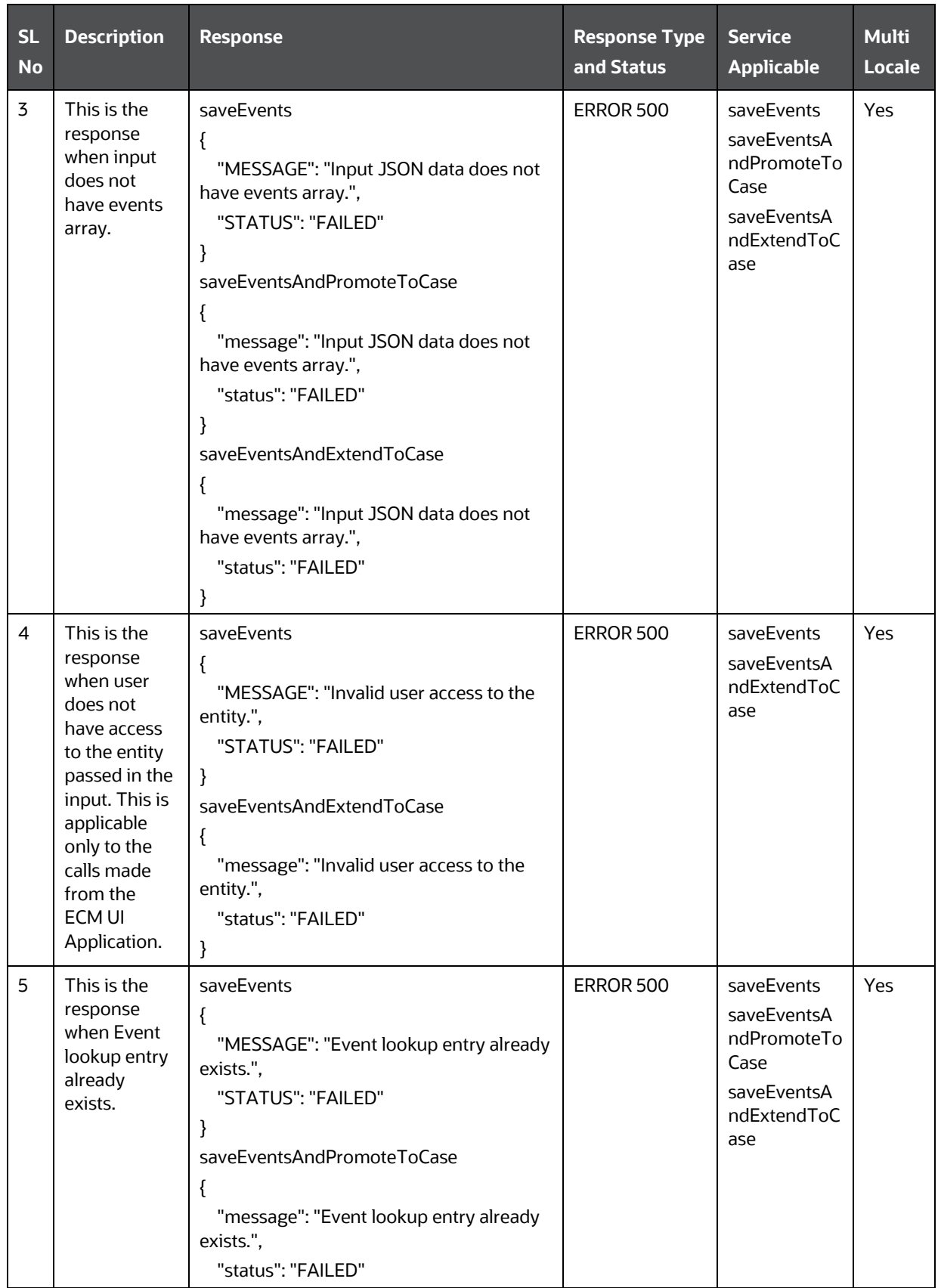

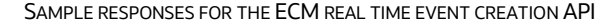

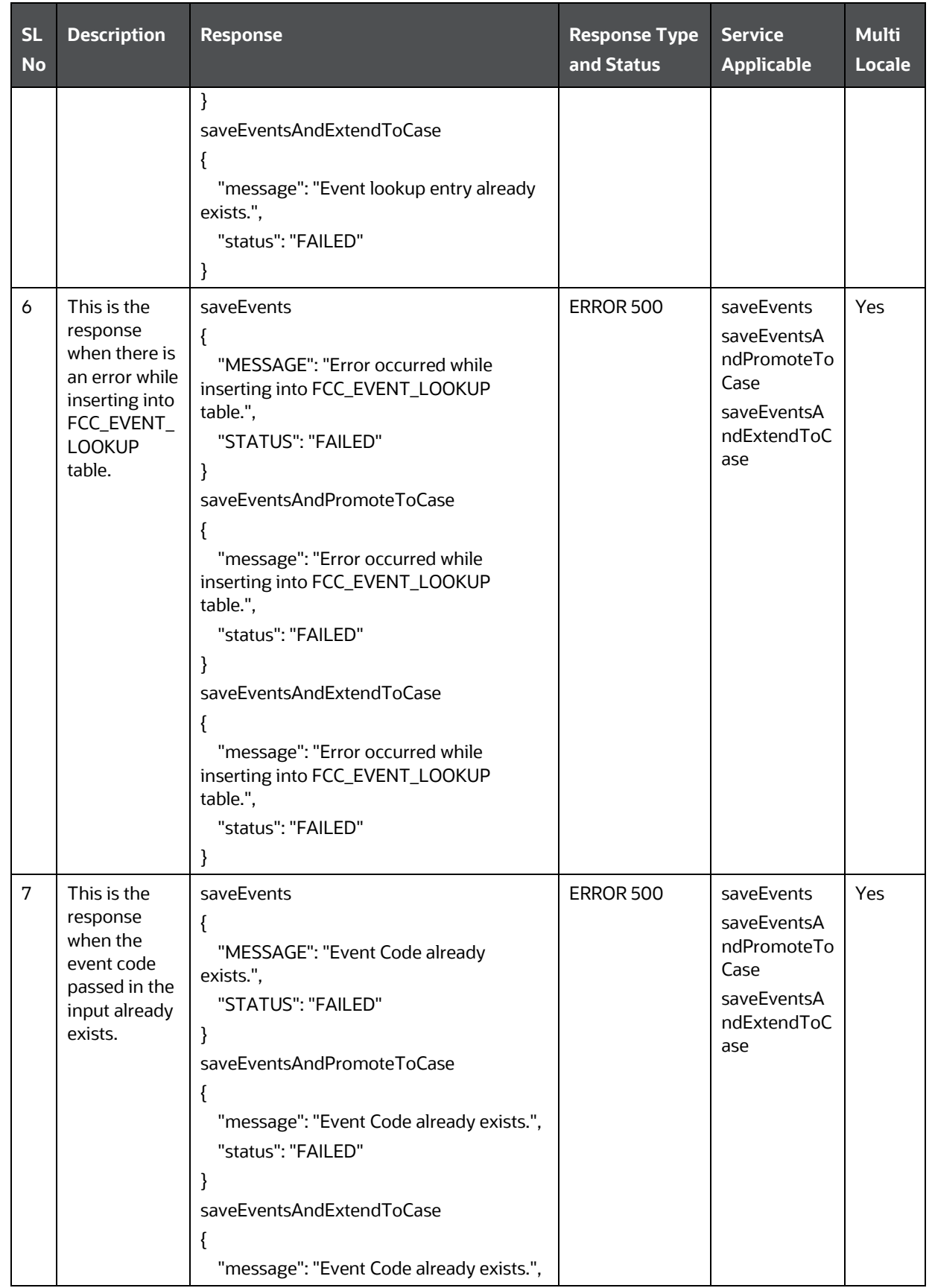

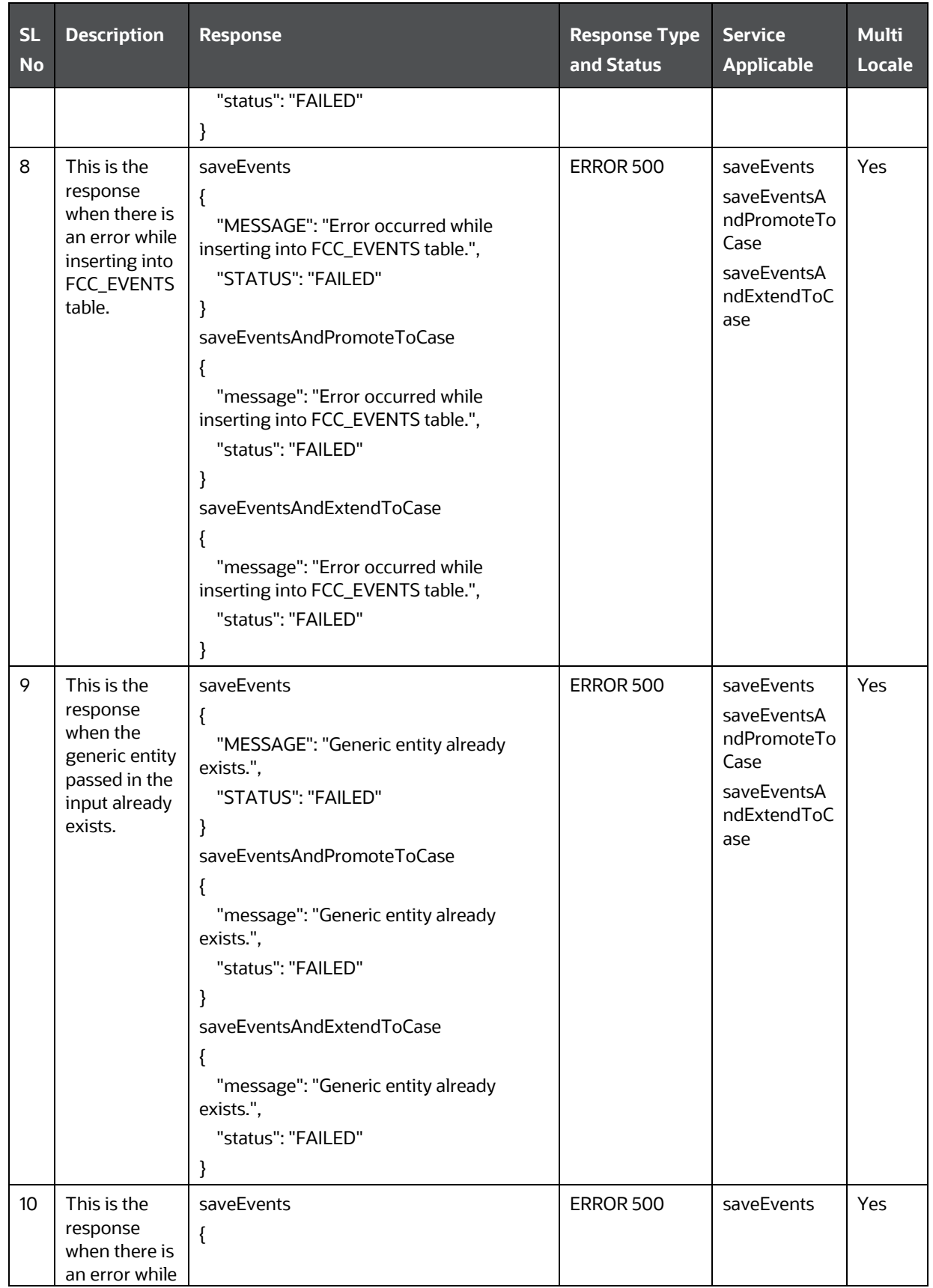

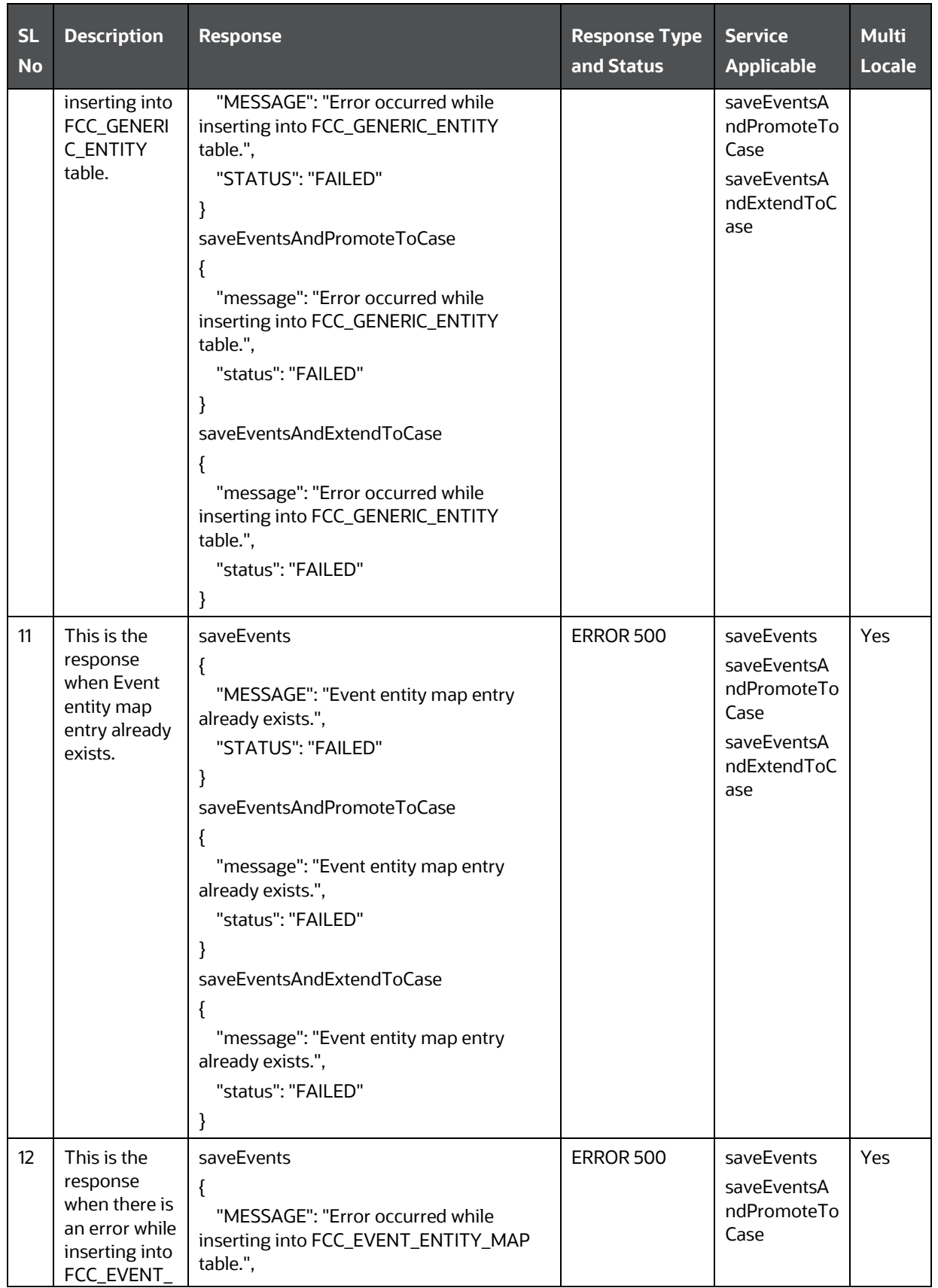

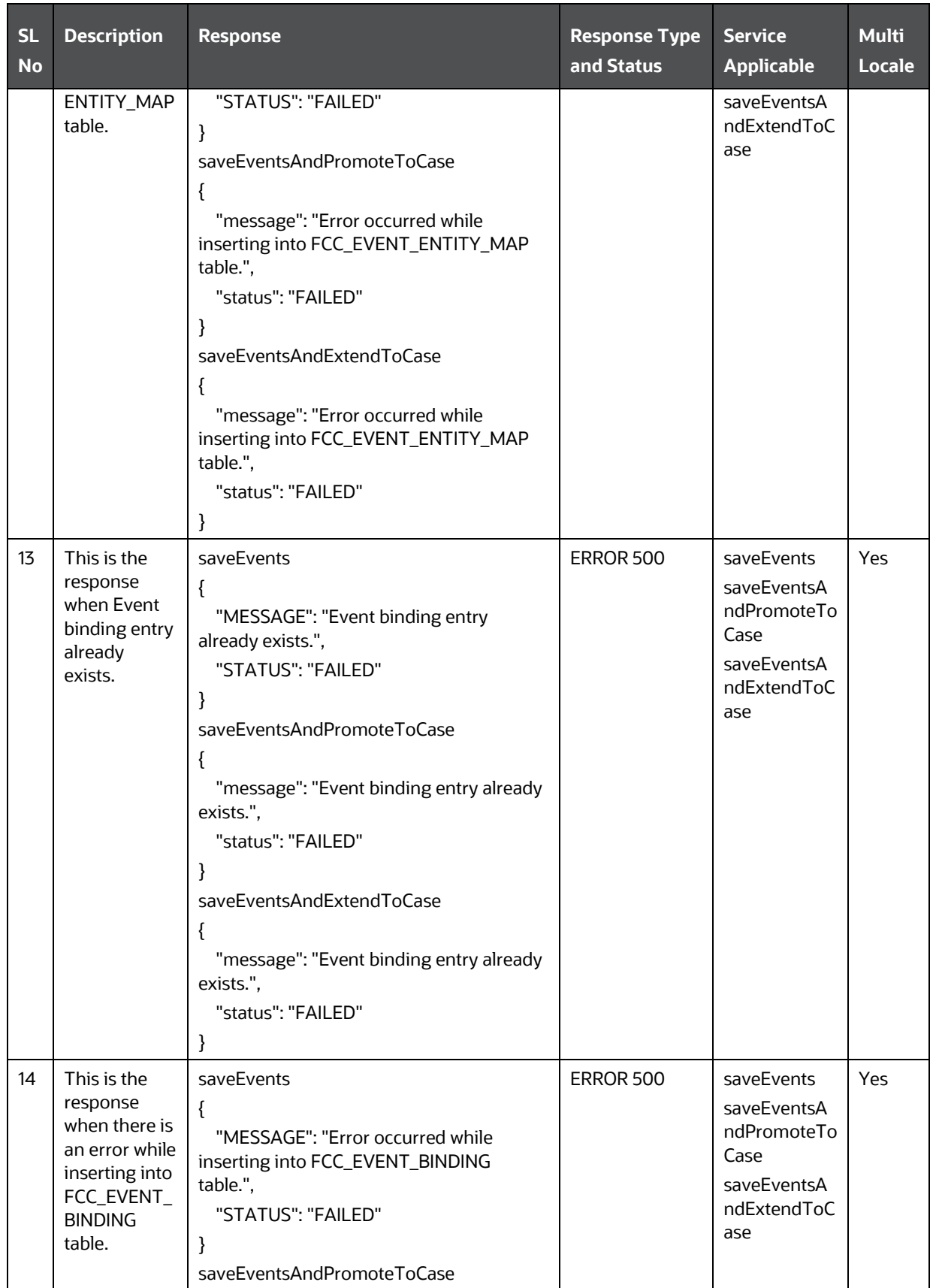

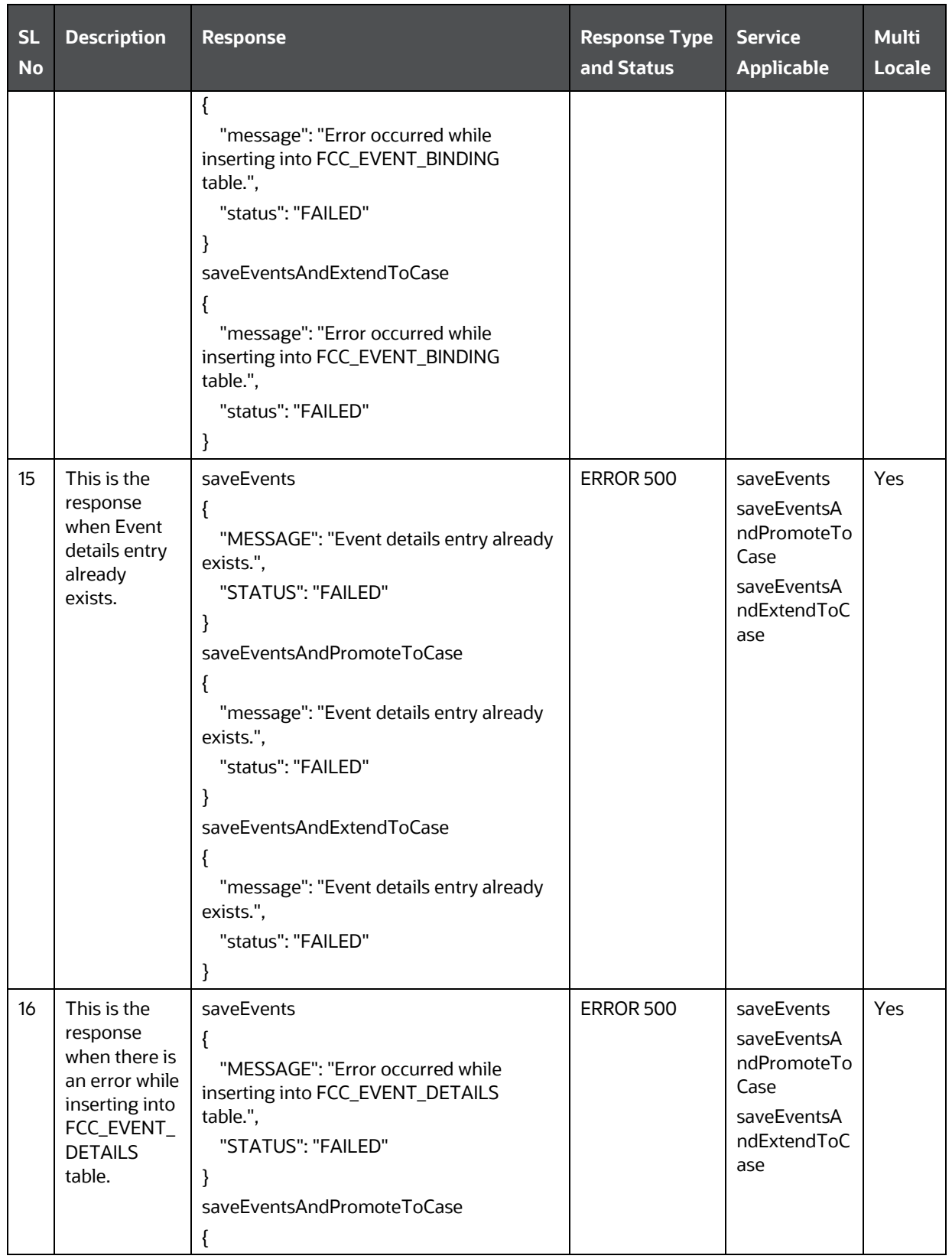
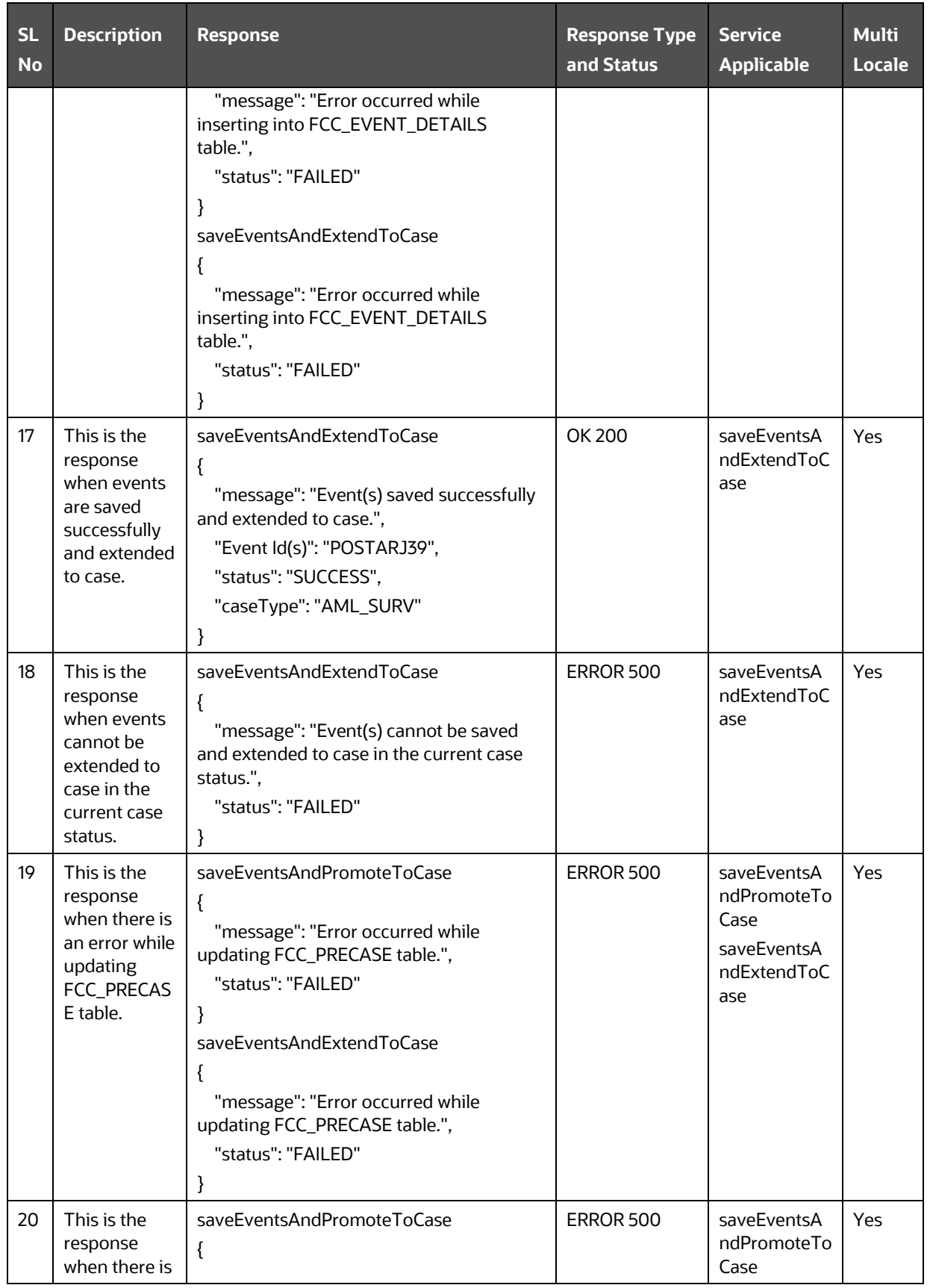

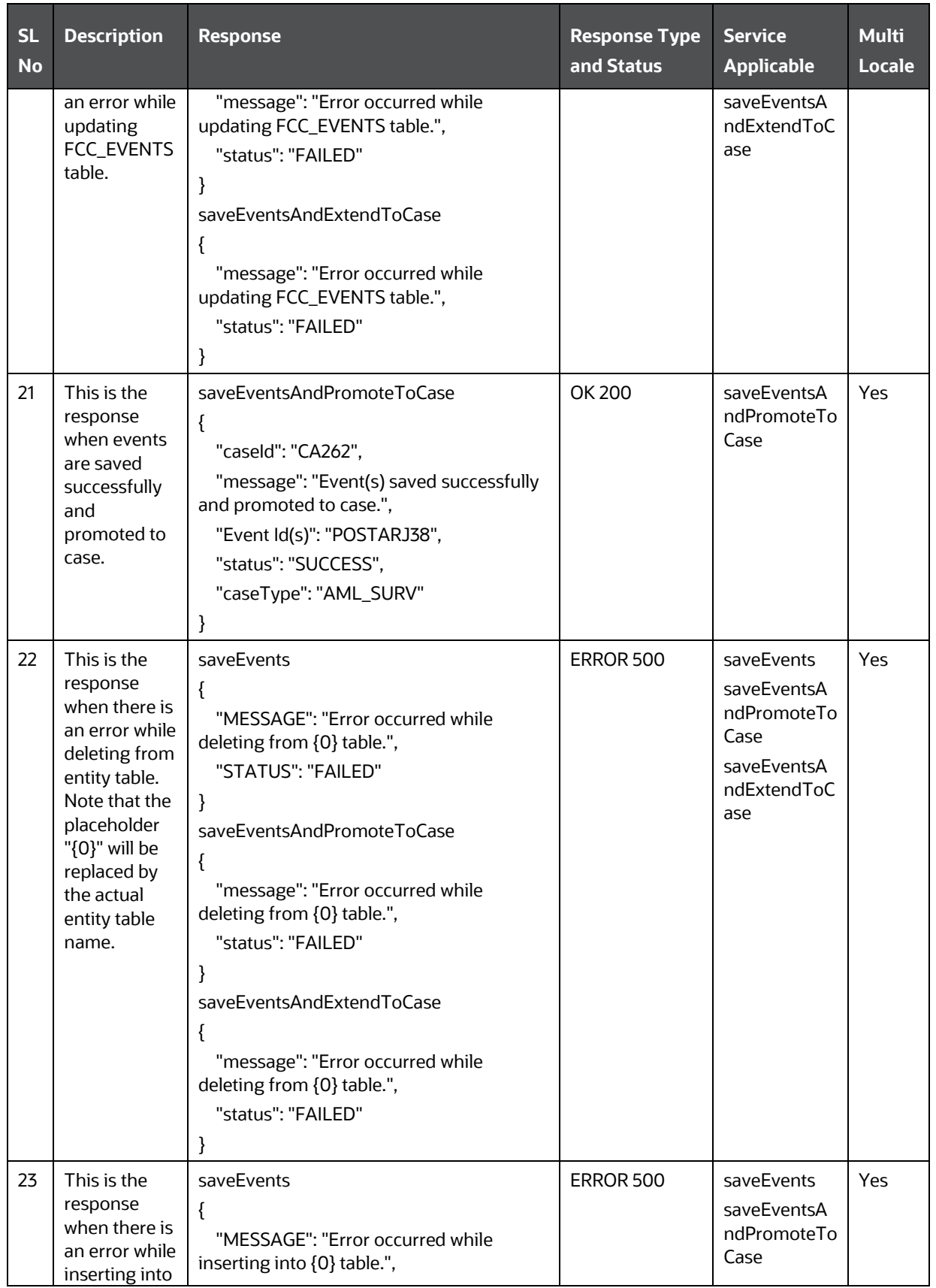

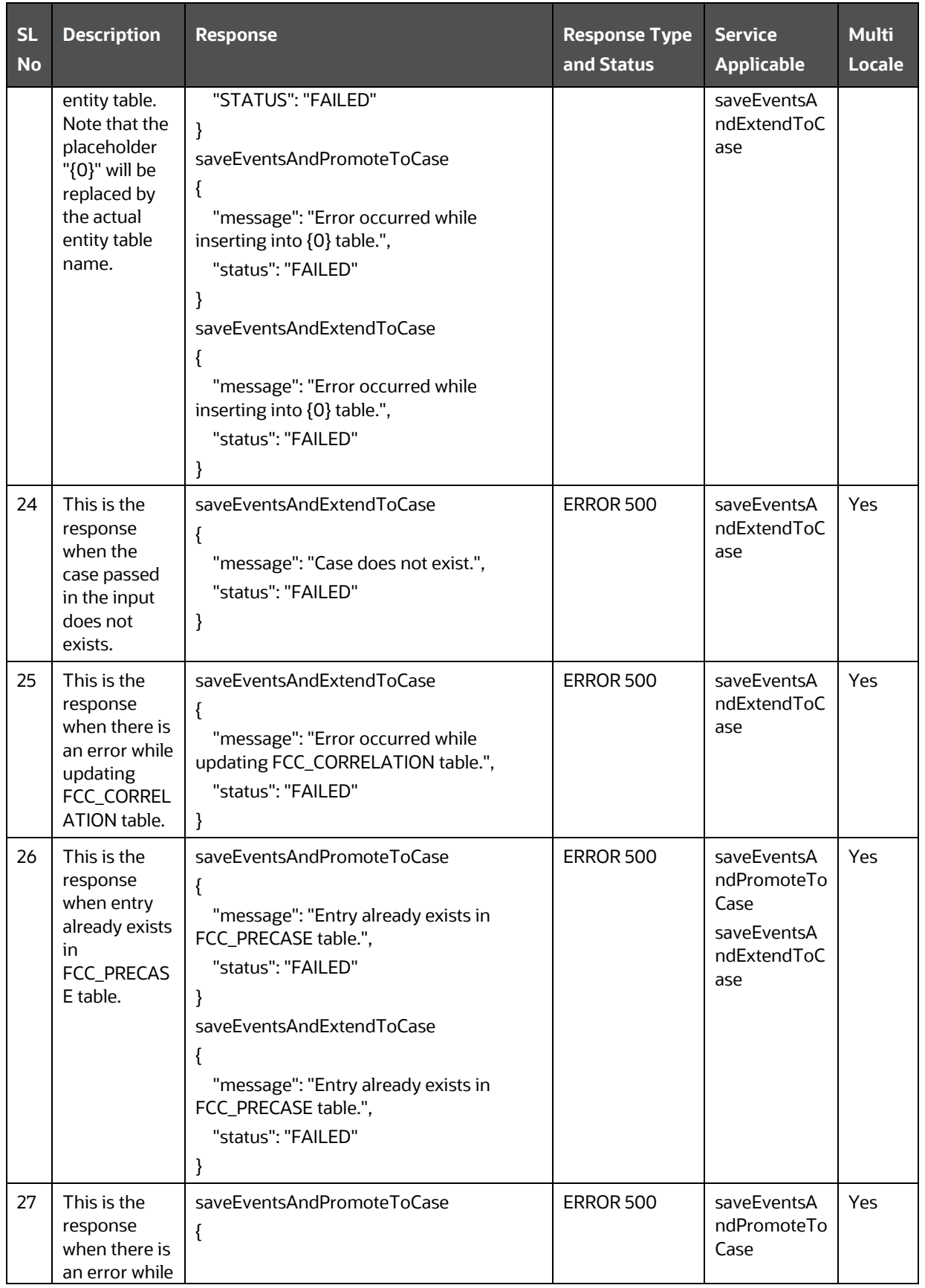

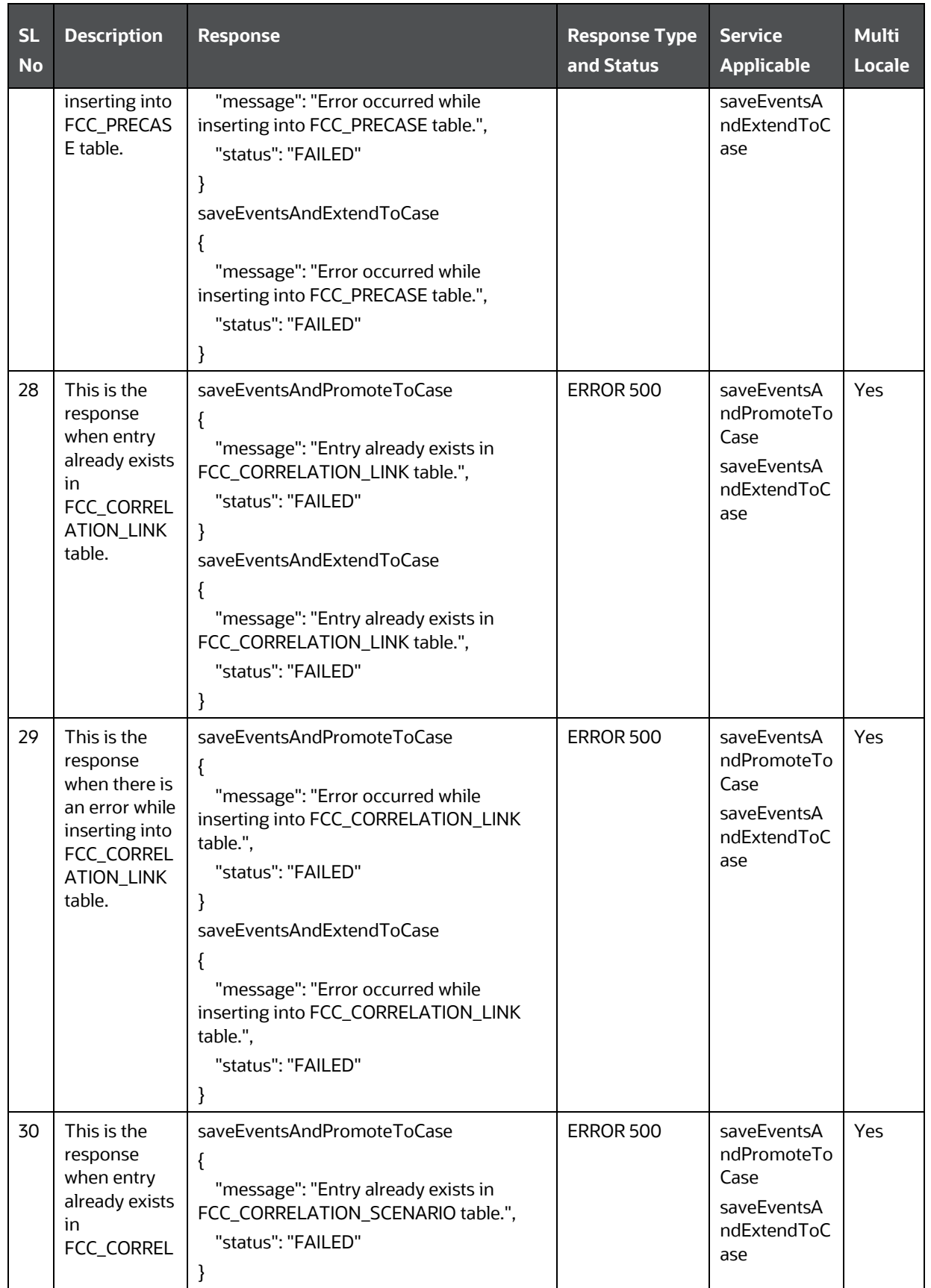

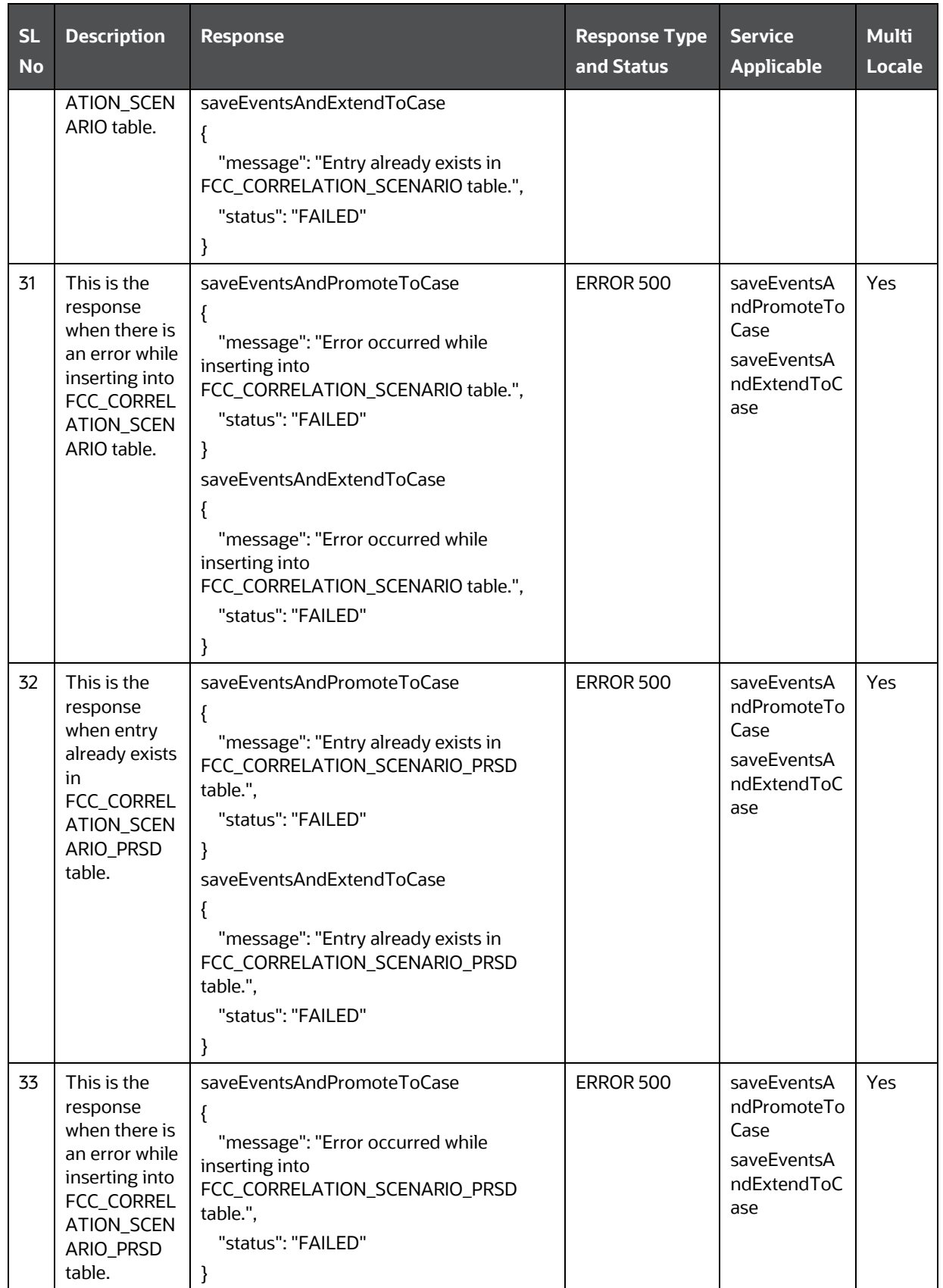

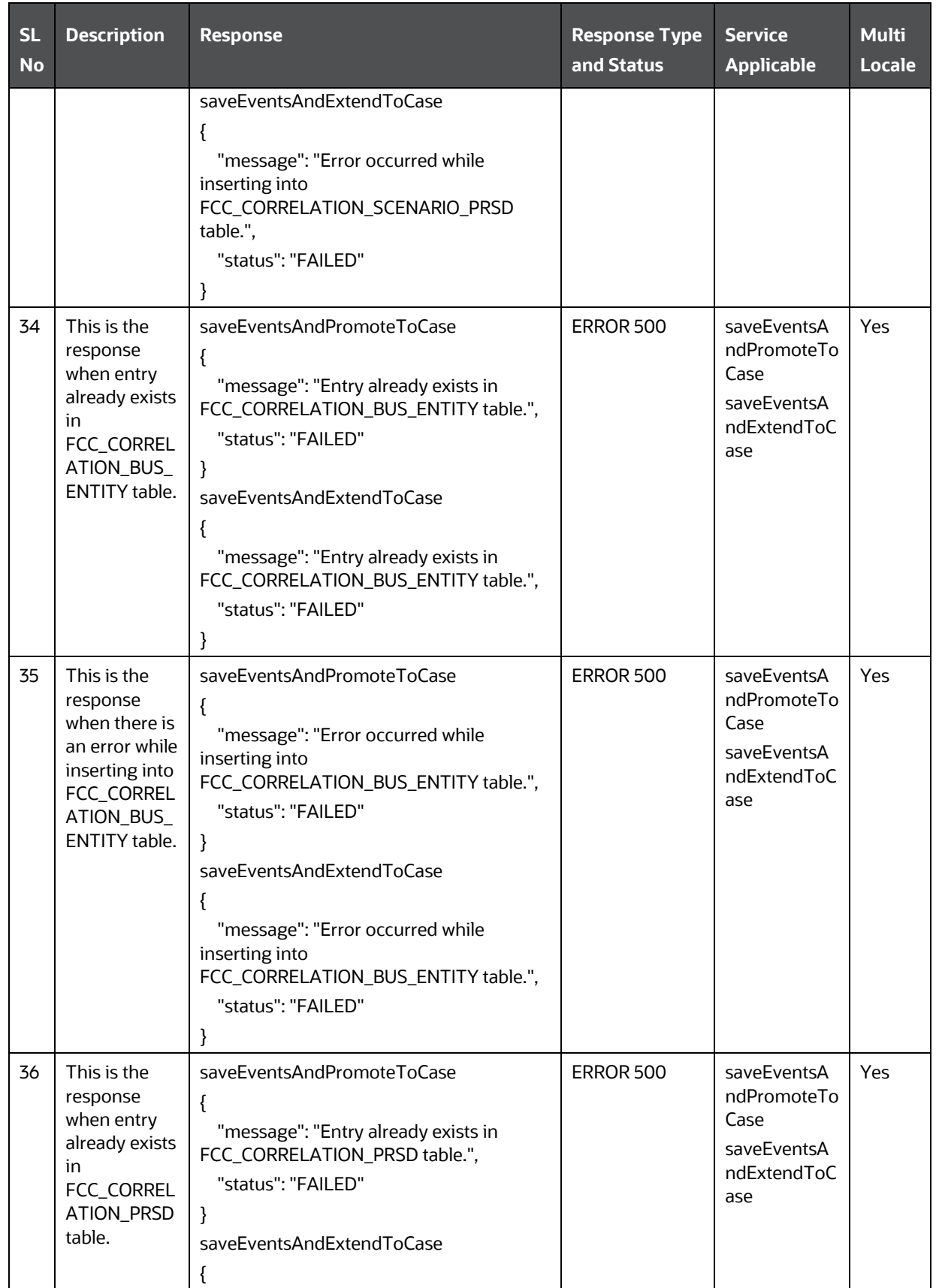

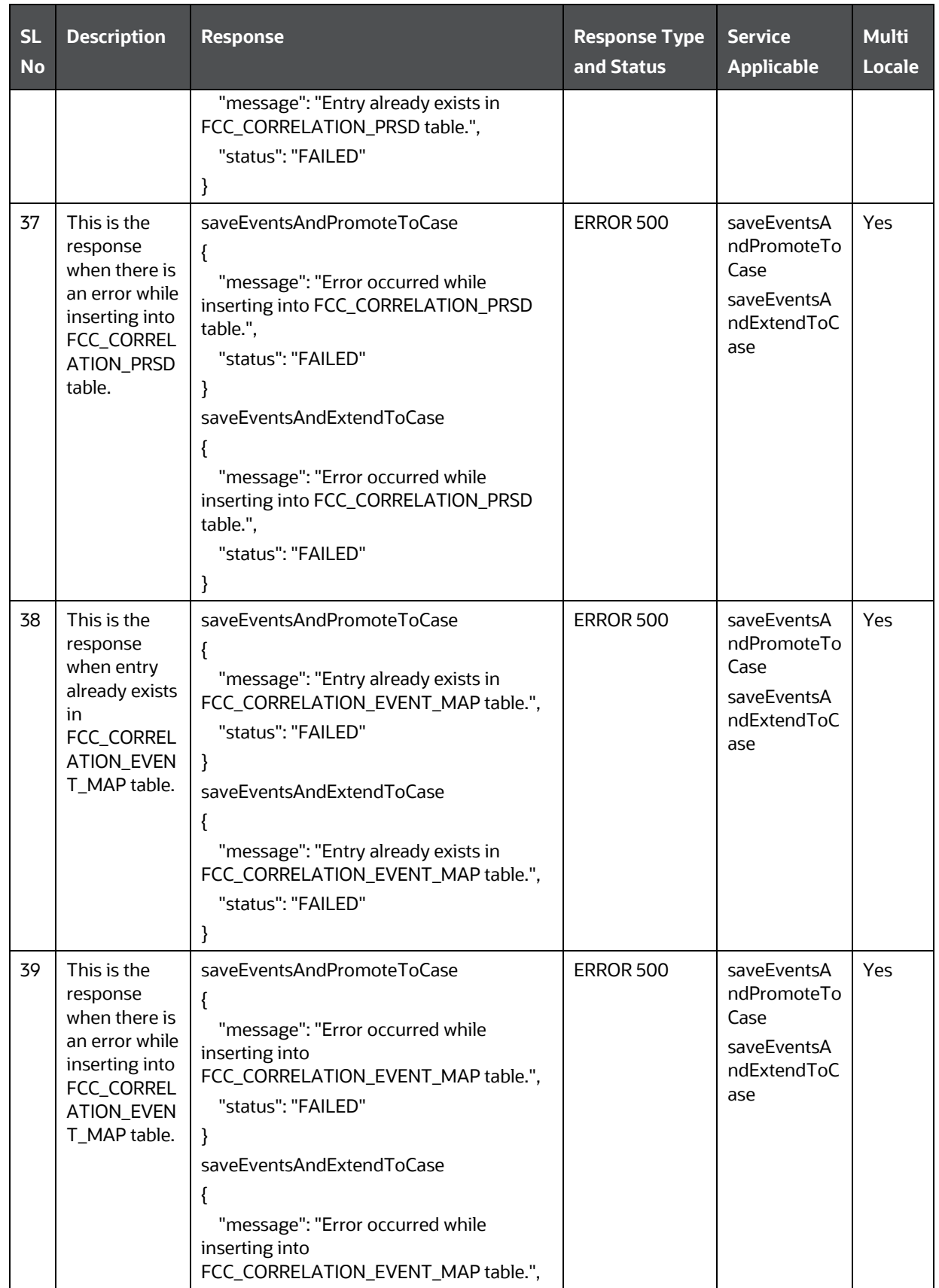

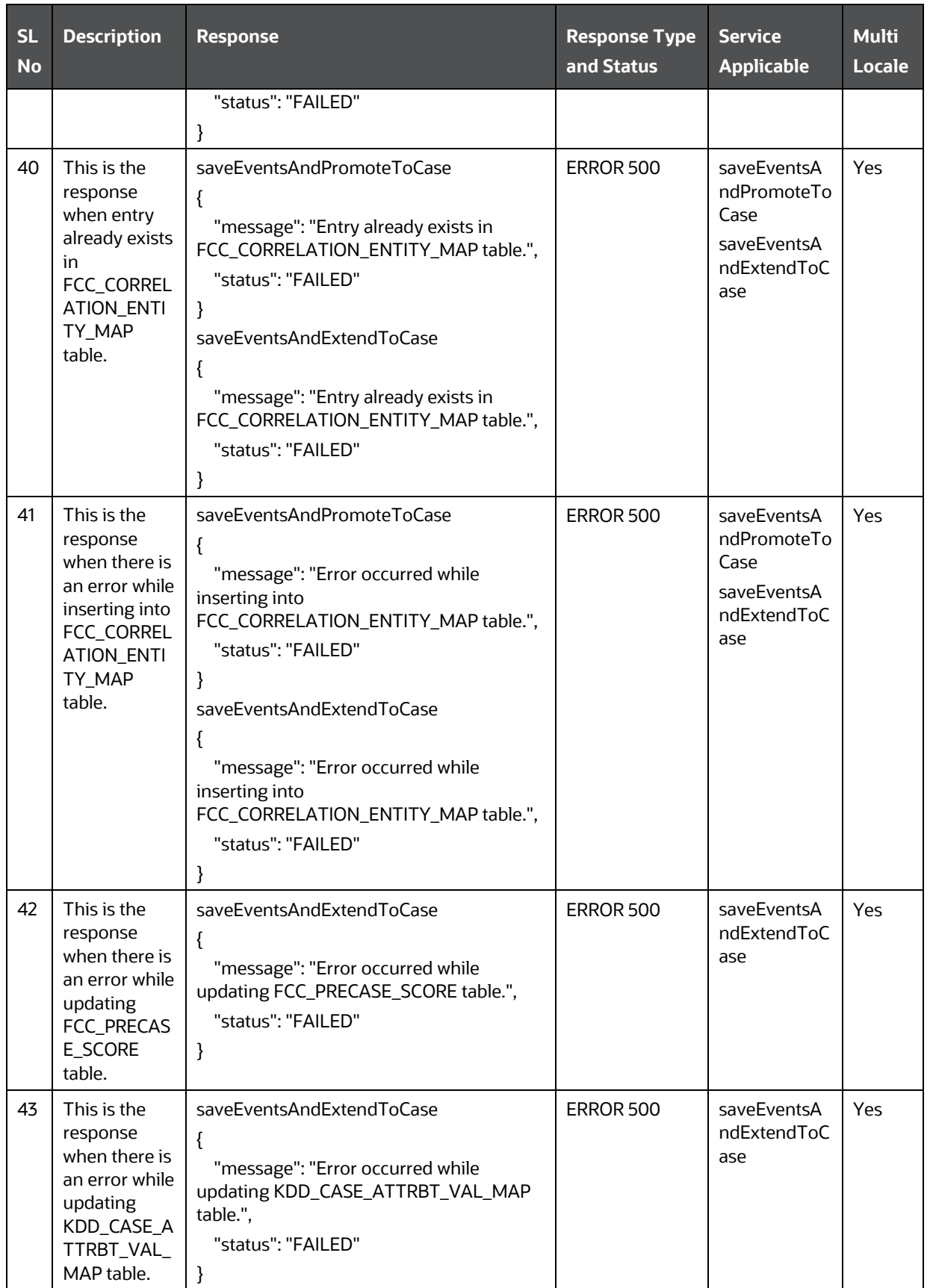

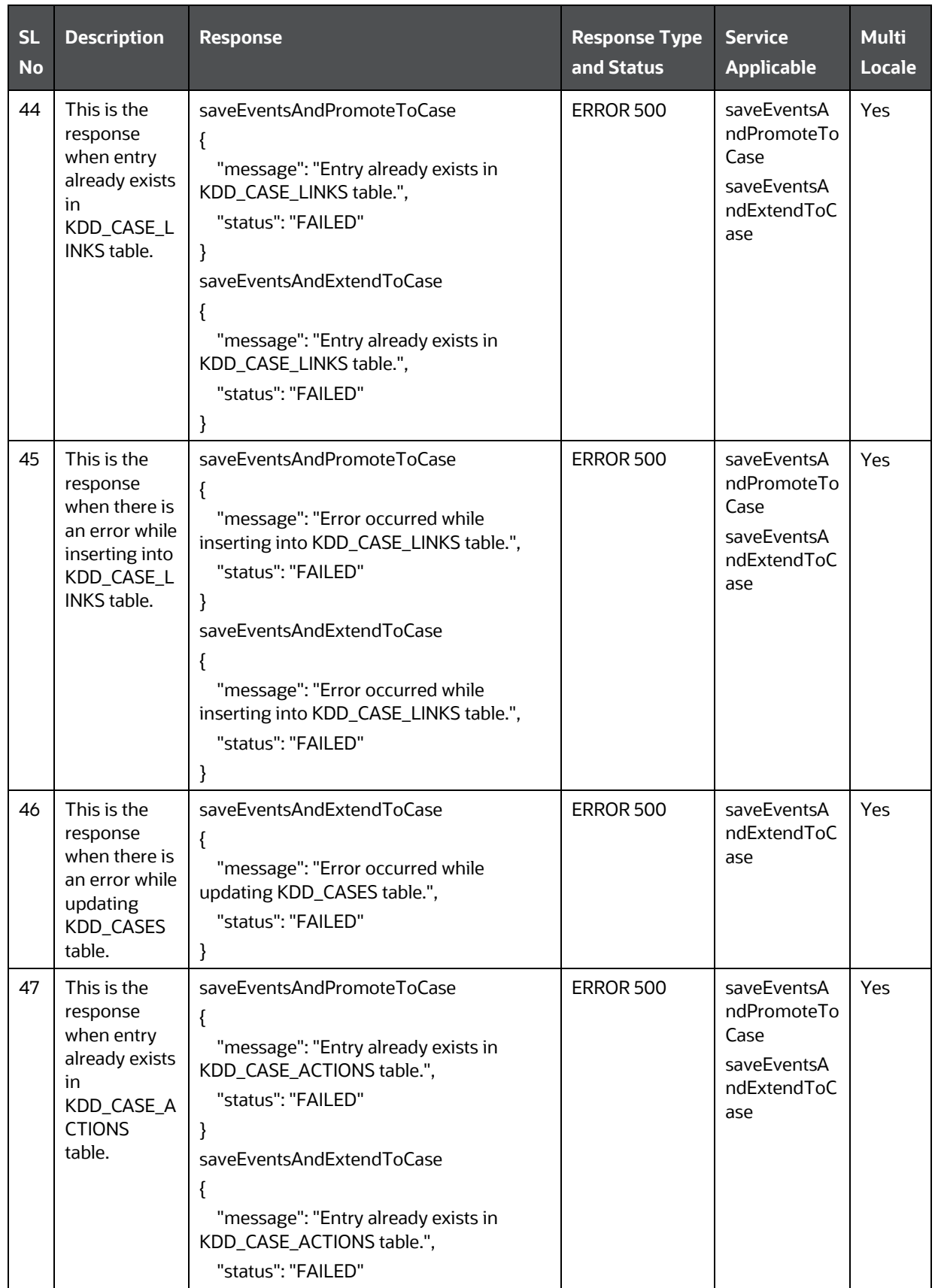

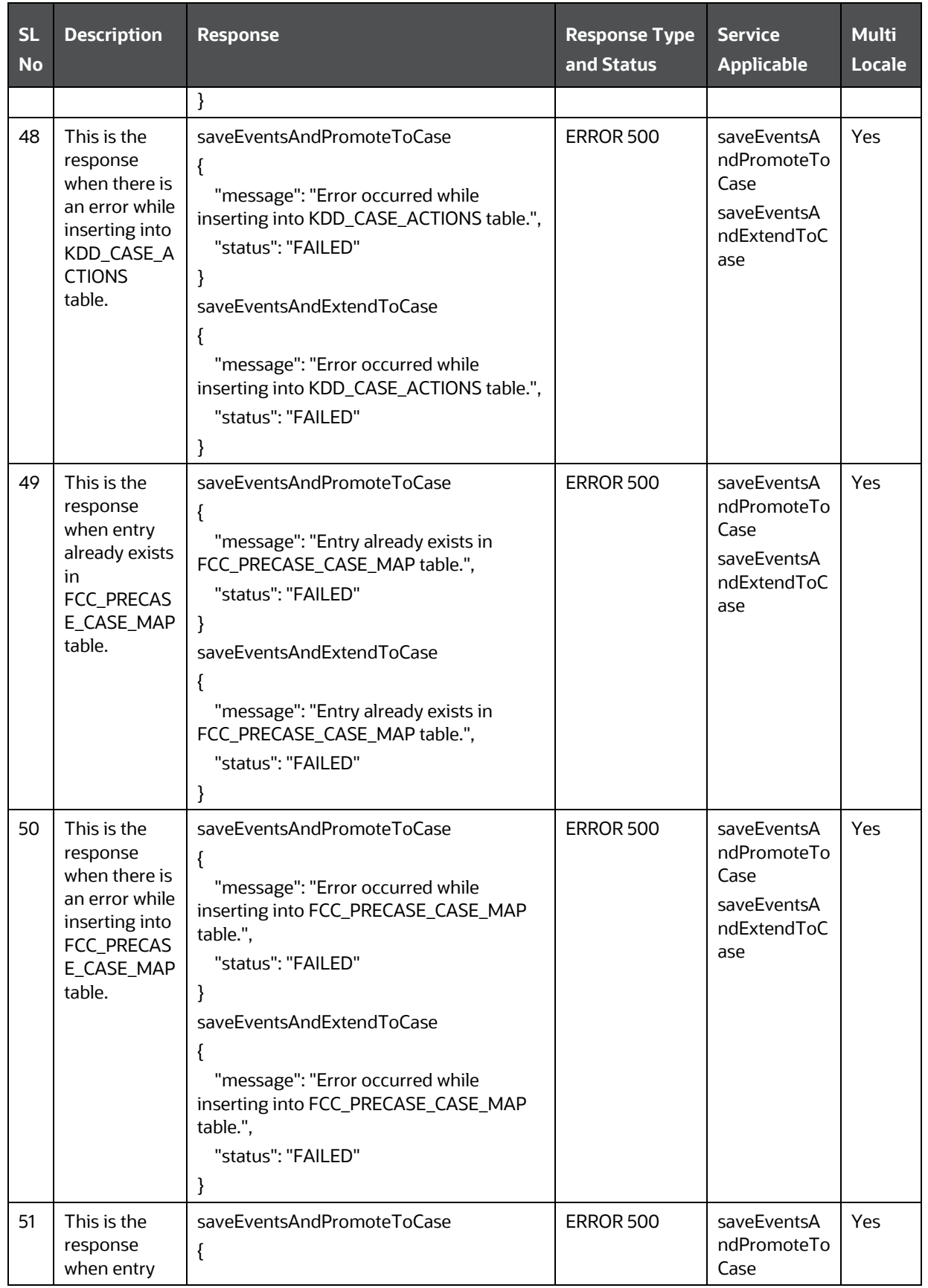

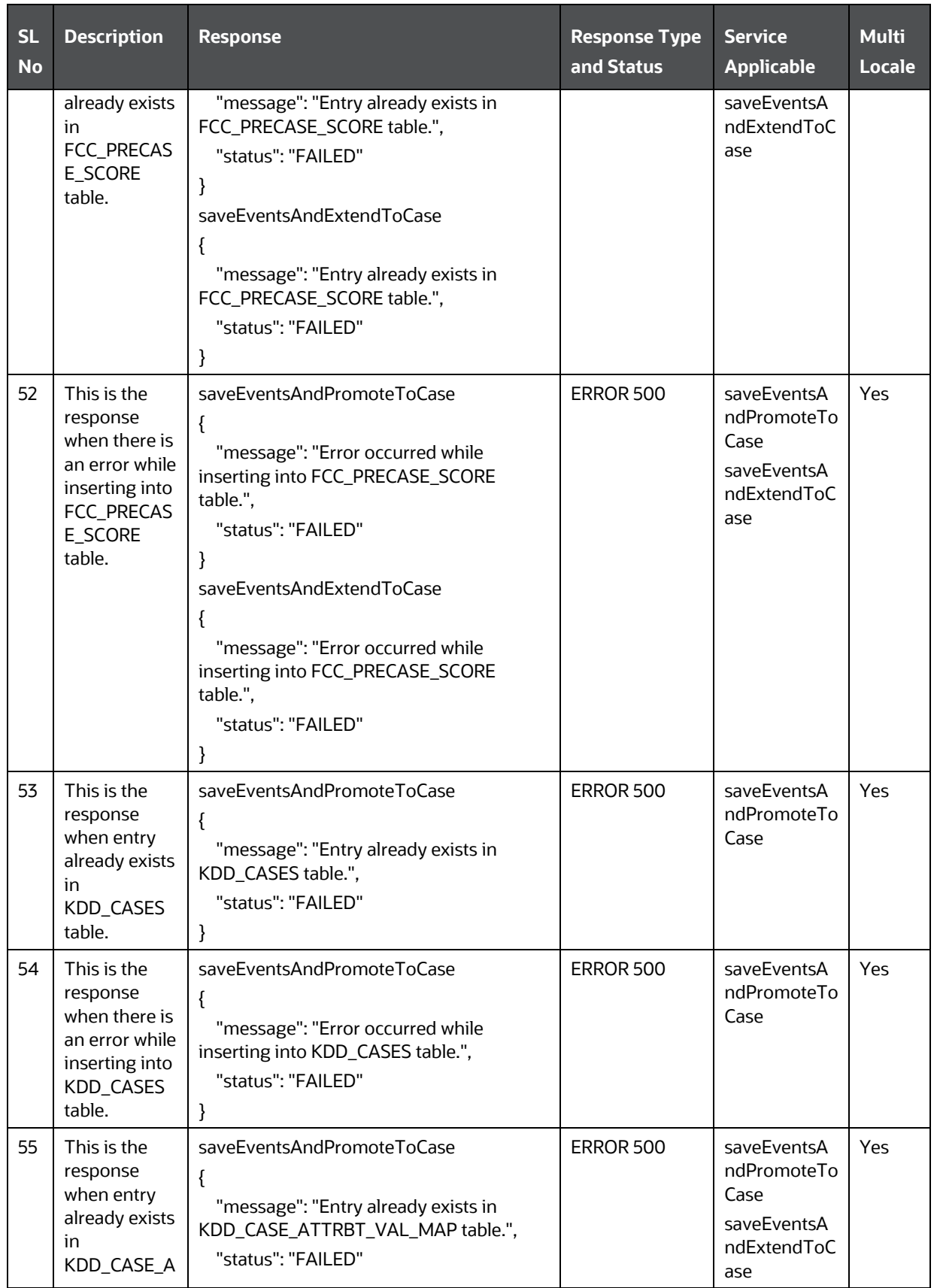

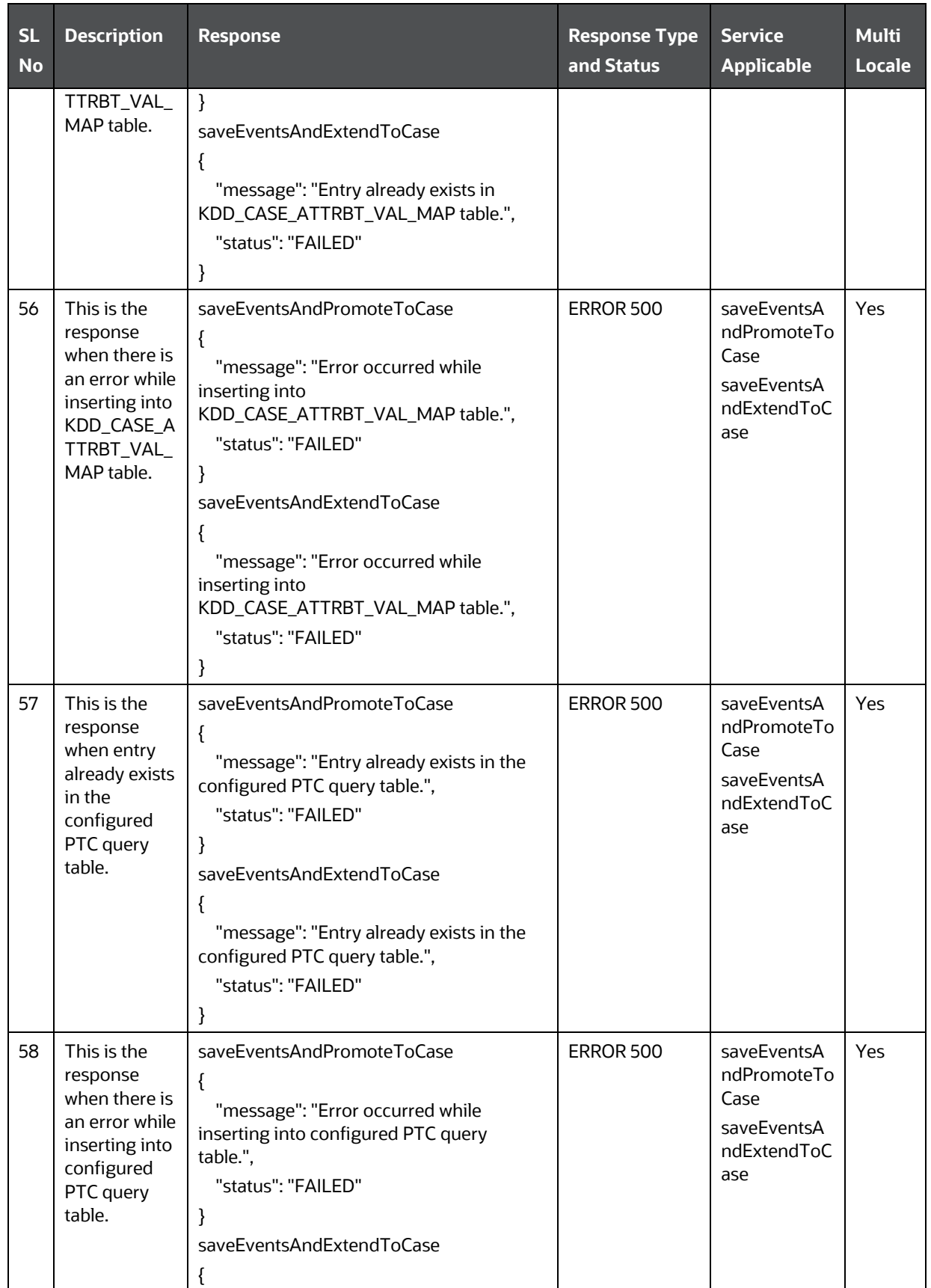

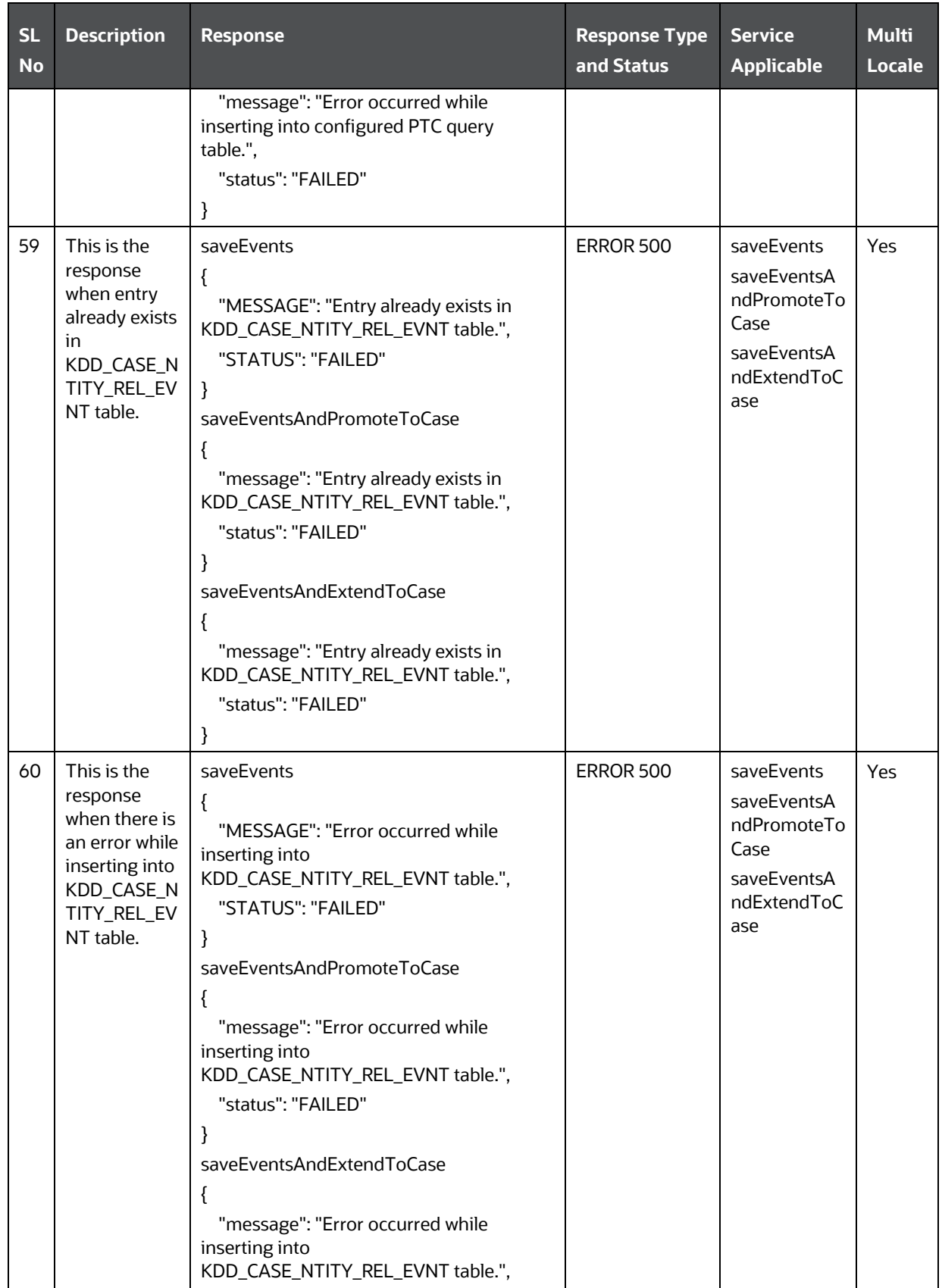

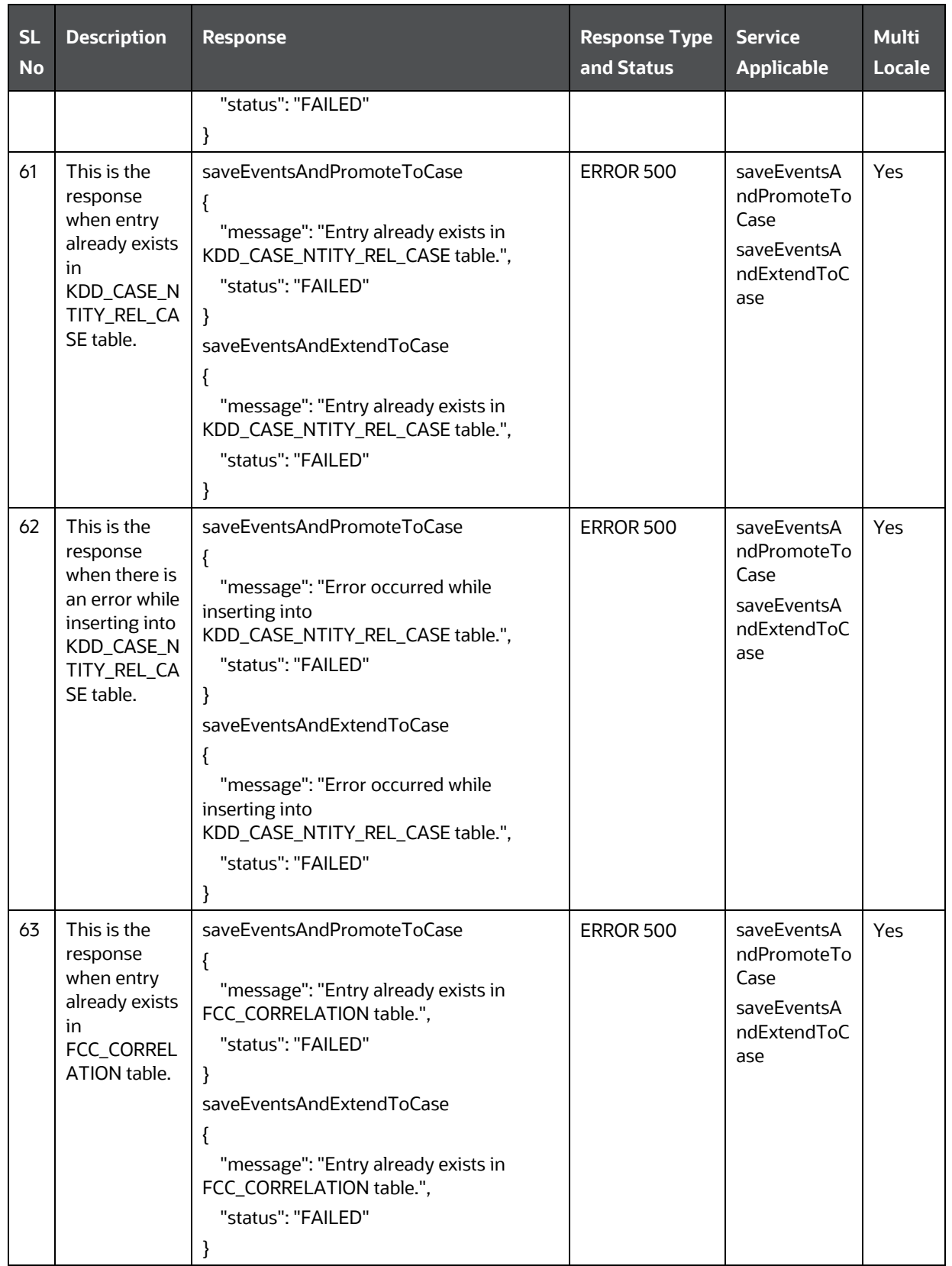

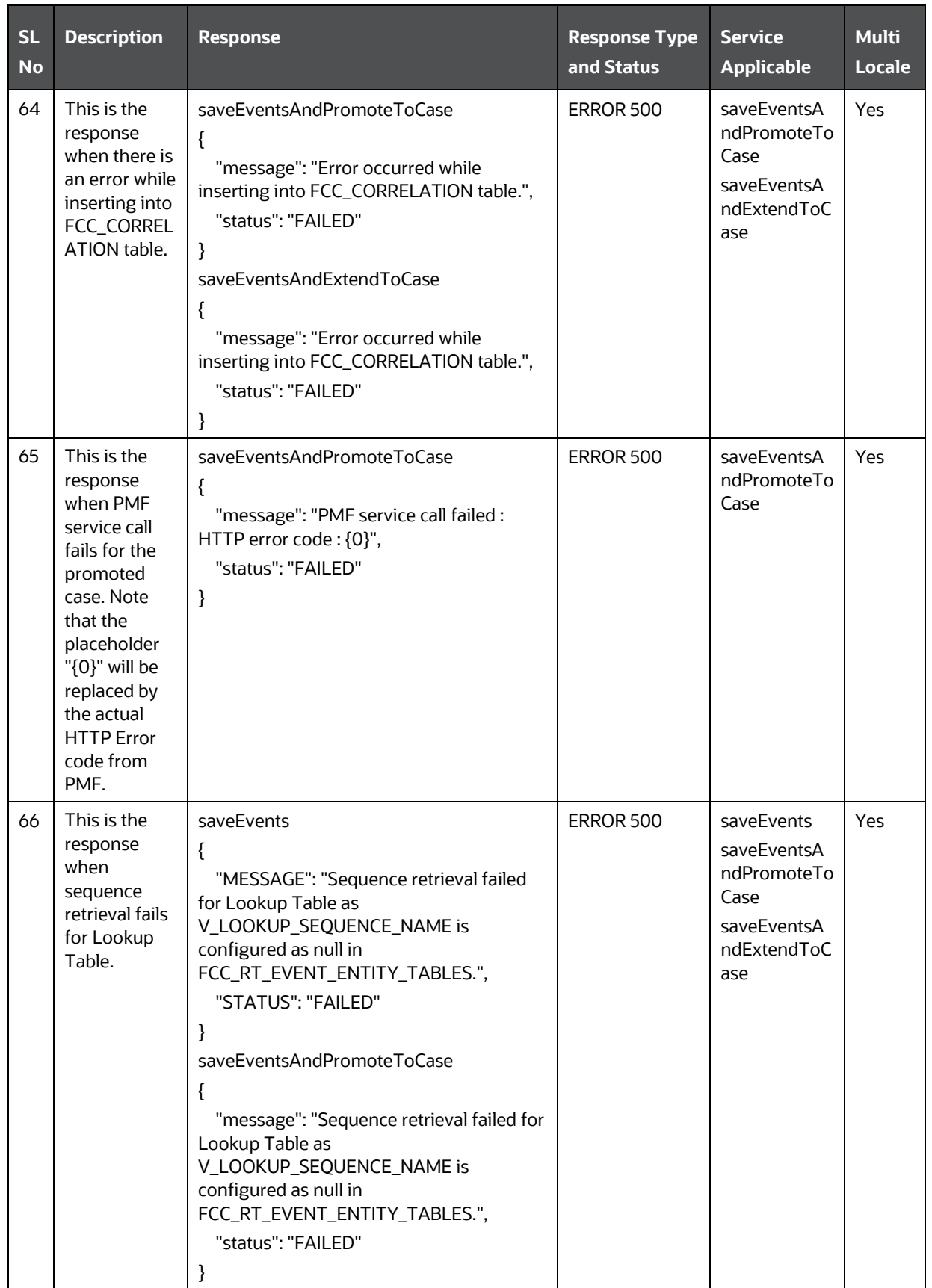

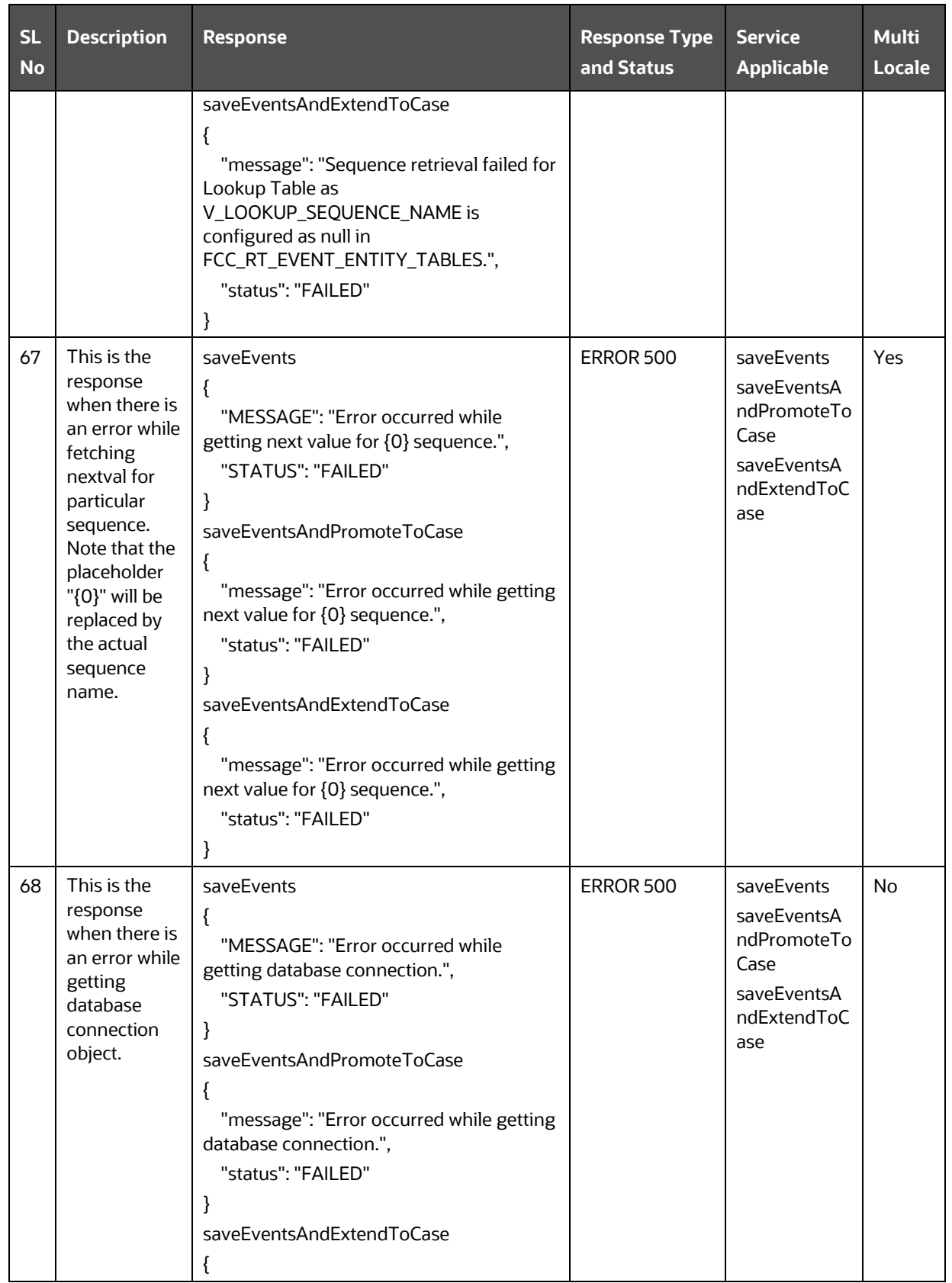

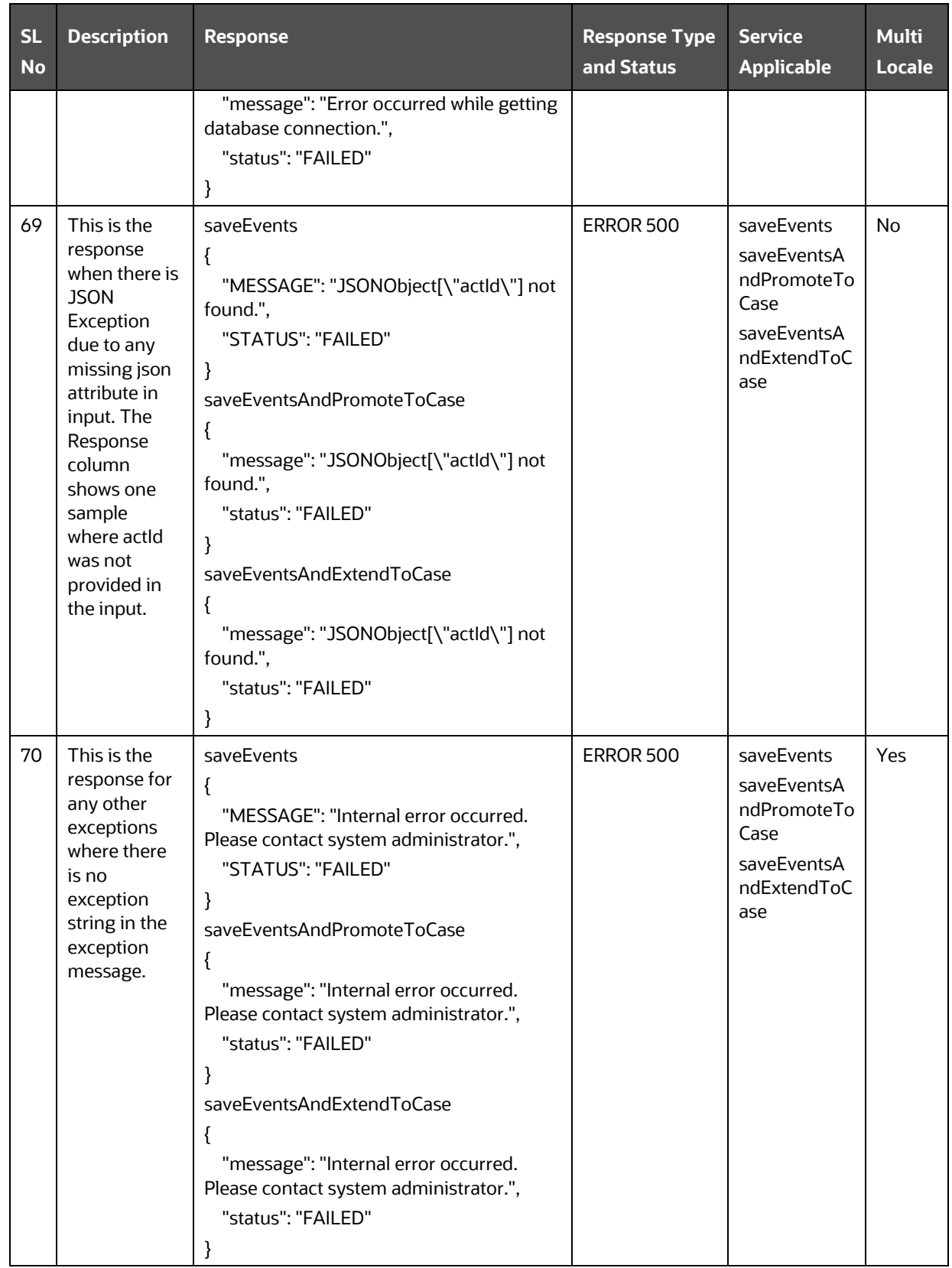

## **OFSAA Support**

Raise a Service Request (SR) in [My Oracle Support \(MOS\)](https://support.oracle.com/) for queries related to the OFSAA applications.

## **Send Us Your Comments**

Oracle welcomes your comments and suggestions on the quality and usefulness of this publication. Your input is an important part of the information used for revision.

- Did you find any errors?
- Is the information clearly presented?
- Do you need more information? If so, where?
- Are the examples correct? Do you need more examples?
- What features did you like most about this manual?

## **If you find any errors or have any other suggestions for improvement, indicate the title and part number of the documentation along with the chapter/section/page number (if available) and contact the My Oracle Support.**

Before sending us your comments, you might like to ensure that you have the latest version of the document wherein any of your concerns have already been addressed. You can access My Oracle Support site that has all the revised or recently released documents.

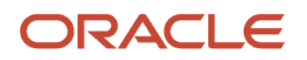